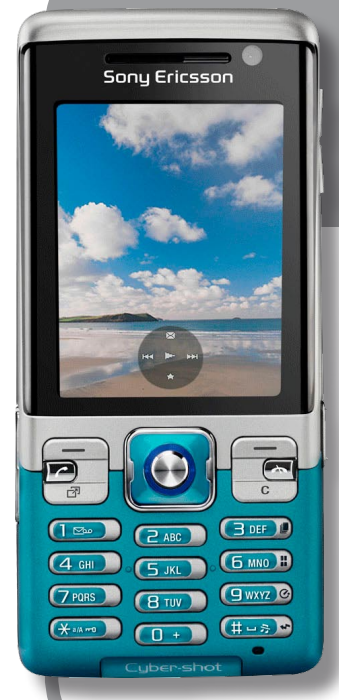

# **Sony Ericsson C702**

### **erabiltzailearen eskuliburua**

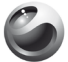

Sonu Ericsson

Euskaltelek itzulitako eta ekoiztutako eskuliburua

euskaltel

Zorionak! Sony Ericsson C702 telefonoa eskuratu duzu. Baliatu 3,2 megapixeleko argazki digitalez, edonon zaudela ere. Telefonoari buruzko informazio gehiago nahi izanez gero, joan *www.sonyericsson.com/fun.* orrira

Erregistratu orain *www.sonyericsson.com/myphone* orrian, tresnak lortzeko, linean doan biltegiratzeko eta eskaintza berezien, albisteen eta lehiaketen berri izateko.

Produktuarentzat laguntza eskatzeko, ikus *[www.sonyericsson.com/support](http://www.sonyericsson.com/support)* orria*.*

### **Osagarriak: telefonoarentzako eduki gehiago**

### **HBH-PV703 Bluetooth™ entzungailuak**

Mugi zaitez kablerik gabe, ahalmen handiko entzungailuarekin.

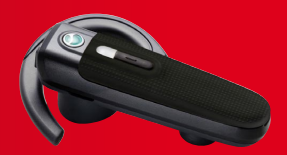

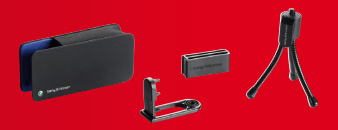

### **IPK-100 kita, kameradun telefonoarentzat**

Errazago eta hobeto erabiliko duzu telefonoa tripodearekin, gerrikorako pintzarekin eta garraiatzeko zorro trinkoarekin.

### **HPM-65 esku libreko kit eramangarri estereoa**

Diseinu arina du, belarrian jartzekoa; horrek egonkortasuna ematen dio jantzita daramazunean.

eskuragarri ez egotea. Osagarri-aukera osoa ikusteko, ikus *www.*

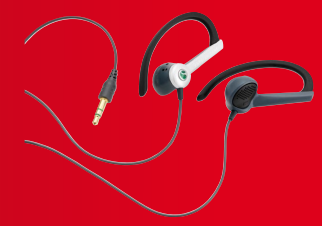

### Edukia

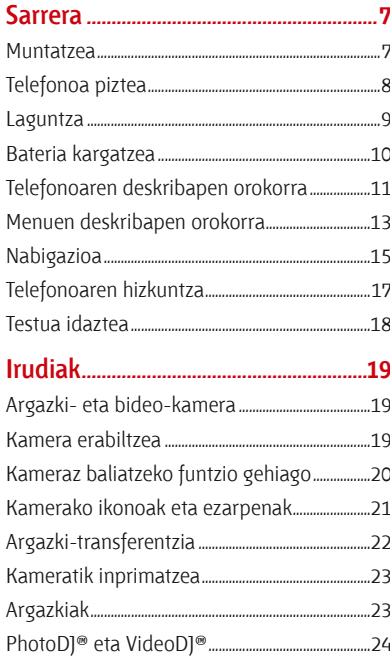

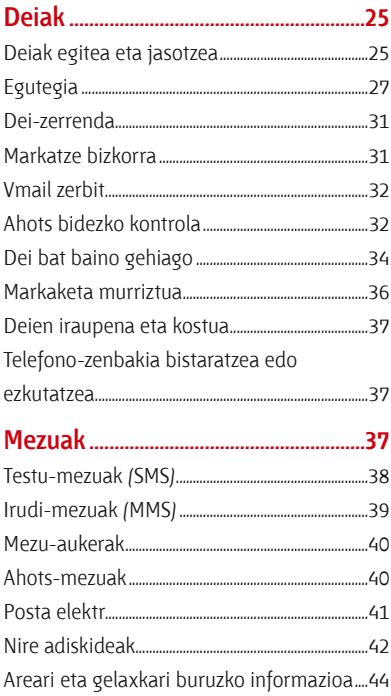

### Multimedia-eta musika-

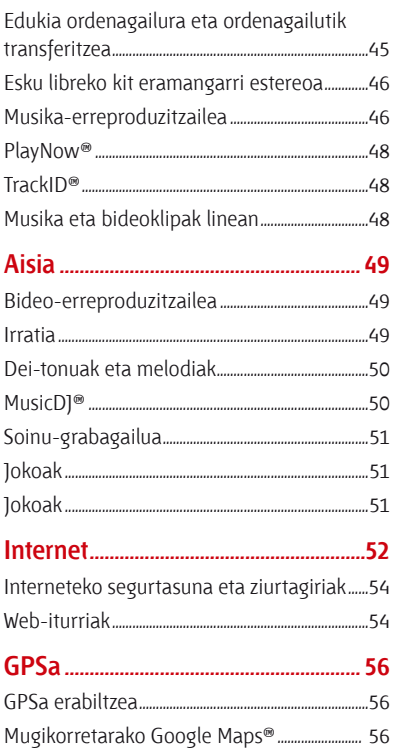

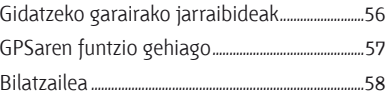

### 

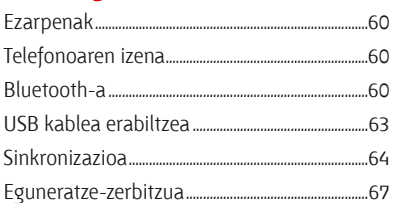

### 

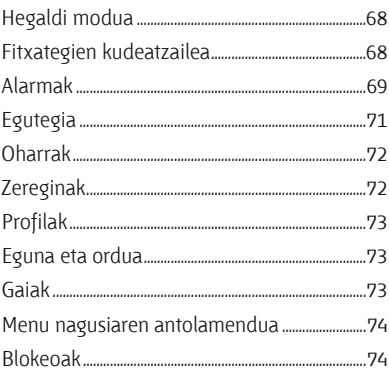

### **Arazoak konpontzea ........................... 76**

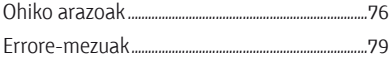

### **Informazio garrantzitsua................... 80**

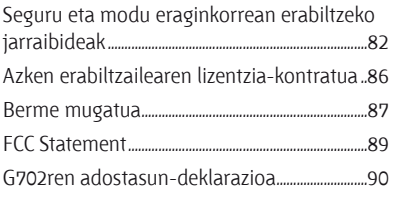

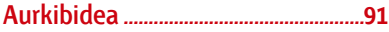

#### **Sony Ericsson C702**

UMTS HSDPA 2100 GSM EDGE 850/900/1800/1900. Erabiltzailearen eskuliburu hau Sony Ericsson Mobile Communications AB-ek edo hari lotutako tokiko enpresak argitaratu du, eta ez da inolako garantiarik eskaintzen. Sony Ericsson Mobile Communications AB-ek edozein momentutan eta aldez aurretik jakinarazi gabe egin ditzake aldaketak erabiltzailearen eskuliburu honetan, akats tipografikoak

zuzentzeko, oraingo informazioaren zehaztasun falta osatzeko edo programa edo ekipoetan hobekuntzak egin direlako. Dena den, aldaketa horiek eskuliburu honen hurrengo edizioetan sartuko dira. Eskubide guztiak erreserbatuta. **©Sony Ericsson Mobile Communications AB, 2008.** Argitalpen-zenbakia: 1210-

66381

Oharra:

sare batzuek ez dituzte onartzen erabiltzailearen eskuliburu honetako zerbitzu guztiak. *Hau GSM 112 nazioarteko larrialdiko deiak egiteko zenbakiari ere aplikatzen zaio.*

Zerbitzu bat erabil dezakezun ala ez seguru ez badakizu, jarri harremanetan zure sare-operadorearekin edo zerbitzu-hornitzailearekin. Telefono mugikorra erabili aurretik, irakurri *Informazio garrantzitsua* kapitulua.

Zure telefono mugikorrak eduki osagarriak (adibidez, dei-tonuak) deskargatzeko, gordetzeko eta bidaltzeko gaitasuna du. Eduki horren erabilera mugatuta edo debekatuta egon daiteke hirugarren batzuen eskubideen arabera; horien barnean sartzen dira, batere mugarik gabe, aplikatu beharreko copyright legearen araberako mugak. Telefono mugikorrean deskarga dezakezun edo bertatik bidal dezakezun eduki gehigarriaren erantzule bakarra zu zeu zara, eta ez Sony Ericsson. Edozein eduki gehigarri erabili aurretik, egiaztatu eduki horren erabilera lizentzia bidez edo beste moduren batera behar bezala baimenduta dagoen. Sony Ericsson-ek ez du inolako eduki gehigarrien edo hirugarrenen edukien zehaztasunik, osotasunik edo kalitaterik bermatzen.

Sony Ericsson-ek ez du inolaz ere eduki gehigarrien edo hirugarrenen edukien bidegabeko erabileraren erantzukizunik izango.

ACCESS Co., Ltd.en marka komertziala edo marka komertzial erregistratua da Smart-Fit Rendering. Bluetooth SIG Inc.-en marka komertziala edo erregistratua da Bluetoot, eta Sony Ericsson-en marka horren edozein erabilera lizentziapean dago.

Esferako logotipoa,PlayNow, MusicDJ, PhotoDJ, TrackID eta VideoDJ

marka komertzialak dira edo Sony Ericsson Mobile Communications AB-k erregistratutakoak.

Gracenote Mobile MusicID™-rena da TrackID™. Gracenote eta Gracenote Mobile MusicID marka komertzialak dira edo Gracenote, Inc.en marka komertzial erregistratuak.

Sony Corporationen marka komertziala edo marka komertzial erregistratua da Cyber-shot.

International Business Machines Corporationen marka komertziala edo marka komertzial erregistratua da Lotus Notes.

Sony, Memory Stick Micro™ eta M2™ markak Sony Corporation-en marka komertzialak dira.

 Google™ eta Google Maps™ markak Google, Inc. en marka komertzialak edo marka komertzial erregistratuak dira. Wayfmder Systems ABen marka komertzialak edo marka komertzial erregistratuak dira Wayfinder eta Wayfmder.

Open Mobile Alliance LTDen marka komertziala edo marka komertzial erregistratua da SyncML.

Telefonaktiebolaget LM Ericsson-en marka komertziala edo erregistratutakoa da Ericsson.

 Adobe Systems Incorporated-en marka komertziala edo marka komertzial erregistratua da Adobe Photoshop Album Starter Edition, AEBn eta beste herrialde batzuetan.

Microsoft, ActiveSync, Windows, Outlook eta Vista Microsoft Corporation-en marka komertzialak edo marka komertzial erregistratuak dira AEBn eta beste herrialde batzuetan.

Tegic Communications-en marka edo marka komertzial erregistratua da T9™ Text Input. T9™ Text Input lizentzia hauetako batekin edo batzuekin ekoizten da: AEBko pat., zk. 5,818,437, 5,953,541, 5,187,480, 5,945,928 eta 6,011,554; Kanadako pat., zk. 1331,057; Erresuma Batuko pat., zk. 2238414B; Hong Kong-eko patente estandarra, zk. HK0940329; Singapurreko Errepublikako pat., zk. 51383; Euro. pat., zk. 842.463(96927260.8) DE/DK, FI, FR, IT, NL, PT, ES, SE, GB; eta egiteko dauden munduko beste leku batzuetako beste patente batzuk.

Java eta Java-n oinarritutako marka komertzial guztiak eta logotipoak Sun Microsystems, Inc. enpresaren marka erregistratuak dira AEB eta beste herrialde batzuetan. Sun™ Java™ J2ME™-ren azken erabiltzailearen lizentziakontratua.

#### Mugak:

softwarea informazio konfidentziala da eta Sun-en copyrighta dauka. Kopia guztien titulartasuna Sun-ek eta lizentzia duen orok dauka. Bezeroak ez du aldatuko softwarea, ezta deskonpilatu, desmuntatu, deskodetu edo aterako ere, edo alderantziz. Softwarea ezin da alokatu, ezta bigarren lizentzia bat esleitu edo eman ere zati bati edo software osoari.

Esportazio-arauak: softwarea eta datu teknikoak AEBko esportazioa kontrolatzeko legeen baldintzapean daude, Esportazioa Administratzeko Legea (Export Administration Act) eta harekin lotutako erregulazioak eta AEBko Ogasun Ministerioaren kanpo-gaietarako bulegoak administratutako zigor-programak barne. Halaber, beste herrialde batzuetako inportazio- edo esportazio-arauen baldintzapean egon daitezke. Erabiltzaileak eta produktuaren edozein jabek arau horiek guztiak betetzea onartzen du eta softwarearen esportazio-, berresportazio- edo inportazio-lizentziak

lortzeko erantzukizuna duela badaki. Produktu hau eta honen softwarea ezin dira deskargatu, esportatu edo berriro esportatu (i) Kubako, Irakeko, Ipar Koreako, Sudaneko edo Siriako (zerrendak noizean behin berrikusi behar dira) biztanle edo erakundeentzat, AEBk ondasunak bahitu dizkion beste edozein herrialdetakoentzat, (ii) AEBko Ogasun Ministerioaren herrialde-zerrendan agertzen diren pertsona edo erakundeentzat edo (iii) AEBko gobernuak erregulartasunez argitaratu dezakeen beste debekuzerrendaren batean agertzen diren erakunde edo pertsonentzat; hor sartzen dira AEBko Merkataritza Sailak errefusatutako pertsonen edo erakundeen zerrendak edo AEBko Estatu Saileko aurrera ez egiteko zigorren zerrenda..

Eskubide mugatuak: Estatu Batuetako gobernuak erabilera, bikoizte edo ezagutarazteari dagozkion murrizketak bete behar ditu, software informatiko eta datu teknikoen klausulen (Technical Data and Computer Software Clauses) eskubideetan ezarritakoaren arabera, DFARS 252.227-7013(c) (1) (ii) eta FAR 52.227-19(c) (2) klausuletan, horiek aplikatzea dagokionean. Microsoften jabetza intelektualaren zenbait eskubidek babesten dute produktu hau . Debekatuta dago teknologia hori produktu honetatik kanpo erabiltzea edo banatzea Microsoften baimen espezifikorik gabe.

Edukien jabeek Windows Mediaren (WMDRM) eskubide digitalen kudeaketarako teknologia erabiltzen dute beren jabetza intelektuala babesteko, copyrightaren eskubidea barne. Gailu honek WMDRM software-a erabiltzen du WMDRMk babestutako edukian sartzeko. WMDRM Softwareak ezin badu edukia babestu, babesa duten edukiak erreproduzitu eta kopiatzeko WMDRM erabiltzeko softwarearen funtzioa eteteko eska diezaiokete Microsofti edukien jabeek.

Eteteak ez dio eragiten babesik ez duen edukiari. Babestutako edukirako lizentziak deskargatzean, erabiltzaileak onartzen du Microsoftek lizentzien etete-zerrenda bat gehitu dezakeela. Edukiaren jabeek WMDRM eguneratzeko eska dezakete edukira sartzeko. Eguneratze bat onartzen ez bada, ezingo da sartu lizentzia hori behar duten edukietara.

MPEG-4aren kodetzaileak eta deskodetzaileak ematen dituen lizentziaren titularrari dagokionez, ohar hau hartu behar da kontuan: Ikusizko MPEG-4 eta AVC lizentziak eskuratu ditu produktu honek, bezero baten erabilera pertsonal eta ez-komertzialerako (i) visual MPEG-4 ("vídeo MPEG-4") araudiaren arabera edo AVC estandarraren ("vídeo AVC") arabera bideoa kodetzeko eta/edo (ii) jarduera pertsonal eta ez-komertzial batean kontsumitzaile batek kodetu duen eta/edo MPEG-4 edo MPEG Lak MPEG-4 eta/edo AVC bideoa banatzeko lizentzia duen bideo-hornitzaile baten baimenarekin lortu den AVC bideoa deskodetzeko. Informazio gehiago eskuratzeko (erabilera komertzialei, barnekoei, sustapenekoei eta lizentziak eskuratzeari buruzkoa barne), jarri harremanetan MPEG LA, L.LC. rekin. Ikus *http://www.mpegla.com*. 2.1 eta 2.6 artikuluen arabera, oharra beharrezkoa da emandako lizentziarako. Dokumentu honetan ezarritako 2.1 eta 2.6 artikuluekin bat datozen lizentzien baldintza gisa, lizentziaren titularrak onartzen du AVC Royalty produktu hau jasotzen duen edozeini ohar hau jakinaraztea: Ikusizko AVC lizentziak eskuratu ditu produktu honek, bezero baten erabilera pertsonal eta ez-komertzialerako (i) AVC estandarraren ("vídeo AVC") arabera bideoa kodetzeko eta/edo (ii) jarduera pertsonal eta ez-komertzial batean kontsumitzaile batek kodetu duen eta/edo AVC bideoa banatzeko lizentzia duen bideo-hornitzaile baten baimenarekin lortu den AVC bideoa deskodetzeko.. Ez da beste erabileraren baterako baimenik emango, eta ez da inplizitutzat hartuko. Informazio gehiago eskuratzeko,

ikus MPEG LA, L.L.C. Ikus *http://www.mpegla.com*. Audioa deskodetzeko MPEG Layer-3 teknologia, Fraunhofer US eta Thomsonen lizentziarekin. Dokumentu honetan aipatutako gainerako produktu-izenak eta enpresak haien jabeen marka komertzialak dira. Hemen berariaz azaltzen ez diren eskubide guztiak erreserbatuta.

Irudi guztiak erreferentziazkoak dira, eta ez dira telefonoaren deskribanen zehatzak.

### **Jarraibide-ikurrak**

Erabiltzaileen eskuliburuan ikus hauek ager daitezke:

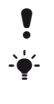

- **y** Oharra
	- Aholkua
	- Erne<sup>.</sup>
- 
- $\partial$  Zerbitzu edo funtzio bat aldatu egiten da sarearen eta harpidetzaren arabera. Jarri harremanetan sare-operadorearekin, informazio gehiago izateko.
- > Erabili aukeraketa-teklak edo nabigazio-teklak mugitzeko eta aukerak hautatzeko. Ikus *Nabigatzea*, 15. orrialdean.

### **Sarrera**

### **Muntatzea**

Telefonoa erabiltzen hasi aurretik, SIM txartela (abonatuaren identifikaziomodulua) eta bateria sartu behar dira.

### *SIM txartela sartzeko*

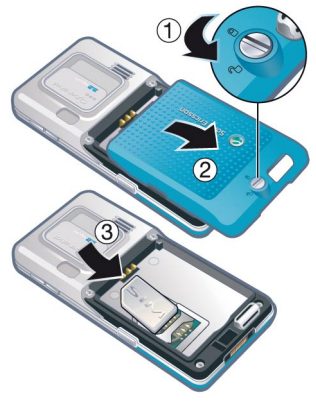

- **1** Desblokeatu bateriaren tapa, torlojua askatuta, irudian adierazten den bezala.
- **2** Kendu bateriaren tapa.
- **3** Sartu SIM txartela dagokion tokian, urrekoloreko kontaktuak beherantz dituela.

#### *Bateria sartzeko*

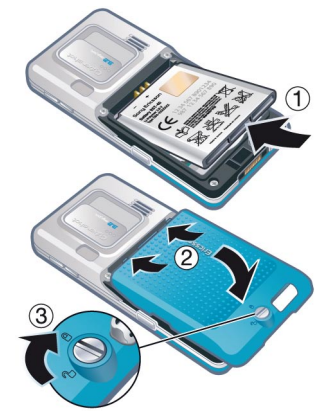

- **1** Sartu bateria alde etiketaduna gorantz duela eta konektoreak bata bestearen parean daudela.
- **2** Ipini bateriaren tapa bere tokian.
- **3** Blokea ezazu, torlojua berriro jarrita, irudian adierazten den bezala.

### **Telefonoa piztea**

### *Telefonoa pizteko*

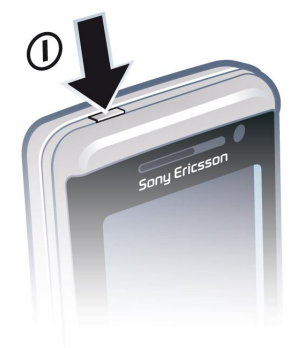

- $1$  Luze sakatu $\Omega$
- **2** Hala eskatuz gero, idatzi SIM txartelaren PINa (identifikazio pertsonaleko zenbakia) eta hautatu Ados.
- **3** Hautatu hizkuntza.
- **4** Hautatu Bai, ezarpenak deskargatzen diren bitartean konfigurazio-laguntzailea erabiltzeko.

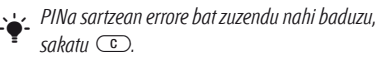

### **SIM txartela**

Sare-operadoreak emandako SIM txartelak zure harpidetzari buruzko informazioa du. SIM txartela sartu edo atera aurretik, telefonoa itzali eta kargagailua deskonektatu.

F *Telefono-aurkibideko informazioa SIM txartelean gorde dezakezu, telefonotik atera aurretik. Irakurri Izenak eta zenbakiak SIM txartelean kopiatzeko 29. orrialdean.*

### **PIN**

Telefonoaren zerbitzuak aktibatzeko, baliteke PINa behar izatea. PIN kodea sareko operadoreak emango dizu. Digituak \* ikurrarekin ezkutatzen dira, lehenbiziko zenbakiak larrialdietako telefonoren bateko zenbaki berberekin hasten direnean izan ezik (adibidez, 112 edo 911). Hartara, larrialdietako telefono bat ikus dezakezu eta hara deitu PINik sartu gabe.

c *PINa hiru aldiz jarraian gaizki sartuz gero, SIM txartela blokeatu egiten da. Ikus SIM txartela blokeatzea, 74. orrialdean.*

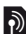

### **b** Haste pantaila

Hasierako pantaila telefonoa piztutakoan agertuko da. Ikus *Argazkiak erabiltzea* atala, 24. orrialdean.

#### **Itxaroteko modua**

Sare-operadorearen izena bistaratuko da telefonoa piztu eta PIN kodea sartutakoan. Horri itxaroteko modu esaten zaio.

### **Laguntza**

Erabiltzailearen eskuliburu honez gain, badira bizkor hasteko gidak eta informazio gehiago dago *www.sonyericsson.com/support*  gunean.

### **Telefonoaren laguntza**

Telefonoaren informazioa eta laguntza edozein unetan dituzu eskura. Ikus *Nabigatzea*, 15. orrialdean.

### *Aholkuak eta trikimailuak ikusteko*

- **1** Itxaroteko moduan, hautatu Menua > Ezarpenak > Orokorra fitxa > Konfig. laguntzailea.
- **2** Hautatu Aholk. eta amarruak.

### *Funtzioei buruzko informazioa ikusteko*

Joan funtzio batera, eta hautatu Inform., erabilgarri badago. Batzuetan, Aukeraturen azpian agertzen da Inform.

### *Telefonoak nola funtzionatzen duen ikusteko*

 $\bullet$  Itxaroteko moduan dagoela, hautatu Menua > Denborapasak > Demo ibilbidea.

### *Egoerari buruzko informazioa ikusteko*

 $\bullet$  Itxaroteko moduan, sakatu bolumen-tekla gora.

### **Bateria kargatzea**

Telefonoaren bateria zertxobait kargatuta egoten da erostean.

#### *Bateria kargatzeko*

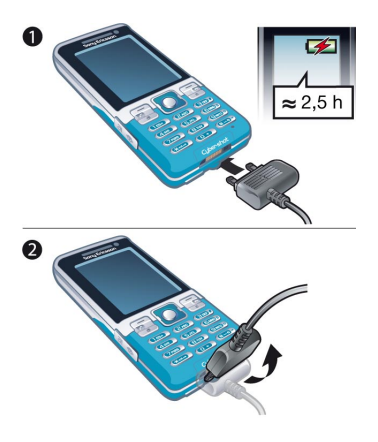

- **1** Konektatu kargagailua telefonoari. 2,5 ordu inguru behar dira bateria erabat kargatzeko. Sakatu edozein tekla pantaila ikusteko.
- **2** Kendu kargagailua larakoa gorantz okertuta.
- F *Telefonoa erabil dezakezu kargatzen ari den bitartean. Edozein unetan kargatu dezakezu bateria, 2,5 h inguru. Kargatzea eten dezakezu bateriari kalterik egin gabe.*

### **Telefonoaren deskribapen orokorra**

- Pizteko / Itzaltzeko tekla
- Bistaratzea
- Aukeraketa-teklak
- Memoria-txartela sartzeko arteka
- Deitzeko tekla
- Jarduera menuaren tekla
- Teklak blokeatzeko tekla
- Bozgorailua, entzungailuarekin
- Bideo-deien kamera
- Amaitzeko tekla
- C tekla (ezabatzeko)
- Norabide-tekla
- Isilik moduaren tekla

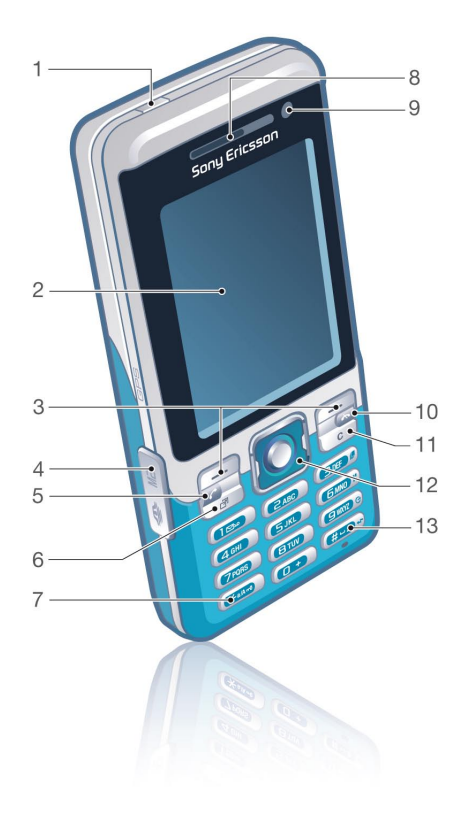

- Bolumena eta zoom digitala kontrolatzeko botoiak
- Kamera nagusia
- Kamera-tekla
- Tapa blokeatzeko tekla
- Kargagailurako, USB kablerako eta esku libreko kiterako konektorea
- Lokarria jartzeko euskarria

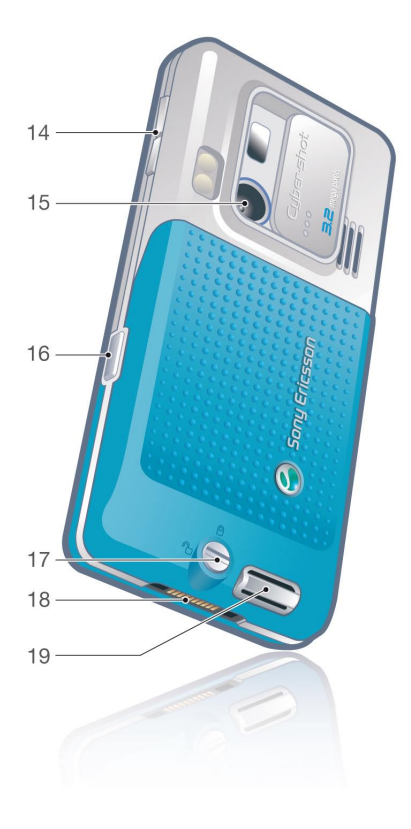

### **Menuen deskribapen orokorra**

**▶** PlayNow<sup>®</sup>

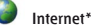

 **Mezuak** Idatzi berria Sarr. erretilua Posta elektr. Zirriborroak Irteera erretilua Bidalita Gordetako mez. Nire lagunak\* Deitu ahots post. Ereduak Kudeatu mezuak Ezarpenak

 $\mathbb{X}$ 

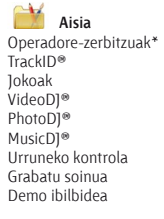

Argazkia Musika Bideoa Jokoak TV\* Ezarpenak

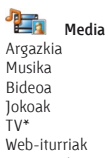

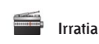

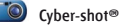

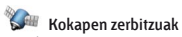

Google Maps\* Nabigazioa\* Tracker Nire tokiak Egoerari buruzko informazioa Erregistroa Ezarpenak

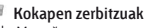

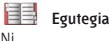

Kontaktua berria

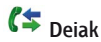

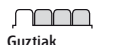

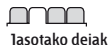

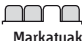

ר

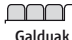

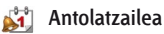

Fitxategi kudeatzailea\* Alarmak Jokoak Bideo-deia Egutegia Zereginak Oharrak Sinkronizazioa Tenporizadorea Kronometroa Argia Kalkulagailua Kode memoria

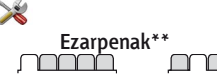

#### **Orokorra** Profilak Erlojua konfiguratu Hizkuntza Eguneratze zerbitzua Ahots bidezko kontrola

Gertaera berriak Lasterbideak Hegaldi modua Segurtasuna Konfig. laguntzailea Irisgarritasuna\* Telefono egoera Berrezartze orokorra

## m

#### **Soinuak eta alertak** Soinu bolumena Soinua

Modu isila Dei ozenkaria Dardara alerta Mezu alerta Tekla soinua

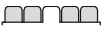

#### **Bistaratzea** Horma-papera Menuen diseinua Gaia Haste pantaila Pantaila babesa Erlojuaren tamaina Argitasuna Lin. etiketa editatu\*

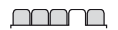

**Deiak** Markatze bizkorra Bilaketa dinamikoa Deiak desbideratu 2. lineara aldatu Deiak kudeatu Denbora eta kostua Erakut./ezkut. nire zk. Esku libreko funtzioa

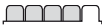

**Konektagarritasuna** Bluetooth USB Telefonoaren izena Sarean partekatzea Sinkronizazioa Gailuen kudeaketa Sare mugikorrak Datukomunikazioa\* Interneteko ezarp. Korronte ezarpenak Mezuen ezarpenak\* SIP ezarpenak Osagarriak

\* Menu batzuk sarearen, harpidetzaren eta operadorearen menpe daude.

*\*\* Norabide-tekla erabil dezakezu azpimenuetako fitxetan mugitzeko. Informazio gehiago lortzeko, ikusi Nabigazioa, 15. orrialdean.*

### **Nabigazioa**

Menu nagusiak ikono gisa bistaratzen dira. Azpimenu batzuetan fitxak daude.

### *Telefonoaren menuetan barrena mugitzeko*

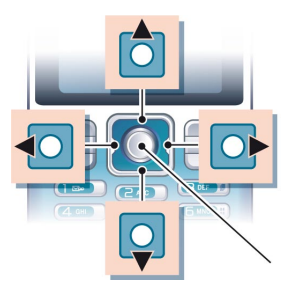

Erdiko norabide-tekla

- **1** Itxaroteko moduan, sakatu Menua
- **2** Erabili norabide-tekla, menuetan barrena mugitzeko.

#### *Pantailan bistaratzen diren ekintzak hautatzeko*

 $\bullet$  Sakatu ezkerreko edo eskuineko hautaketa-tekla, edo erdiko norabide-tekla.

#### *Elementu baten aukerak ikusteko*

**• Hautatu Aukeratu, esate baterako,** editatzeko.

#### *Fitxetan barrena mugitzeko*

Joan nahi duzun fitxara ezkerreko edo eskuineko norabide-tekla sakatuta.

#### *Itxaroteko modura itzultzeko*

Sakatu **A** 

#### *Funtzio bat amaitzeko*

Sakatu **A** 

### *Multimedia-fitxategi batetik bestera mugitzeko*

- **1** Itxaroteko moduan dagoela, hautatu Menua > Media
- **2** Joan menuko elementu batera, eta sakatu norabide-tekla eskuinerantz.
- **3** Atzera egiteko, sakatu norabide-tekla ezkerrerantz.

### *Elementuak ezabatzeko*

 $\bullet$  Sakatu  $\circ$  zenbakiak, gutunak, irudiak, soinuak eta antzeko elementuak ezabatzeko.

### *Elementuak bidaltzeko*

- **1** Joan elementu batera, adibidez, kontaktu, irudi edo soinu batera.
- **2** Hautatu Auker.> Bidali.
- **3** Hautatu transferentzia-metodo bat.

c *Ziurtatu hartzailearen gailuak zuk transferitzeko hautatutako modua onartzen duela.*

### **Lasterbideak**

Teklatuko lasterbideak erabil ditzakezu, menu batera bizkor iristeko. Menuen zenbakiak ezkerretik eskuinera eta goitik behera doaz, ezkerreko goiko izkinako ikonotik hasita.

### *Zuzenean menu nagusira joateko*

- $\bullet$  Itxaroteko moduan, hautatu Menua eta sakatu  $\Box$  -  $\Box$ ,  $\ast$   $\ast$   $\circ$   $\Box$  edo  $\circ$   $\circ$  .
- c Menuen diseinua aukeran*, Laukiduna hautatu behar da.. Ikus Menuen diseinua aldatzeko, 74. orrialdean.*

### *Norabide-teklaren lasterbideak erabiltzeko*

Itxaroteko moduan, sakatu (●), ⊙, ⊕ edo D funtzio batera zuzenean joateko.

### *Norabide-teklaren lasterbide bat editatzeko*

- **1** Deiak egiteko/jasotzeko moduan, hautatu Menua > Ezarpenak > Orokorra fitxa > Lasterbideak.
- **2** Joan aukera batera, eta hautatu Editatu.
- **3** Joan menu batera, eta hautatu Lasterbideak.

### **Jarduera menua**

Jarduera menuan, funtzio batzuetarako zuzeneko sarbidea duzu.

### *Jarduera menua irekitzeko*

Sakatu (a)

### **Jarduera menuaren fitxak**

- Gert. berriak: galdutako deiak eta mezu berriak.
- $\bullet$  Abian diren apl.: bigarren mailan exekutatzen diren aplikazioak.
- $\blacksquare$  Nire lasterbideak: gehitu zure funtzio gogokoak, horietara bizkor sartzeko.
- $\blacksquare$ Internet: Interneterako lasterbidea.

#### **Memoria-txartela**

### c *Litekeena da memoria-txartel bat erosi behar izatea.*

Telefonoak Memory Stick Micro® (M2®) memoria-txartela onartzen du; telefonoari gordetzeko toki gehiago eransten dio. Memoria-txartel eramangarri gisa ere erabil daiteke beste gailu bateragarri batzuekin.

Fitxategi-kudeatzailea erabil dezakezu, telefonoaren memoriatik edo memoriatxartel batera, eta alderantziz, fitxategiak mugitzeko. Ikus *Fitxategien kudeatzailean fitxategi bat erabiltzeko* 69. orrialdean.

#### *Memoria-txartela sartzeko*

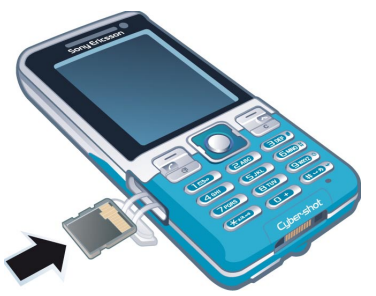

Ireki estalkia eta jarri memoria-txartela urre koloreko kontaktuak gora begira dituela.

### *Memoria-txartela ateratzeko*

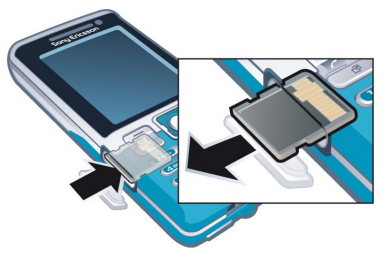

Ireki tapa eta sakatu txartelaren ertza askatzeko eta ateratzeko.

#### *Memoria-txartelaren aukerak ikusteko*

- **1** Itxaroteko moduan, hautatu Menua > Antolatzailea > Fitxategi kudeatzailea > Memoria txartelean fitxa.
- **2** Hautatu Auker.

### **Telefonoaren hizkuntza**

Hizkuntza bat hauta dezakezu telefonoan erabiltzeko.

#### *Telefonoaren hizkuntza aldatzeko*

- **1** Itxaroteko moduan, hautatu Menua > Ezarpenak > Orokorra fitxa > Hizkuntza > Tel. hizkuntza.
- **2** Hautatu aukera bat.

### **Testua idaztea**

Testua sartzeko, pultsazio bidezko metodoa edo T9® Text Input T9) erabil dezakezu. T9 Text Input metodoak integratuta duen hiztegi bat erabiltzen du.

### *Testua idazteko modua aldatzeko*

**Testua sartzean, luze sakatu**  $(* \rightarrow)$  **tekla.** 

#### *Maiuskulatik minuskulara eta alderantziz aldatzeko*

 $\bullet$  Testua idaztean, sakatu  $\left(\begin{smallmatrix} \star & \bullet & \bullet \\ \star & \bullet & \bullet \end{smallmatrix}\right)$ .

#### *Zenbakiak sartzeko*

**Testua sartzean, luze sakatu**  $(\overline{0})$  **–**  $(\overline{9})$ tekla.

#### *Puntuak eta komak sartzeko*

**Testua idaztean, sakatu**  $\Box$ .

### *T9™ Text Input bidez testua sartzeko*

**1** Itxaroteko moduan dagoela, hautatu, adibidez, Menua > Mezularitza > Idatzi berria > Testu mezua.

- 2 **Tg**) agertzen ez bada, luze sakatu (\*\*\*) tekla, T9 Text Input metodora aldatzeko.
- **3** Tekla bakoitza behin bakarrik sakatu, baita nahi duzun letra teklan aurrenekoa ez bada ere. Adibidez, "Jane" idatzi nahi baduzu, sakatu 5, **2**, **6**, **3** Hitz osoa idatzi, iradokizunetan bilatu aurretik.
- **4** Erabili A edo B iradokizunak ikusteko.
- **5** Sakatu ( $\overline{t}$  iradokizun bat onartzeko.

### *Pultsazio bidezko metodoa erabiliz testua idazteko:*

- **1** Itxaroteko moduan dagoela, hautatu, adibidez, Menua > Mezularitza > Idatzi berria > Testu mezua.
- **2 19** agertzen ez bada, luze sakatu (\* m) tekla, pultsazio bidezko metodora aldatzeko.
- **<sup>3</sup>** Sakatu 2 9 behin eta berriz nahi duzun letra bistaratu arte.
- 4 Hitz bat idazten duzunean, sakatu (#-3) zuriune bat sartzeko.

### *Telefonoak integratuta duen hiztegian hitzak sartzeko*

- **1** T9 Text Input bidez idazten ari zarenean, hautatu Aukerak > Letreiatu hitza.
- **2** Editatu hitza pultsazio bidezko metodo bidez, eta hautatu Txertatu.

### **Irudiak**

### **Argazki- eta bideo-kamera**

Argazkiak atera eta bideoklipak graba ditzakezu, gordetzeko, ikusteko edo bidaltzeko. Media > Argazkia > Kam. albuma eta Fitxategi kudeatzailea aukeran dituzu gordetako argazkiak eta bideoklipak.

### **Kameraren bisorea eta teklak**

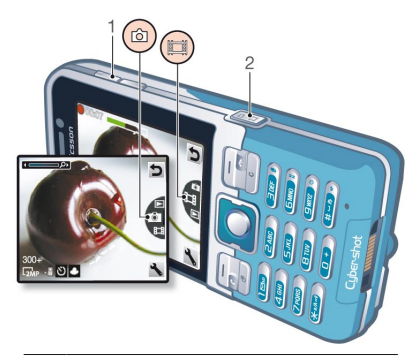

- 1 Zooma gerturatzeko edo urruntzeko
- 2 Argazkiak ateratzeko/bideoak grabatzeko

### **Kamera erabiltzea**

Cyber-shot™ telefonoak 3,2 megapixeleko bereizmena du; baita fokatze automatikoa, aurpegiak detektatzeko aukera eta argia ere. Horrez gain, argia erabil dezakezu argazkiak ateratzeko eta bideoak grabatzeko garaian.

### *Kamera aktibatzeko*

Deiak jasotzeko/egiteko egoeran, sakatu  $\mathbb{F}$ 

### *Argazkiak ateratzeko*

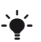

F *Ez grabatu atzean argi asko baduzu. Jarri telefonoa zerbaiten gainean edo erabili tenporizadore automatikoa argazkia lausotuta atera ez dadin.*

- **1** Aktibatu kamera eta sakatu (b) edo  $\odot$ , **1** aukerara mugitzeko.
- 2 Sakatu  $\overline{d}$  erdiraino, fokatze automatikoa erabiltzeko edo aurpegiak detektatzeko.
- **3** Puntua eta fokatzeko markoa berde jartzen direnean, sakatu erabat argazkiak ateratzeko botoia. Argazkia memoriatxartelean gordetzen da automatikoki, sartuta badago. Bestela, argazkia telefonoaren memorian gordetzen da.

### **Aurpegiak detektatzea**

Aurpegiak detektatzeko aukera erabil dezakezu, zentratuta ez dagoen aurpegi bat fokatzeko. Kamerak hiru aurpegi detekta ditzake automatikoki; horiek marko zuri baten bidez adierazten dira. Marko berdeak fokatze automatikoa erabilitakoan hautatutako aurpegia markatzen du. Normalean, kameratik gertuen dagoen aurpegian egiten da fokatze hori.

### *Aurpegiak detektatzeko aukera hautatzeko*

 $\bullet$  Itxaroteko moduan, hautatu Menua > Cyber-shot<sup>®</sup> > <sup>3</sup> > Fokatu > Aurpegiak.

### *Bideoklip bat grabatzeko*

- **1** Aktibatu kamera eta sakatu  $\bullet$  edo  $\odot$ . aukerara mugitzeko.
- 2 Sakatu  $\textcircled{2}$  erabat, grabatzen hasteko.

### *Grabazioa eteteko*

- 1 Sakatu **4**<sup>1</sup>.
- **2** Bideoklipa automatikoki gordeko da memoria-txartelean, sartuta badago. Bestela, telefonoaren memorian gordeko da.

### *Zooma erabiltzeko*

- · Sakatu bolumen-tekla gorantz edo beherantz
- c *Argazkia ateratzen duzunean, zooma VGA moduan*
- *bakarrik erabil daiteke.*

#### *Distira doitzeko*

Sakatu <sup>(1)</sup> edo <sup>(1)</sup>

### **Kamerako funtzio gehiago**

Ilundutako irudiak hobetu egin ditzakezu Argazkia finkatzea aukerarekin.

### *Argazki bat Argazkia finkatzea aukerarekin hobetzeko*

- **1** Aktibatu kamera eta sakatu  $\odot$  edo  $\odot$ ,  $\odot$ aukerara mugitzeko.
- **2** Ziurtatu Berrikusi aukera Aktibatua dagoela. Hautatu **X** > Konfigurazioa > Berrikusi > Aktibatuta.
- **3** Atera argazkia.
- **4** Berrikusten ari zarenean, hautatu Aukera. > Photo fix.

### *Argazkiak eta bideoklipak ikusteko*

- 1 Aktibatu kamera eta sakatu (b) edo  $\circledast$ , aukerara mugitzeko.
- **2** Joan elementuraino.
- **3** Bideoklip bat ikusteko, sakatu erdiko norabide-tekla.

### **Kamerako ikonoak eta ezarpenak**

Pantailan bistaratzen diren ikonoak uneko ezarpenei dagozkienak dira. Kamerako ezarpen gehiago daude Ezarpenak atalean.

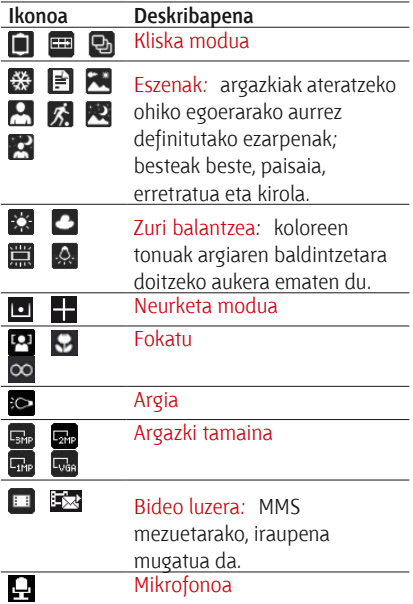

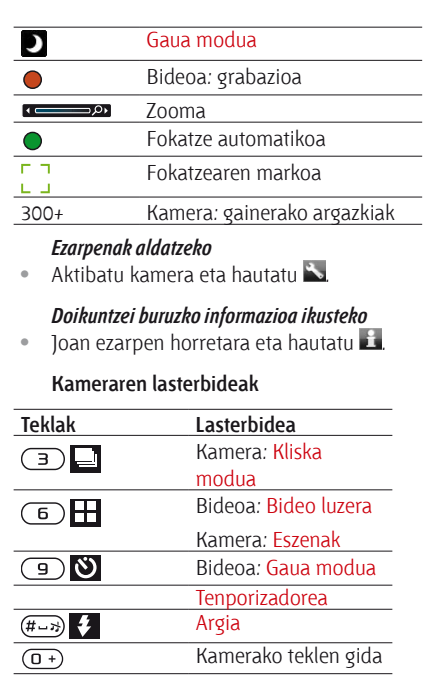

### **Argazki-transferentzia**

### **Ordenagailura eta ordenagailutik transferitzea**

Haririk gabeko Bluetooth® teknologia eta USB kablea erabil ditzakezu argazkiak eta bideoklipak ordenagailutik telefonora, eta alderantziz, transferitzeko. Informazio gehiago behar izanez gero, ikus *Bluetootha* 60. orrialdean eta *Edukia ordenagailura eta ordenagailutik transferitzea* 45. orrialdean.

*Adobe™ Photoshop™ Album Starter Edition* instalatzen baduzu, argazkiak eta bideoklipak ordenagailuan ikus, antola eta hobetu ditzakezu. Telefonoarekin datorren CDan dago, eta *[sonyericsson.com/support](http://www.sonyericsson.com/support)* orrian ere eskura dezakezu.

### **Argazki- eta bideo-blogak**

Webgune pertsonal bat da blog-a. Zure harpidetzak zerbitzu hau onartzen badu, argazkiak edo bideoklipak blog batera bidal ditzakezu.

c *Baliteke web zerbitzuek erabiltzailearen eta zerbitzu-hornitzailearen arteko lizentzia-kontratua eskatzea. Araudi eta zordunketa gehigarriak aplika ditzakete. Kontsultatu zerbitzu-hornitzaileari*

### *Argazkiak blog batera bidaltzeko*

- **1** Itxaroteko moduan dagoela, hautatu Menua > Media > Argazkia > Kam. Albuma
- **2** Joan hilabete batera eta argazki batera. Hautatu Ikusi.
- **3** Hautatu Auker. > Bidali > Blogera.
- **4** Idatzi izenburu bat eta testua, eta hautatu Ados.
- **5** Hautatu Argitaratu.

### *Blog batera bideoklipak bidaltzeko*

- **1** Itxaroteko moduan dagoela, hautatu Menua > Media > Bideo.
- **2** Joan bideoklip batera.
- **3** Hautatu Auker. > Bidali > Blogera.
- **4** Idatzi izenburu bat eta testua, eta hautatu Ados.
- **5** Hautatu Argitaratu.

### *Zure kontaktuetatik blog baten helbidera joateko*

- **1** Deiak egiteko/jasotzeko moduan dagoela, hautatu Menua > Kontaktuak
- **2** Joan kontaktu batera, eta hautatu webgune baten helbidea.
- **3** Hautatu Jo hona.

### **Kameratik inprimatzea**

Argazkiak inprima ditzakezu USB kablea inprimagailu bateragarri batera konektatuz gero.

F *Inprimagailu bateragarri batean Bluetooth teknologiaren bidez ere inprima dezakezu.*

### *Argazkiak USB kable bidez inprimatzeko*

- **1** Itxaroteko moduan dagoela, hautatu Menua > Media > Argazkia > Kam. albuma
- **2** Joan hilabete batera eta argazki batera.
- **3** Hautatu Auker. > Inprimatu.
- **4** Hautatu aukera bat.
- **5** Konektatu USB kablea telefonoari.
- **6** Konektatu USB kablea inprimagailuari.
- **7** Itxaron telefonoko jarraibideei, eta hautatu Ados.
- **8** Behar izanez gero, sartu inprimagailuaren ezarpenak, eta hautatu Inprimatu.
- F *Komeni da USB kablea deskonektatzea eta berriro konektatzea, inprimagailuan erroreren bat badago.*

### **Argazkiak**

Argazkiak Media aukeran ikus eta etiketa ditzakezu.

### *Irudiak diapositiba gisa ikusteko*

- **1** Itxaroteko moduan dagoela, hautatu Menua > Media > Argazkia > Kam. albuma
- **2** Joan hilabete batera eta argazki batera. Hautatu Ikusi.
- **3** Hautatu Aukerak > Diap. aurkezpena.
- **4** Hautatu gogo-aldartea.

### **Argazkiak mapan aurkeztea**

Kokapen-datuak  $\bullet$  kamerarekin argazkiak ateratzen direnean gehitzen dira. Hartara, argazkia ateratako tokia gutxi gorabehera non dagoen ikus daiteke.

### *Argazkiak mapan ikusteko*

- **1** Itxaroteko moduan dagoela, hautatu Menua > Media > Argazkia > Kam. albuma
- **2** Joan hilabete batera eta argazki batera. Hautatu Ikusi.
- **3** Hautatu Auker. > Ikus mapan.

### *Argazkien kokapen-datuen aukera desaktibatzeko*

 $\bullet$  Itxaroteko moduan, hautatu Menua > Cyber-shot<sup>®</sup> > >>> Kokapena gehitu > Desaktibatu.

#### **Argazki-etiketak**

Argazkiak etiketa ditzakezu, sailkatzeko. Argazkiak Argazki-etiketak aukeran gordetzen dira.

### *Argazkiak etiketatzeko*

- **1** Itxaroteko moduan dagoela, hautatu Menua > Media > Argazkia > Kam. albuma
- **2** Joan hilabete batera eta argazki batera. Hautatu Ikusi.
- **3** Sakatu  $\circledast$  eta joan etiketa batera.
- **4** Sakatu norabide-tekla erdirantz.
- **5** Etiketatu nahi duzun argazki bakoitzeko, erabili  $\odot$  edo  $\odot$  argazkira joateko, eta sakatu erdiko norabide-tekla.

### *Argazki-etiketa berri bat sortzeko*

- **1** Itxaroteko moduan dagoela, hautatu Menua > Media > Argazkia > Kam. albuma
- **2** Joan hilabete batera eta argazki batera. Hautatu Ikusi.
- **3** Sakatu  $\circledast$  eta hautatu Aukerak > Jarri etik. Argazkia..
- **4** Sartu izen bat, eta hautatu Ados.
- **5** Hautatu ikono bat.
- **6** Sakatu erdiko norabide-tekla argazkia etiketatzeko.

### **Irudiak erabiltzea**

Irudia kontaktu bati gehi diezaiokezu, telefonoa piztean erabil dezakezu edo itxaroteko moduan pantailaren hondo edo pantaila-babes gisa jarri.

### *Irudiak erabiltzeko*

- **1** Itxaroteko moduan dagoela, hautatu Menua > Media > Argazkia > Kam. albuma
- **2** Joan hilabete batera eta argazki batera. Hautatu Ikusi.
- **3** Hautatu Aukerak > Erabili honela.
- **4** Hautatu aukera bat.

### **PhotoD]<sup>®</sup> eta VideoD]<sup>®</sup>**

Argazkiak eta bideoklipak edita ditzakezu.

### *Argazkiak editatzeko eta gordetzeko*

- **1** Itxaroteko moduan dagoela, hautatu Menua > Media > Argazkia > Kam. albuma
- **2** Joan hilabete batera eta argazki batera. Hautatu Ikusi.
- **3** Hautatu Aukerak > Editatu PhotoDJ™.
- **4** Editatu argazkia.
- **5** Hautatu Auker. > Gorde irudia.

### *Bideoklipak editatzeko eta gordetzeko*

- **1** Deiak egiteko/jasotzeko moduan dagoela, hautatu Menua > Antolatzailea > Fitxategi kudeatzailea > Bideoak.
- **2** Joan bideoklip batera eta sakatu Aukerak > Editatu VideoDJ™.
- **3** Editatu bideoklipa.
- **4** Hautatu Auker. > Gorde.

### *Bideoklip bat mozteko*

- **1** Deiak egiteko/jasotzeko moduan dagoela, hautatu Menua > Antolatzailea > Fitxategi kudeatzailea > Bideoak.
- **2** Joan bideoklip batera eta sakatu Aukerak > Editatu VideoDJ™-n > Editatu > Moztu.
- **3** Hautatu Ezarri hasierako puntua ezartzeko eta hautatu Abiarazi.
- **4** Hautatu Ezarri amaierako puntua ezartzeko eta hautatu Bukatu.
- **5** Hautatu Moztu > Aukerak > Gorde.

### **Deiak**

### **Deiak egitea eta jasotzea**

Telefonoa piztea eta sare-estaldura egotea ezinbestekoa da.

### *Deia egiteko*

- **1** Itxaroteko moduan, sartu telefonozenbakia (herrialdearen nazioarteko aurrezenbakiarekin eta eremuko kodearekin, baldin badagokio).
- 2 Sakatu **C** Ikus Bideo-deiak, 27. orrialdean.

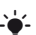

F *Telefono-aurkibideko eta dei-zerrendako zenbakietara dei dezakezu. Ikus Kontaktuak 27. orrialdean eta Dei-zerrenda 31. orrialdean. Deiak egiteko ere ahotsa erabil dezakezu. Ikus "Ahots bidezko kontrola" atala 32. orrialdean.*

### *Deia amaitzea*

 $\sim$  Sakatu  $\sim$ 

### *Nazioarteko deiak egiteko*

- **1** Itxaroteko moduan dagoela, luze sakatu 0, "+" ikurra agertu arte.
- **2** Sartu nazioarteko aurrezenbakia, areakodea (lehen zerorik gabe) eta telefonozenbakia.
- **3** Sakatu $\sim$

#### *Zenbaki bat berriz markatzeko*

Berriro saiatu? galdera agertzen denean, hautatu Bai.

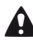

E*Ez eraman telefonoa belarriaren ondora zain zauden bitartean. Konexioa ezartzean, telefonoak soinu ozen bat emititzen baitu.*

### *Dei bati erantzuteko*

 $\bullet$  Sakatu  $\rightarrow$ 

### *Deia ez onartzeko*

Sakatu **A** 

#### *Hitz egiten ari zarenean, entzungailua duen bozgorailuaren bolumena aldatzeko*

• Sakatu bolumen-tekla gorantz edo beherantz.

### *Mikrofonoa hitz egitean itzaltzeko*

- **1** Luze sakatu $\overline{C}$ .
- **2** Luze sakatu (C) tekla berriro martxan jartzeko.

### *Hitz egiten ari zarenean, bozgorailua aktibatzeko*

Hautatu Boz. akt.

E*Ez eraman telefonoa belarriaren ondora bozgorailua erabiltzen duzun bitartean. Belarrian min har dezakezu.*

### *Deiak jasotzeko/egiteko egoeran galdutako deiak ikusteko*

Sakatu e deien zerrenda irekitzeko.

### **Sareak**

Telefonoak automatikoki aldatzen du GSM eta 3G (UMTS) sareen artean batetik bestera. Sare-operadore batzuek sareak eskuz aldatzeko aukera ematen dute.

### *Sareak eskuz aldatzeko*

- **1** Deiak egiteko/jasotzeko moduan, hautatu Menua > Ezarpenak > Konektagarritasuna fitxa > Sare mugikorrak > GSM/3G sareak.
- **2** Hautatu aukera bat.

### **Larrialdi-deiak**

Telefonoak nazioarteko larrialdi-zenbakiak onartzen ditu, adibidez, 112 eta 911. Zenbaki horiek edozein herrialdetan larrialdi-deiak egiteko erabil daitezke, telefonoan SIM txartela sartuta edo sartu gabe, 3G (UMTS) edo GSM sare baten estalduraren barruan badago.

c *Herrialde batzuetan, beste larrialdi-zenbaki batzuk ere egon daitezke*. *Beraz, baliteke zure sareoperadoreak tokiko beste larrialdi-zenbaki batzuk gorde izana SIM txartelean.*

### *Larrialdi-deia egiteko*

 $\bullet$  Itxaroteko moduan dagoela, sartu 112 (nazioarteko larrialdi-zenbakia), eta sakatu Ñ.

#### *Tokian tokiko larrialdi-zenbaki lokalak ikusteko*

- **1** Deiak egiteko/jasotzeko moduan dagoela, hautatu Menua > Kontaktuak
- **2** Joan Kontaktu berria aukerara, eta hautatu Auker. > Zenbaki bereziak > Larrialdi zenbakiak.

### **Bideo-deia**

Telefonoz hitz egiten ari zarela, solaskidea pantailan ikustea. Bi solaskideek 3G (UMTS) zerbitzua onartzen duen harpidetza behar dute, eta 3G (UMTS) sare baten estalduraren barruan egon behar dute. 3G (UMTS) zerbitzua erabilgarri dago 3G ikonoa bistaratzen denean.

### *Bideo-dei bat egiteko.*

- **1** Itxaroteko moduan, sartu telefonozenbakia (herrialdearen nazioarteko aurrezenbakiarekin eta eremuko kodearekin, baldin badagokio).
- **2** Aukeratu Aukerak > Egin bideo deia.

#### *Egindako bideo-dei batean zooma erabiltzeko*

Sakatu  $\circledast$  edo  $\circledast$ .

### *Bideo-deien aukerak ikusteko*

Hitz egiten ari zarela, hautatu Aukerak.

### **Egutegia**

Izenak, telefono-zenbakiak eta informazio pertsonala gorde ditzakezu kontaktuetan. Informazioa telefonoaren memorian edo SIM txartelean gorde dezakezu.

### **Lehenetsitako telefono-aurkibidea**

Kontaktuetan informazioa hauta dezakezu lehenetsita bistaratzeko. Lehenetsitako aukera gisa Kontaktuak hautatzen baduzu, Kontaktuak aukeran gordetako informazio guztia bistaratuko du telefonoaurkibideak. Aurrez zehaztutako aukera gisa SIM kontaktuak hautatzen baduzu, SIM txartelean gordetako izenak eta telefonozenbakiak bistaratuko ditu.

### *Lehenetsitako telefono-aurkibidea hautatzeko*

- **1** Deiak egiteko/jasotzeko moduan dagoela, hautatu Menua > Kontaktuak
- **2** Joan Kontaktu berria aukerara, eta hautatu Auker. > Aurreratua > Kontaktu lehenetsiak.
- **3** Hautatu aukera bat.

### **Telefonoko kontaktuak**

Telefono-aurkibidean izenak, telefonozenbakiak eta informazio pertsonala egon daitezke. Telefonoaren memorian gordetzen dira.

### *Telefono-kontaktu bat gehitzeko*

- **1** Deiak egiteko/jasotzeko moduan dagoela, hautatu Menua > Kontaktuak
- **2** Joan Kontaktu berria aukerara, eta hautatu Gehitu.
- **3** Sartu izena, eta hautatu Ados.
- **4** Joan Zenbaki berria: aukerara, eta hautatu Gehitu.
- **5** Sartu zenbakia, eta hautatu Ados.
- **6** Hautatu zenbaki-aukera bat.
- **7** Mugitu fitxa batetik bestera eta hautatu eremuak informazioa gehitzeko.
- **8** Hautatu Gorde.

### **Kontaktuei deitzea**

### *Telefonoaren kontaktu batera deitzeko*

- **1** Deiak egiteko/jasotzeko moduan dagoela, hautatu Menua > Kontaktuak
- 2 Joan kontaktu batera, eta sakatu

### *Zuzenean kontaktuen zerrendara joateko*

 $\bullet$  Itxaroteko moduan dagoela, luze sakatu  $\overline{2}$ - $\overline{9}$  tekla.

### *Bilaketa dinamikoa erabilita deitzeko*

- **1** Itxaroteko moduan, sakatu  $\overline{0}$  edo  $\overline{9}$ kontaktuaren izena edo telefono-zenbakia idazteko. Digitu- edo letra-sekuentziarekin bat datozen sarrera guztien zerrenda bistaratzen da.
- **2** Joan kontaktu edo telefono-zenbaki batera, eta sakatu  $\epsilon$

### *Bilaketa dinamikoa aktibatzeko edo desaktibatzeko*

- **1** Itxaroteko moduan, hautatu Menua > Ezarpenak > Deiak fitxa > Bilaketa dinamikoa.
- **2** Hautatu aukera bat.

### **Kontaktuak aldatzea**

### *Telefonoko kontaktu bati informazioa eransteko*

- **1** Deiak egiteko/jasotzeko moduan dagoela, hautatu Menua > Kontaktuak
- **2** Joan kontaktu batera, eta hautatu Aukerak > Editatu kontaktua.
- **3** Mugitu fitxa batetik bestera, eta hautatu Gehitu edo Editatu.
- **4** Hautatu aukera bat eta elementu bat aldatzeko edo gehitzeko
- **5** Hautatu Gorde.
- F *Zure harpidetzak deitzen duenaren linea identifikatzeko zerbitzua (CLI) ematen badu, doinu pertsonala eta irudi bat eslei diezaiekezu kontaktu bakoitzari.*

### *Izenak eta zenbakiak kontaktuetan kopiatzeko*

- **1** Deiak egiteko/jasotzeko moduan dagoela, hautatu Menua > Kontaktuak
- **2** Joan Kontaktu berria aukerara, eta hautatu Auker. > Aurreratua > Kopiatu SIM-etik.
- **3** Hautatu aukera bat.

### *Izenak eta zenbakiak SIM txartelean kopiatzeko*

- **1** Deiak egiteko/jasotzeko moduan dagoela, hautatu Menua > Kontaktuak
- **2** Joan Kontaktu berria aukerara, eta hautatu Aukera > Aurreratua > Kopiatu SIM-era.
- **3** Hautatu aukera bat.
- c *Telefonoko aurkibide guztia SIM txartelera*
- *kopiatzerakoan, SIM txarteleko informazio guztia ordezkatzen da.*

### *Izenak eta telefono-zenbakiak SIM txartelean automatikoki kopiatzeko*

- **1** Deiak egiteko/jasotzeko moduan dagoela, hautatu Menua > Kontaktuak
- **2** Joan Kontaktu berria aukerara, eta hautatu Auker. > Aurreratua > Gorde auto. SIMean.
- **3** Hautatu aukera bat.

### *Kontaktuak memoria-txartel batean gordetzeko*

- **1** Deiak egiteko/jasotzeko moduan dagoela, hautatu Menua > Kontaktuak
- **2** Joan Kontaktu berria aukerara, eta hautatu Auker. > Aurreratua > Babesk. mem. txart.

### **SIM txarteleko kontaktuak**

SIM txarteleko kontaktuetan izenak eta zenbakiak bakarrik gorde daitezke. SIM txartelean gordetzen da.

### *SIM kontaktu berria gehitzeko*

- **1** Deiak egiteko/jasotzeko moduan dagoela, hautatu Menua > Kontaktuak
- **2** Joan Kontaktu berria aukerara, eta hautatu Gehitu.
- **3** Sartu izena, eta hautatu Ados.
- **4** Sartu zenbakia, eta hautatu Ados.
- **5** Hautatu zenbaki bat eta gehitu informazio gehiago, baldin badago.
- **6** Hautatu Gorde.

#### *SIM txarteleko kontaktu bati deitzeko*

- **1** Deiak egiteko/jasotzeko moduan dagoela, hautatu Menua > Kontaktuak
- 2 Joan kontaktu batera, eta sakatu  $\epsilon$ **.**

### **Kontaktuak ezabatzea**

### *Kontaktuak ezabatzeko*

- **1** Deiak egiteko/jasotzeko moduan dagoela, hautatu Menua > Kontaktuak
- **2** Joan Kontaktu berria aukerara, eta hautatu Auker. > Aurreratua > Kont. guztiak ezab.
- **3** Hautatu aukera bat.

#### **Memoriaren egoera**

Telefonoan edo SIM txartelean gorde dezakezun kontaktu-kopurua erabilgarri dagoen memoriaren araberakoa da.

#### *Memoriaren egoera ikusteko*

- **1** Deiak egiteko/jasotzeko moduan dagoela, hautatu Menua > Kontaktuak
- **2** Joan Kontaktu berria aukerara, eta hautatu Auker. > Aurreratua > Memoriaren egoera.

#### **Telefono-aurkibidea sinkronizatzea**

Sony Ericsson PC Suite programa hauekin funtzionatzeko dago diseinatuta:

- Windows Contact (Vista Contacts Manager)
- **Windows Calendar (Calendario de Vista)**
- Microsoft® Outlook® 2007
- Microsoft Outlook 2003
- Microsoft Outlook 2002
- Microsoft Outlook 2000
- Lotus Notes<sup>®</sup> 7
- Lotus Notes 6.5
- $\bullet$  Lotus Notes 6
- **Contract Structure Contract**
- · Windowsen helbide-zerrenda (Outlook Express)
- Sony Ericsson PC Suite marka erregistratuko kontaktu-kudeatzailea eta egutegia. Informazio gehiago lortzeko, irakurri *Sinkronizazioa* atala 64. orrialdean.

### **Taldeak**

Kontaktuak aukeran, telefono-zenbakiekin eta helbide elektronikoekin taldeak sor ditzakezu, eta haiei mezuak bidali. Ikus *Mezuak,* 37. orrialdean. Taldeak ere erabil ditzakezu (zenbakiekin) onartutako deiegileen zerrendak sortzen dituzunean*.* Ikus *Deiak onartzea* 35. orrialdean.

### *Zenbakiz eta helbide elektronikoz osatutako talde bat sortzeko*

- **1** Deiak egiteko/jasotzeko moduan dagoela, hautatu Menua > Kontaktuak
- **2** Joan Kontaktu berria aukerara, eta hautatu Auker. > Taldeak.
- **3** Joan Talde berria aukerara, eta hautatu Gehitu.
- **4** Sartu izen bat taldearentzat, eta hautatu Jarraitu.
- **5** Joan Berria aukerara, eta hautatu Gehitu.
- **6** Joan aurkibidean markatu nahi dituzun telefono-zenbakietara edo helbide elektronikoetara, eta hautatu Markat.
- **7** Hautatu Jarraitu > Eginda.

### **Dei-zerrenda**

Azken deiei buruzko informazioa ikus dezakezu.

### *Dei-zerrendako zenbaki batera deitzeko*

- 1 Itxaroteko egoeran, sakatu *e* eta aukeratu fitxa bat.
- **2** Joan izen edo telefono-zenbaki batera, eta sakatu  $\sim$

### *Joan izen edo telefono-zenbaki batera, eta sakatu ...*

- 1 Itxaroteko egoeran, sakatu **c**eta aukeratu fitxa bat.
- **2** Joan mezu batera, eta hautatu Gorde.
- **3** Hautatu Kontaktu berria kontaktu berri bat sortzeko edo, bestela, hautatu lehendik dagoen eta zenbakia gehitu nahi diozun kontaktua.

### **Markatze bizkorra**

Markaketa bizkorraren bitartez, bizkor markatzeko agendako kontaktu berriak hauta ditzakezu. Agendako kontaktuak 1 - 9 posiziotan gorde daitezke.

### *Markaketa bizkorreko zenbakiei agendako kontaktuak gehitzeko*

- **1** Deiak egiteko/jasotzeko moduan dagoela, hautatu Menua > Kontaktuak
- **2** Joan Kontaktu berria aukerara, eta hautatu Auker. > Markatze lasterra.
- **3** Joan posizio-zenbaki batera, eta hautatu Gehitu.
- **4** Hautatu kontaktua.

### *Markaketa bizkorra erabiltzeko*

 $\bullet$  Itxaroteko egoeran, sartu posizio-zenbakia, eta sakatu  $\sim$ 

### **b** Vmail zerbit.

Harpidetzak erantzungailu-zerbitzua baldin badu, deitzen dutenek mezu bat utz dezakete ahots-postontzian deia ezin duzunean hartu.

### *Ahots-postontziaren zenbakia sartzeko*

- **1** Itxaroteko moduan dagoela, hautatu Menua > Mezularitza > Ezarpenak > Ahots postaren zk.
- **2** Sartu zenbakia, eta hautatu Ados.

### *Ahots-postontziaren zerbitzura deitzeko*

 $\bullet$  Itxaroteko moduan, luze sakatu  $\Box$  tekla.

### **Ahots bidezko kontrola**

Ahots-komandoak sortzean, hauek erabil ditzakezu:

- Ahots bidezko markaketa: pertsonaren izena esanez deitzea.
- Deiei erantzutea eta deiak ez onartzea, esku librekoa erabiltzen duzunean.

### *Ahots bidezko markaketa erabilita ahotskomando bat grabatzea*

- **1** Itxaroteko moduan, hautatu Menua > Ezarpenak > Orokorra fitxa > Ahots kontrola > Ahots markatzea > Aktibatu.
- **2** Hautatu Bai > Ahots komand. berr. eta hautatu kontaktu bat. Kontaktuak zenbaki bat baino gehiago badu, hautatu zer zenbaki gehitu nahi diozun ahotskomandoa.
- **3** Grabatu ahots-komando bat, adibidez, 'Jon mugikorra'.
- **4** Segi agertzen diren jarraibideei. Itxaron tonua entzun arte eta esan grabatu nahi duzun komandoa. Ondoren, ahotskomandoa erreproduzitu egingo da.
- **5** Grabazioa ondo entzuten bada, hautatu Bai. Bestela, hautatu Ez, eta errepikatu 3. eta 4. pausoak.
- c *Ahots-komandoak telefonoaren memorian bakarrik gordetzen dira. Ezin dira beste telefono batean erabili.*

### **Ahots bidezko markaketa**

Grabatutako izena entzungo duzu kontaktu horrek deitzen dizunean.

### *Ahots bidezko markaketa erabiltzeko*

- **1** Itxaroteko egoeratik, luze sakatu bolumentekletako bat.
- **2** Itxaron tonua entzun arte, eta esan aurrez grabatuta duzun izena, adibidez, 'Jon mugikorra'. Izena entzungo duzu eta deia egiten hasiko da.

### **Ahots bidezko erantzuna**

Jasotako deiei ahots bidez erantzun diezaiekezu, edo erantzun gabe utzi, eskulibrekoa erabiltzen duzunean.

### *Ahots bidezko erantzuna aktibatzeko eta komandoak grabatzeko*

- **1** Deiak egiteko/jasotzeko moduan, hautatu Menua > Ezarpenak > Orokorra fitxa > Ahots kontrola > Ahots erantzuna > Aktibatu.
- **2** Segi agertzen diren jarraibideei, eta hautatu Jarraitu. Itxaron tonua entzun arte, eta esan "Erantzun" edo beste hitz magikoren bat.
- **3** Hautatu Bai onartzeko edo Ez grabazio berri bat egiteko.
- **4** Segi agertzen diren jarraibideei, eta hautatu Jarraitu. Itxaron tonua entzun

arte, eta esan "Okupatuta" edo beste hitz magikoren bat.

- **5** Hautatu Bai onartzeko edo Ez grabazio berri bat egiteko.
- **6** Segi agertzen diren jarraibideei, eta hautatu Jarraitu.
- **7** Hautatu non aktibatzea nahi duzun ahots bidezko erantzuna.

### *Dei bat ahots bidez hartzeko*

• Fsan "Frantzun".

### *Dei bat ahots bidez ez onartzeko*

- Esan "Okupatuta".
- **b** Berriro deitu

Deiak, adibidez, erantzungailu-zerbitzu batera desbidera ditzakezu.

c *Deiak murriztu aukera erabiltzen denean, deiak desbideratzeko aukera batzuk ezin dira erabili. Ikus Markaketa murriztua 36. orrialdean.*

### *Deiak desbideratzeko*

- **1** Itxaroteko moduan, hautatu Menua > Ezarpenak > Deiak fitxa > Deiak desbideratu.
- **2** Aukeratu dei-mota bat eta desbideratzeaukera bat.
- **3** Hautatu Aktibatu.
- **4** Sartu deiak desbideratzeko zenbakia, eta hautatu Ados.
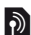

# **b** Dei bat baino gehiago

Dei bat baino gehiago kudea ditzakezu aldi berean. Adibidez, uneko deia zain dagoen dei izatera pasa dezakezu, beste dei bat egin edo beste dei bati erantzuten diozun bitartean. Dei batetik bestera ere joan zaitezke. Ezin diozu hirugarren dei bati erantzun beste bietako bat amaitu arte.

#### **Itxaroten**

Deia zain zerbitzua erabiltzen denean, txirrin jarraitu bat entzuten da bigarren deia jasotakoan.

#### *Zain dagoen deia onartzeko.*

· Deiak egiteko/jasotzeko moduan, hautatu Menua > Ezarpenak > Deiak fitxa > Deiak kudeatu > Deia zain > Aktibatu.

#### *Bigarren deia egiteko*

- **1** Hizketan ari zarela, hautatu Auker. > Atxiki deia. Hala, uneko deia zain dagoen dei izatera pasatuko da.
- **2** Hautatu Aukerak > Deia gehitu.
- **3** Hautatu markatu nahi duzun zenbakia eta sakatu  $\mathcal{L}$

#### *Bigarren deiari erantzuteko*

Hitz egiten ari zarela, sakatu Hala, uneko deia zain dagoen dei izatera pasatuko da.

#### *Bigarren deia ez onartzeko*

Hizketan ari zarela, sakatu , eta jarraitu uneko deiarekin.

#### *Uneko deia amaitu eta bigarren deiari erantzuteko*

Hitz egiten ari zarela, hautatu uneko deia ordezkatu.

#### **Bi ahots-dei kudeatzea**

Martxan dauden deiak eta zain dauden deiak izan ditzakezu une berean.

#### *Bi deien artean txandakatzeko*

- <sup>Z</sup> Hitz egiten ari zarela, sakatu Ñ*. Bi deiak lotzeko*
- $\bullet$  Hitz egiten ari zarela, hautatu Aukera > Elkartu deiak.

#### b *Bi deiak konektatzeko*

Hizketan ari zarela, hautatu Aukerak > Transferitu deia. Bi deietatik deskonektatuko da.

#### *Uneko deia amaitzeko eta zain dagoenera itzultzeko.*

Sakatu, lehenengo, **andoren, andoren**, andoren, andoren, andoren, and

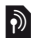

### b **Konferentzia-deiak**

Konferentzia-dei baten bitartez, bost pertsonaren elkarrizketan parte har dezakezu.

#### *Beste solaskide bat eransteko*

- **1** Hizketan ari zarela, hautatu Auker. > Atxiki deia. Hala, konferentzia-deiak deia zain dagoen dei izatera pasatuko dira.
- **2** Hautatu Aukerak > Deia gehitu.
- **3** Hautatu markatu nahi duzun zenbakia eta sakatu  $\sim$
- **4** Hautatu Auker. > Konferentzia beste solaskide bat eransteko.
- **5** Errepikatu urrats hori, solaskide gehiago eransteko.

#### *Solaskide bat kentzeko*

- **1** Hautatu Auker. > Askatzea.
- **2** Hautatu kendu nahi duzun solaskidea.

#### *Elkarrizketa pribatu bat izateko*

- **1** Hitz egiten ari zarela, hautatu Aukerak. > Norekin hitz egin eta aukeratu zein solaskiderekin hitz egin nahi duzun.
- **2** Konferentzia-deiari berriro ekiteko, hautatu Auker. > Elkartu deiak.

#### **Nire zenbakiak**

Zure telefono-zenbakiak ikus, erantsi eta edita ditzakezu.

#### *Zure telefono-zenbakiak egiaztatzeko*

- **1** Deiak egiteko/jasotzeko moduan dagoela, hautatu Menua > Kontaktuak
- **2** Joan Kontaktu berria aukerara, eta hautatu Aukera > Zenbaki bereziak > Nire zenbakiak.
- **3** Hautatu aukera bat.

#### **Deiak onartzea**

Telefono-zenbaki batzuetako deiak bakarrik jasotzea aukeratu dezakezu.

#### *Onartutako pertsonen zerrendan zenbakiak gehitzeko*

- **1** Itxaroteko moduan, hautatu Menua > Ezarpenak > Deiak fitxa > Deiak kudeatu > Deiak onartu > Zerrendatik soilik.
- **2** Joan Berria aukerara, eta hautatu Gehitu.
- **3** Hautatu kontaktu bat edo Taldeak.
- F *Ikus Taldeak 31. orrialdean.*

#### *Dei guztiak onartzeko*

Itxaroteko moduan, hautatu Menua > Ezarpenak > Deiak fitxa > Deiak kudeatu > Deiak onartu > Deitzaile guztiak.

# **b** Markaketa murriztua

Sarrerako eta irteerako deiak murritz ditzakezu. Ezinbestekoa da zerbitzuhornitzaileak emandako pasahitza erabiltzea.

c *Sarrerako deiak desbideratzen badituzu, ezingo dituzu deiak murrizteko zerbitzuaren aukera batzuk erabili*.

### **Deiak murrizteko aukerak**

Aukera estandarrak hauek dira:

- **Irteten diren guztiak: irteerako dei** guztiak
- $\cdot$  Irteten diren nazioar: irteerako nazioarteko dei guztiak
- $\cdot$  Irtet. dn nazioar.ibilt.: irteerako nazioarteko dei guztiak, jatorrizko herrialdera egiten direnak izan ezik
- · Sartzen diren guztiak: sarrerako dei guztiak
- Sarr., ibiltar. egitean: sarrerako dei guztiak atzerrian zaudenean.

#### *Deiak murrizteko*

- **1** Itxaroteko moduan, hautatu Menua > Ezarpenak > Deiak fitxa > Deiak kudeatu > Deiak mugatu.
- **2** Hautatu aukera bat.
- **3** Hautatu Aktibatu.
- **4** Idatzi pasahitza eta sakatu Ados.

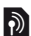

### **b** Deien iraupena eta kostua

Hitz egiten ari zarenean, deiaren iraupena bistaratzen da. Azken deien, irteerako deien eta dei guztien iraupena zenbatekoa den jakin dezakezu.

#### *Deiaren iraupena egiaztatzeko*

· Deiak egiteko/jasotzeko moduan, hautatu Menua > Ezarpenak > Deiak fitxa > Denbora eta kostua > Deien tenporizador.

### b **Telefono-zenbakia bistaratzea edo ezkutatzea**

Dei bat egiten duzunean zure telefonozenbakia bistaratzea edo ezkutatzea hauta dezakezu.

#### *Telefono-zenbakia ezkutatzeko*

- **1** Itxaroteko moduan, hautatu Menua > Ezarpenak > Deiak fitxa > Erakut./ezkut. nire zk.
- **2** Hautatu Ezkutatu zenbakia.

# **Mezuak**

#### **Mezuak jasotzea eta gordetzea**

Mezu bat jasotakoan, jakinarazi egingo zaizu. Mezuak telefonoaren memorian gordetzen dira automatikoki. Telefonoko memoria beteta badago, mezuak ezabatu edo memoria-txartel batean edo SIM txartelean gorde ditzakezu.

#### *Mezuak memoria-txartelean gordetzeko*

 $\bullet$  Itxaroteko moduan dagoela, hautatu Menua > Mezularitza > Ezarpenak > Orokorra > Gorde hemen > Memoria txartela.

#### *Mezu bat SIM txartelean gordetzeko*

- **1** Itxaroteko moduan dagoela, Menua > Mezularitza eta hautatu karpeta bat.
- **2** Joan mezura eta hautatu Aukerak > Gorde mezua.

#### *Sarrerako erretiluko mezu bat ikusteko*

- **1** Itxaroteko moduan dagoela, hautatu Menua > Mezularitza > Sarr. erretilua.
- **2** Joan mezura eta hautatu Ikusi.

### **Testu-mezuak (SMS)**

SMSek ere irudi sinpleak, soinu-efektuak, animazioak eta melodiak izan ditzakete.

#### **Mezularitza erabili aurretik**

Zerbitzu-zentroaren zenbaki bat izan behar duzu. Zerbitzu-hornitzaileak zenbakia emango dizu; SIM txartelean gordeta egoten da normalean. Zerbitzu-zentroko zenbakia SIM txartelean gordeta ez badago, sartu egin behar duzu.

#### *Zerbitzu-zentroko zenbakia sartzeko*

- **1** Itxaroteko moduan dagoela, hautatu Menua > Mezularitza > Ezarpenak > Testu mezua eta joan Zerbitzu zentroa aukerara. Zenbakia bistaratu egiten da SIM txartelean gordeta badago.
- **2** Zenbakia agertzen ez bada, hautatu Editatu.
- **3** Joan Zerbitzu zentro berr. aukerara, eta hautatu Gehitu.
- **4** Idatzi zenbakia, "+" nazioarteko zeinua eta herrialdearen kodea barne.
- **5** Hautatu Gorde.

### *SMSak idazteko eta bidaltzeko*

- **1** Itxaroteko moduan dagoela, hautatu Menua > Mezularitza > Idatzi berria > Testu mezua.
- **2** Idatzi mezua eta hautatu Jarraitu > Begiratu kontakt.
- **3** Hautatu hartzailea, eta hautatu Bidali.
- c *Talde bati SMS bat bidaltzen badiozu, kide*
- *bakoitzarengatik kobratuko dizute. Ikus Taldeak 31. orrialdean.*

#### *SMS batean testua kopiatu eta itsasteko*

- **1** Mezua idatzitakoan, hautatu Auker. > Kopiatu eta itsatsi.
- **2** Hautatu Kopiatu dena edo Mark. eta kopiatu. Mugitu eta markatu testua mezuan.
- **3** Hautatu Aukerak > Kopiatu eta itsatsi > Erantsi.

#### *Testu-mezuari elementu bat gehitzeko*

- **1** Mezua idaztean, hautatu Auker. > Elementua gehitu.
- **2** Hautatu aukera bat eta elementu bat.

#### *SMS mezuan agertzen den zenbaki batera deitzeko*

Mezua ikusten duzunean, joan telefonozenbakira, eta sakatu **e**.

#### *Mezu luzeak aktibatzeko*

- **1** Itxaroteko moduan dagoela, hautatu Menua > Mezularitza > Ezarpenak > Testu mezua.
- **2** Mezuen gehien luz.. > Gehienezko luzer.

### **Irudi-mezuak (MMS)**

Testua, irudiak, diapositibak, soinugrabazioak, bideoklipak, sinadurak eta elementu erantsiak izan ditzakete MMS mezuek. Telefono mugikorretara nahiz kontu elektronikoetara bidal daitezke MMS mezuak.

#### **MMS mezuak erabili aurretik**

MMS profil bat eta mezu-zerbitzariaren helbidea definitu behar dituzu. MMS edo mezularitzako zerbitzuko profilik ez badago, MMSrako ezarpen guztiak automatikoki jaso ditzakezu sareoperadorearen mezu batean; *[www.](http://www.sonyericsson.com/support) [sonyericsson.com/support](http://www.sonyericsson.com/support)* gunean ere ikus ditzakezu.

#### *MMS profil bat hautatzeko*

- **1** Itxaroteko moduan dagoela, hautatu Menua > Mezularitza > Ezarpenak > Irudi mezua > MMS profila.
- **2** Hautatu profila.

#### *Mezu-zerbitzariaren helbidea definitzeko*

- **1** Itxaroteko moduan dagoela, hautatu Menua > Mezularitza > Ezarpenak > MMS mezua.
- **2** Joan MMS profila aukerara, eta hautatu Editatu.
- **3** Hautatu Aukerak > Editatu.
- **4** Joan Mezu zerbitzaria aukerara, eta hautatu Editatu.
- **5** Idatzi helbidea eta hautatu Ados > Gorde.

#### *MMS bat sortzeko eta bidaltzeko*

- **1** Itxaroteko moduan dagoela, hautatu Menua > Mezularitza > Idatzi berria > Irudi mezua.
- **2** Idatzi testua. Mezuari elementuak eransteko, sakatu  $\circledast$ , joan  $\circledast$  ikurrera, eta hautatu elementua.
- **3** Hautatu Jarraitu. > Kontaktuetan bilatu.
- **4** Hautatu hartzailea, eta hautatu Bidali.

#### **MMSak jasotzea**

MMS mezuak nola deskargatu hauta dezakezu. Hauek dira MMS mezuak deskargatzean dauden aukera estandarrak:

- **Beti** deskarga automatikoa.
- Galdet. ibiltaritzan: galdetu sare lokalean ez badago deskarga egingo den.
- **Inoiz ez ibiltaritzan:** ez deskargatu sare lokalean ez badago.
- Galdetu beti: galdetu deskarga egingo den.
- **Desaktibatuta: Sarr. erretiluan agertzen** dira mezu berriak.

#### *Automatikoki deskargatzeko aukera ezartzeko*

- **1** Itxaroteko moduan dagoela, hautatu Menua > Mezularitza > Ezarpenak > Irudi mezua > Deskarga automat.
- **2** Hautatu aukera bat.

### **Mezu-aukerak**

Mezu guztietarako aukera estandarrak defini ditzakezu edo ezarpena zehatzak aukeratu mezu bat bidaltzen duzun bakoitzean.

#### *MMS aukerak definitzeko*

- **1** Itxaroteko moduan dagoela, hautatu Menua > Mezularitza > Ezarpenak > Testu mezua.
- **2** Joan aukera batera, eta hautatu Editatu.

#### *MMS mezuaren aukerak definitzeko*

- **1** Itxaroteko moduan dagoela, hautatu Menua > Mezularitza > Ezarpenak > Irudi mezua.
- **2** Joan aukera batera, eta hautatu Editatu.

#### *Mezu jakin batentzat mezu-aukerak definitzeko*

- **1** Mezua prest dagoenean eta hartzailea hautatu denean, sakatu Aukerak > Aurreratuak.
- **2** Joan aukera batera, eta hautatu Editatu.

# b **Ahots-mezuak**

Soinu-grabazio bat ahots-mezu gisa jaso eta bidal dezakezu.

c *MMS mezuak onartzen dituen harpidetza izan behar dute bai bidaltzaileak, bai hartzaileak.*

#### *Ahots-mezua grabatzeko eta bidaltzeko*

- **1** Itxaroteko moduan dagoela, hautatu Menua > Mezularitza > Idatzi berria > Ahots mezua.
- **2** Grabatu mezua eta hautatu Gelditu > Bidali > Kontaktuetan bilatu.
- **3** Hautatu hartzailea, eta hautatu Bidali.

### **b** Posta elektr.

Zure telefonoa posta elektronikoko funtzio estandarrak eta zure ordenagailuko helbide elektronikoa erabil ditzakezu.

#### **Posta elektronikoa erabili aurretik**

Konfigurazio-laguntzailea erabil dezakezu ezarpenak kontu elektronikoarentzat prest dauden edo eskuz sartu behar dituzun jakiteko. *www. sonyericsson. com/support*  gunean ere jaso ditzakezu ezarpenak.

#### *Posta elektronikoko kontu bat sortzeko*

- **1** Itxaroteko moduan dagoela, hautatu Menua > Mezularitza > Mezu elektronikoa > Kontuak.
- **2** Joan Kontu berria aukerara, eta hautatu Gehitu.
- F *Ezarpenak eskuz sartzen badituzu, posta elektronikoaren hornitzailearekin jar zaitezke harremanetan, informazio gehiago eskuratzeko.*

#### *Mezu elektronikoa idazteko eta bidaltzeko*

- **1** Itxaroteko moduan dagoela, hautatu Menua > Mezularitza > Mezu elektr. > Idatzi berria.
- **2** Hautatu Gehitu > Intr. dirección email. Sartu helbide elektronikoa, eta hautatu Ados.
- **3** Hartzaileak eransteko, mugitu A:

eremuraino eta hautatu Editatu.

- **4** Joan aukera batera, eta hautatu Gehitu > Intr. dirección email. Sartu helbide elektronikoa, eta hautatu Ados. Prest dagoenean, sakatu Eginda.
- **5** Hautatu Editatu, eta sartu gai bat. Hautatu Ados.
- **6** Hautatu Editatu, eta idatzi testua. Hautatu Ados.
- **7** Hautatu Gehitu eta hautatu fitxategi bat gehitzeko (fitxategiren bat erantsi nahi baduzu).
- **8** Hautatu Jarraitu > Bidali.

#### *Mezu elektronikoak jaso eta irakurtzeko*

- **1** Itxaroteko moduan dagoela, hautatu Menua > Mezularitza > Mezu elektronikoa > Sarr. erretilua > Aukerak > Ikusi mezu berriak.
- **2** Joan mezura eta hautatu Ikusi.

#### *Mezu elektronikoak gordetzeko*

- **1** Itxaroteko moduan dagoela, hautatu Menua > Mezularitza > Mezu elektronikoa >Sarr. erretilua.
- **2** Joan mezura eta hautatu Ikusi >Auker. > Gorde mezua.

#### *Mezu elektronikoei erantzuteko*

- **1** Itxaroteko moduan dagoela, hautatu Menua > Mezularitza > Mezu elektronikoa >Sarr. erretilua.
- **2** Joan mezura eta hautatu Aukera > Erantzun.
- **3** Idatzi erantzuna eta hautatu Ados.
- **4** Hautatu Jarraitu > Bidali.

#### *Mezu elektroniko bateko dokumentu erantsiak ikusteko*

**Mezua ikusten duzunean, hautatu Aukerak** > Fitxategi erantsiak > Erabili > Ikusi.

#### *Mezu elektroniko bateko dokumentu erantsiak gordetzeko*

 $\bullet$  Mezua ikusten duzunean, hautatu Aukerak > Fitxategi erantsiak > Erabili > Gorde.

#### **Posta elektronikoa sinkronizatzea**

Posta elektronikoa Microsoft Exchange Server-ekin (Microsoft Outlook) sinkroniza daiteke. Informazio gehiago lortzeko, irakurri *Sinkronizazioa* atala 64. orrialdean.

#### **Posta elektronikoko kontu aktiboa**

Kontu elektroniko bat baino gehiago baduzu, aktibo dagoena alda dezakezu.

#### *Kontu elektroniko aktiboa aldatzeko*

- **1** Itxaroteko moduan dagoela, hautatu Menua > Mezularitza > Mezu elektronikoa > Kontuak.
- **2** Hautatu kontu bat.

#### **Email push**

Mezu elektroniko berriak dituzunean, postako zerbitzari batek jakinarazpena bidal diezazuke.

#### *Konexio automatikoko mezu elektronikoen jakinarazlea aktibatzeko*

· Deiak egiteko/jasotzeko moduan, hautatu Menua > Mezularitza > Mezu elektr. > Ezarpenak > Mezu elektronikoak.

### **Nire adiskideak**

Nire adiskideak zerbitzarira konektatu eta saioa abiaraz dezakezu, txat-mezuen bidez linean komunikatzeko.

#### **Nire adiskideak aukera erabili aurretik**

Telefonoak ezarpen horiek ez baditu, zerbitzariaren ezarpenak sartu behar dituzu. Zerbitzu-hornitzaileak ezarpen estandarren informazioa emango dizu; esate baterako:

- Frabiltzaile-izena
- · Pasahitza
- Zerbitzariaren helbidea
- $\bullet$  Interneteko profila

#### *Nire adiskideak zerbitzariko ezarpenak sartzeko*

- **1** Deiak jasotzeko/egiteko moduan, hautatu Menua > Mezularitza > Nire adiskideak > Konfigur.
- **2** Joan ezarpen batera eta hautatu Gehitu.

#### *Nire adiskideak zerbitzarian saioa abiarazteko*

· Deiak jasotzeko/egiteko moduan, hautatu Menua > Mezularitza > Nire adiskideak > Saioa hasi.

#### *Nire lagunak zerbitzaritik deskonektatzeko*

**EXALLENT HAUTATU AUKERA.** > Deskonektatu.

#### *Txatean kontaktu bat gehitzeko*

- **1** Deiak jasotzeko/egiteko moduan, hautatu Menua > Mezularitza > Nire adiskideak > Kontaktuak fitxa.
- **2** Hautatu Auker. > Kontaktu berria.

#### *Txat-mezu bat bidaltzeko*

- **1** Deiak jasotzeko/egiteko moduan, hautatu Menua > Mezularitza > Nire adiskideak > Kontaktuak fitxa.
- **2** Joan kontaktu batera eta sakatu Txat.
- **3** Idatzi mezua eta hautatu Bidali.

#### **Egoera**

Egoera bistara dezakezu (adibidez, Pozik edo Komunikatzen), dagozkien agendako kontaktuen kasuan bakarrik. Horrez gain, zure egoera ere bistara dezakezu, Nire adiskideak zerbitzariko erabiltzaileek ikus dezaten.

#### *Nire egoera bistaratzeko*

- **1** Itxaroteko moduan, hautatu Menua > Mezularitza > Nire adiskideak > Aukerak > Ezarpenak > Nire egoera bistaratu
- **2** Hautatu aukera bat.

#### *Zure egoera eguneratzeko*

- **1** Deiak jasotzeko/egiteko moduan, hautatu Menua > Mezularitza > Nire adiskideak > Nire egoera fitxa.
- **2** Editatu informazioa.
- **3** Hautatu Aukera > Gorde.

#### **Txat-taldea**

Zerbitzu-hornitzaileak, Nire adiskideak zerbitzuko erabiltzaile batek edo zuk zeuk sor dezakezue txat-taldea. Txat-taldeak gordetzeko, txat-gonbidapen bat gorde edo txat-talde jakin bat bila dezakezu.

#### *Txat-talde bat sortzeko*

- **1** Deiak jasotzeko/egiteko moduan, hautatu Menua > Mezularitza > Nire adiskideak > Txat taldeak fitxa.
- **2** Hautatu Aukerak > Txat taldea gehitu > Txat talde berria.
- **3** Hautatu zerrendan gonbidatu nahi dituzun pertsonak, eta hautatu Jarraitu.
- **4** Sartu gonbidapen-testu labur bat, eta hautatu Jarraitu > Bidali.

#### *Txat-talde bat eransteko*

- **1** Deiak jasotzeko/egiteko moduan, hautatu Menua > Mezularitza > Nire adiskideak > Txat taldeak fitxa.
- **2** Hautatu aukera bat.
- c *Saio-amaieraren eta -hasieraren artean gordetzen da elkarrizketaren historia, aurreko elkarrizketetako txat-mezuetara itzultzeko aukera izan dezazun.*

#### *Elkarrizketa bat gordetzeko:*

- **1** Deiak jasotzeko/egiteko moduan, hautatu Menua > Mezularitza > Nire adiskideak > Elkarrizketak fitxa.
- **2** Parte hartu elkarrizketa batean.
- **3** Hautatu Aukera > Aurreratuak > Elkarrizketa gorde.

### b **Areari eta gelaxkari buruzko informazioa**

Areari eta gelaxkari buruzko informazioa, adibidez, sare-area jakin batean harpidedunei zirkulazioari buruz bidaltzen zaizkien SMSez osatzen da.

#### *Areako informazioa aktibatzeko*

- **1** Deiak egiteko/jasotzeko moduan, hautatu Menua > Mezularitza > Ezarpenak > Inform. eremua
- **2** Joan Jasotzea aukerara, eta hautatu Editatu > Aktibatu.

## **Multimedia- eta musikaerreproduzitzailea**

Musika, audio-liburuak eta poscast-ak entzun ditzakezu. Erabili *Sony Ericsson Media Manager* edukia telefonora transferitzeko.

c *Telefonoarekin batera banatutako instalaziorako CDan dago Sony Ericsson Media Manager softwarea, eta www.sonyericsson.com/support helbidean eskura daiteke.*

### **Edukia ordenagailura eta ordenagailutik transferitzea**

#### **Behar diren sistema eragileak**

CDko softwarea erabiltzek, sistema eragile hauetako bat beharko duzu:

- Microsoft® Windows Vista® (hauen 32 bit eta 64 biteko bertsioak): Ultimate, Enterprise, Business, Home Premium, Home Basic
- Microsoft Windows XP (Pro eta Home), Service Pack 2 edo berriagoa

#### *Media Manager instalatzeko*

- **1** Piztu ordenagailua, eta sartu CDa. CDa automatikoki abiarazten da eta instalatzeko leihoa irekitzen da.
- **2** Hautatu hizkuntza eta sakatu *Ados.*
- **3** Egin klik *Sony Ericsson Media Manager instalatu*  aukeran, eta jarraitu jarraibideei.

#### *Media Manager bidez edukia transferitzeko*

- **1** Konektatu telefonoa eta ordenagailua, telefonoarekin bateragarria den USB kable baten bidez.
- **2 Ordenagailuan:** *Hasi/Programak/ Sony Ericsson/ Media Manager.*
- **3 Telefonoa:** hautatu Multimedia transf. .
- c *Ez atera USB kablea telefonotik edo ordenagailutik* 
	- *fitxategien transferentzia egin bitartean, memoriatxartela edo telefonoaren memoria honda baitaitezke.*
- **4 Ordenagailuan:** itxaron telefonoa Media Manager-en agertu arte.
- **5** Mugitu fitxategiak telefonoaren eta ordenagailuaren artean, Media Manageren.

F *Fitxategien transferentziari buruzko informazio gehiago lortzeko, ikus Media Manager-en laguntza. Egin klik*  $\Omega$  *ikurrean: Media Manager-en leihoaren eskuineko goialdeko izkinan dago.*

### **Esku libreko kit eramangarri estereoa**

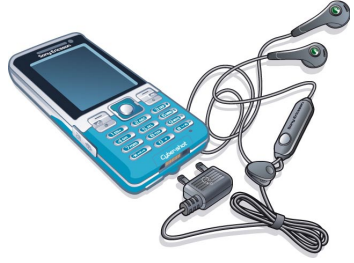

#### *Esku libreko kita erabiltzeko*

Konektatu esku libreko ekipo eramangarria. Musika gelditu egiten da dei bat jasotzean, eta erreproduzitzen jarraituko du deia amaitutakoan.

### **Musika-erreproduzitzailea**

#### *Musika erreproduzitzeko*

- **1** Itxaroteko moduan dagoela, hautatu Menua > Media > Musika.
- **2** Joan izenburu batera eta hautatu Erreprod.

#### *Musika-erreprodukzioa eteteko*

Sakatu norabide-tekla erdirantz

#### *Aurrera edo atzera bizkor egiteko*

Luze sakatu <sup>@</sup> edo <sup>@</sup> tekla.

#### *Pista batetik bestera mugitzeko*

Sakatu  $\circledast$  edo  $\circledast$ .

#### *Bolumena aldatzeko*

Sakatu bolumen-tekla gorantz edo beherantz

### **Fitxategietan nabigatzea**

Musika gorde eta sailkatu egiten da.

- Egileak: musika egileen arabera bistaratzen du.
- Albumak: musika albumen arabera bistaratzen du.
- Pistak: musika-pista guztiak bistaratzen ditu.
- Errepr. zerr.: zure pisten zerrendak sortzeko.
- Audio libur.: ordenagailutik transferitutako audio-liburuak zerrendatzen ditu.
- Podcast-ak: podcast guztiak zerrendatzen ditu.

### **Erreprodukzio-zerrendak**

Erreprodukzio-zerrendak sor ditzakezu, musika-fitxategiak antolatzeko. Fitxategiak erreprodukzio-zerrenda bat baino gehiagotan sar ditzakezu.

Erreprodukzio-zerrenda bat edo zerrendako fitxategi bat ezabatuz gero, ez da memoriako fitxategia ezabatzen, fitxategi horretarako erreferentzia baizik.

#### *Erreprodukzio-zerrenda bat sortzeko*

- **1** Itxaroteko egoeran, hautatu Menua > Media eta joan Musika > Errepr.zerr. aukerara.
- **2** Joan Errep.zer.berr. aukerara, eta hautatu Gehitu.
- **3** Sartu izen bat, eta hautatu Ados.
- **4** Joan pistara, eta hautatu Markatu, gehitu nahi duzun pista bakoitzeko.
- **5** Hautatu Gehitu pista erreprodukziozerrendara gehitzeko.

#### *Erreprodukzio-zerrendan fitxategiak gehitzeko*

- **1** Itxaroteko egoeran, hautatu Menua > Media eta joan Musika > Errepr.zerr. aukerara.
- **2** Hautatu erreprodukzio-zerrenda bat.
- **3** Joan Gehitu aukerara, eta hautatu Gehitu.
- **4** Joan pistara, eta hautatu Markatu, gehitu nahi duzun pista bakoitzeko.
- **5** Hautatu Gehitu pista erreprodukziozerrendara gehitzeko.

### *Erreprodukzio-zerrenda batetik pistak kentzeko*

- **1** Itxaroteko egoeran, hautatu Menua > Media eta joan Musika > Errepr.zerr. aukerara.
- **2** Hautatu erreprodukzio-zerrenda bat.
- **3** Joan pista batera, eta sakatu **C**.

#### *Pista baten informazioa ikusteko*

loan pista batera, eta hautatu Auker. > Informazioa.

#### **Audio-liburuak**

Ordenagailutik Media Manager erabilita telefonora transferitutako audio-liburuak entzun ditzakezu.

c *Baliteke transferitutako audio-liburuak minutu batzuk behar izatea audio-liburu erabilgarrien zerrendan bistaratzeko.*

#### *Audio-liburuak erreproduzitzeko*

- **1** Itxaroteko moduan dagoela, hautatu Menua > Media > Musika > Audio liburu.
- **2** Hautatu audio-liburu bat.
- **3** Joan atal batera eta hautatu Erreprod.
- c *M4B formatua ez duten edo ID3v2 etiketetan atalik ez duten audio-liburuak* Pistak *karpetan aurki daitezke.*

### **b PlayNow**<sup>®</sup>

PlayNow™ra konekta zaitezke, dei-tonuak, jokoak, musika, gaiak eta pantailahondoak deskargatzeko. Aurrebista bat ikus dezakezu edo edukia entzun, erosi eta telefonoan deskargatu aurretik.

c *Zerbitzu hori ez dago herrialde guztietan erabilgarri.*

#### **PlayNow™ erabili aurretik**

Telefonoan, Internetera konektatzeko beharrezko ezarpenak eduki behar dituzu. Ikus Doikuntzak, 60. orrialdean.

#### *PlayNow™ erabiltzeko*

- **1** Itxaroteko moduan dagoela, hautatu Menua > PlayNow™.
- **2** Joan PlayNow™ aplikazioaren gunera, eta jarraitu jarraibideei, edukiaren aurrebista izateko eta hura erosteko.

### **TrackID™**

Musika ezagutzeko doako zerbitzua da TrackID™. Abestien izenburuak, artistak eta album-izenak bila ditzakezu.

c *Kostuari buruzko informazio gehiago lortzeko, galdetu zerbitzu-hornitzaileari.*

#### *Abestiaren datuak bilatzeko*

- Bozgorailutik abesti bat entzuten ari zarenean, itxaroteko moduan dagoela, hautatu Menua > Denborapasak > TrackID™ > Abiarazi.
- Irratia entzuten ari zarela, hautatu Aukerak > TrackID™.

### **Musika eta bideoklipak linean**

Bideoak ikusi ditzakezu, eta musika entzun, Internetetik telefonora transmitituta. Doikuntzak telefonoan sartuta ez badaude, ikus *Doikuntzak,* 60. orrialdean*.* Informazio xeheagoa eskuratzeko, jarri harremanetan sare-operadorearekin edo sartu *[www.](http://www.sonyericsson.com/support) [sonyericsson.com/support](http://www.sonyericsson.com/support)* webgunean.

#### *Transferitu beharreko datu-kontua hautatzeko*

- **1** Itxaroteko moduan, hautatu Menua > Ezarpenak > Konektagarritasuna fitxa > Streaming-en ezarpenak > Honekin konektatu.
- **2** Hautatu zein datu-kontu erabili nahi duzun.
- **3** Hautatu Gorde.

#### *Musika eta bideoak transmititzeko*

- **1** Itxaroteko moduan dagoela, hautatu Menua > Internet.
- **2** Hautatu Auker. > Jo hona > Laster markak.
- **3** Hautatu zer estekatatik transmititu nahi duzun.

# **Aisia**

### **Bideo-erreproduzitzailea**

#### *Bideoak erreproduzitzeko*

- **1** Itxaroteko moduan dagoela, hautatu Menua > Media > Bideo.
- **2** Joan izenburu batera eta hautatu Erreprod.

#### *Bideoaren erreprodukzioa eteteko*

Sakatu norabide-tekla erdirantz.

### **Irratia**

c *Ez erabili telefonoa irrati gisa debekatuta dagoen tokietan.*

#### *Irratia entzuteko*

- **1** Konektatu esku libreko ekipoa telefonora.
- **2** Deiak egiteko/jasotzeko moduan dagoela, hautatu Menua > Irratia.

#### *Bolumena aldatzeko*

• Irratia entzuten duzunean, sakatu bolumen-tekla gora edo behera.

#### *Kateak automatikoki bilatzeko*

Irratia entzuten ari zarela, hautatu Bilatu.

#### *Kateak eskuz bilatzeko*

Irratia entzuten ari zarela, sakatu  $\circledast$  edo  $\circledast$ .

#### **Kanalak gordetzea**

Aurrez definitutako 20 kate gorde ditzakezu.

### *Kateak gordetzeko*

- **1** Irrati-kate bat aurkitu duzunean, luze sakatu Aukerak > Gorde.
- **2** Joan kokagune batera eta hautatu Txertatu.

### *Gordetako kateak hautatzeko*

- **1** Deiak egiteko/jasotzeko moduan dagoela, hautatu Menua > Irratia > Aukerak > Kateak.
- **2** Hautatu irrati-kate bat.

### *Gordetako kateetan batetik bestera aldatzeko*

**• Irratia entzuten ari zarela, sakatu**  $\circledast$  edo  $\circledast$ .

### **Dei-tonuak eta melodiak**

#### *Dei-tonu bat ezartzeko*

- **1** Deiak egiteko/jasotzeko moduan, hautatu Menua > Ezarpenak > Soinuak eta alertak fitxa > Soinua.
- **2** Bilatu doinu bat eta hauta ezazu.

#### *Dei-tonuaren bolumena ezartzeko*

- **1** Deiak egiteko/jasotzeko moduan, hautatu Menua > Ezarpenak > Soinuak eta alertak fitxa > Soinu bolumena.
- 2 Sakatu <sup>@</sup> edo @ bolumena aldatzeko.
- **3** Hautatu Gorde.

#### *Dei-tonua desaktibatzeko*

- **Itxaroteko moduan, luze sakatu**  $\overline{f \rightarrow g}$  **tekla.**
- c *Tekla honekin alarmarena ez beste soinu guztiak*
- *isilaraziko dituzu.*

#### *Dardara alerta konfiguratzeko*

- **1** Itxaroteko moduan, hautatu Menua > Ezarpenak > Soinuak eta alertak fitxa > Dardara alerta.
- **2** Hautatu aukera bat.

### **MusicDJ™**

Zuk zeuk sortu eta edita ditzakezu melodiak, gero doinu gisa erabiltzeko. Lau pista-mota ditu melodia batek: bateria, baxuak, kordak eta azentuak. Pista bakoitzak musika-bloke kopuru jakina du. Aurrez hainbat ezaugarrirekin grabatutako soinuek osatzen dituzte blokeak. Blokeak talde hauen arabera sailkatzen dira: Sarrera, Lerroak, Koruak eta Etenaldia. Doinu bat konposatzeko, pistei musikablokeak erantsi behar dizkiezu.

#### *Melodia bat konposatzeko*

- **1** Itxaroteko moduan dagoela, hautatu Menua > Denborapasak > MusicDJ™.
- **2** Hautatu blokeekin zer egin: Txert., Kopiatu edo Erantsi.
- **3** Erabili **O**, **O**, **O** edo **Q** bloke batetik bestera joateko.
- **4** Hautatu Auker. > Gorde melodia.

### **Soinu-grabagailua**

Ahots-gogorarazleak edo soinuak graba ditzakezu. Grabatutako soinuak doinu gisa ezar daitezke.

#### *Soinu bat grabatzeko*

 $\bullet$  Itxaroteko moduan dagoela, hautatu Menua > Denborapasak > Grabatu soinua > Grabatu.

#### *Grabazioak entzuteko:*

- **1** Itxaroteko moduan dagoela, hautatu Menua > Antolatzailea > Fitxategi kudeatzailea.
- **2** Joan Musika aukerara, eta hautatu Ireki.
- **3** Joan grabazio batera eta hautatu Errep.

# **Jokoak**

Telefonoak aurrez kargatutako jokoak ditu. Halaber, jokoak deskarga ditzakezu. Joko gehienek laguntza dute.

#### *Jokoak bat abiarazteko:*

- **1** Itxaroteko moduan dagoela, hautatu Menua > Media > Jokoak
- **2** Hautatu joko bat.

#### *Jokoa amaitzeko*

Sakatu **m** 

### **Jokoak**

Java™ aplikazioak deskarga eta exekuta ditzakezu. Horrez gain, informazioa ikus dezakezu, edo baimenak ezarri.

#### **Java™ aplikazioak erabili aurretik**

Doikuntzak telefonoan sartuta ez badaude, ikus *Doikuntzak,* 60. orrialdean*.*

#### *Java aplikazio bat hautatzeko*

- **1** Itxaroteko moduan dagoela, hautatu Menua > Antolatzailea > Aplikazioak.
- **2** Hautatu aplikazio bat.

#### *Java aplikazioari buruzko informazioa ikusteko*

- **1** Itxaroteko moduan dagoela, hautatu Menua > Antolatzailea > Aplikazioak.
- **2** Joan aplikazio batera, eta hautatu Auker > Inform.

#### *Java aplikazioetarako baimenak ezartzeko*

- **1** Itxaroteko moduan dagoela, hautatu Menua > Antolatzailea > Aplikazioak.
- **2** Joan aplikazio batera, eta hautatu Auker > Baimenak.
- **3** Ezarri baimenak.

#### **Java aplikazioetarako pantailaren tamaina**

Java aplikazio batzuk pantailaren tamaina jakin baterako diseinatuta daude. Informazio gehiago lortzeko, jarri harremanetan aplikazioaren hornitzailearekin.

#### *Java aplikazioetarako pantailaren tamaina ezartzeko*

- **1** Itxaroteko moduan dagoela, hautatu Menua > Antolatzailea > Aplikazioak.
- **2** Joan aplikazio batera eta hautatu Aukerak > Pantaila tam.
- **3** Hautatu aukera bat.

#### **Interneteko profilak Java aplikazioetarako**

Java aplikazio batzuen kasuan, Internetera konektatu behar da informazioa jasotzeko. Java aplikazio gehienek webnabigatzailearen Interneteko ezarpen berberak erabiltzen dituzte.

# **Internet**

#### *Nabigatzen hasteko*

- **1** Itxaroteko moduan dagoela, hautatu Menua > Internet.
- **2** Hautatu Auker. > Jo hona.
- **3** Hautatu aukera bat.
- c *Interneteko zure konexioa ez badabil, ikus*
- *Doikuntzak 51. orrialdean, edo jarri harremanetan zure operadorearekin.*

#### *Nabigatzailetik irteteko*

 $\bullet$  Interneten nabigatzen ari zarela, hautatu Auker. > Irten arakatzailetik.

#### **Laster markak**

Gogokoak sortu eta edita ditzakezu, gogoko web-orrietara bizkor sartzeko esteka gisa erabiltzeko.

#### *Gogoko bat sortzeko*

- **1** Internet nabigatzen ari zarela, hautatu Aukerak > Tresnak > Last. marka gehitu.
- **2** Sartu izenburu bat eta helbide bat. Hautatu Gorde.

#### *Gogoko bat hautatzeko*

- **1** Itxaroteko moduan dagoela, hautatu Menua > Internet.
- **2** Hautatu Auker. > Jo hona > Laster markak.
- **3** Joan gogoko batera eta sakatu Jo hona.

### **Historia-orriak**

Lehenago nabigatzean ikusitako webguneak ikus ditzakezu.

### *Historia-orriak ikusteko*

Itxaroteko moduan dagoela, hautatu Menua > Internet > Auker. > Jo hona > Historia.

#### *Webguneetan ikuspegi panoramikoa eta zooma erabiltzeko*

- **1** Interneten nabigatzen ari zarela, sakatu  $(F - B)$
- **2** Erabili norabide-tekla markoa mugitzeko.
- **3** Sakatu Zooma.
- **4** Ikuspegi panoramikora itzultzeko, sakatu  $(\overline{\text{H}-\text{H}})$
- c *Ikuspegi panoramikoa eta zooma erabiltzeko,*
- *desaktibatu egin behar duzu Smart-fit-a*

### *Smart-Fit desaktibatzeko*

Interneten nabigatzen ari zarela, hautatu Auker. > Aurreratua > Smart-Fit > Desaktibatuta.

### *Nabigatzen ari zarela telefonoz deitzeko*

 $\bullet$  Interneten nabigatzen ari zarela, sakatu  $\bullet$ 

### *Web-orrialde batetik argazki bat gordetzeko*

- **1** Internet nabigatzen ari zarela, hautatu Aukerak > Tresnak > Gorde irudia.
- **2** Hautatu argazki bat.

### *Webgune batean testua bilatzeko*

- **1** Internet nabigatzen ari zarela, hautatu Auker. > Tresnak > Bilatu orri honetan.
- **2** Idatzi testua, eta sakatu Bilatu.

### *Esteka bat bidaltzeko*

- **1** Interneten nabigatzen ari zarela, hautatu Auker. > Tresnak > Bidali esteka.
- **2** Hautatu transferentzia-metodo bat.
- c *Ziurtatu hartzailearen gailuak zuk transferitzeko*
- *hautatutako modua onartzen duela.*

### **Interneteko segurtasuna eta ziurtagiriak**

Telefonoak seguru nabigatzeko aukera ematen du. Interneteko zerbitzu batzuek (adibidez, banku-zerbitzuak) ziurtagiria erabiltzen dute. Litekeena da zure telefonoak erosi duzunean ziurtagiria izatea. Gainera, ziurtagiri berriak deskarga ditzakezu.

#### *Ziurtagiriak telefonoan ikusteko*

 $\bullet$  Itxaroteko moduan, hautatu Menua > Ezarpenak > Orokorra fitxa > Segurtasuna > Ziurtagiriak.

### **Web-iturriak**

Web-iturriak erabilita, eduki eguneratua jaso edo deskargatu dezakezu maiztasun jakin batekin; esate baterako, albisteak, podcast-ak edo argazkiak.

#### *Webgune bati eduki berri bat eransteko*

- **1** Web-iturriak dituen Interneteko orri batean nabigatzen ari zarela (a) ikonoaren bidez adierazten da), hautatu Aukerak > Web iturriak.
- **2** Joan dokumentura, eta hautatu Markatu, gehitu nahi duzun dokumentu bakoitzeko.
- **3** Hautatu Auker.> Jarraitu.

#### *Dokumentuen bidez edukia deskargatzeko*

- **1** Itxaroteko moduan dagoela, hautatu Menua > Media > Web iturriak
- **2** Joan dokumentu batera eta hautatu Ikusi  $edo$   $\blacktriangleright$ .
- **3** Hautatu goiburuko bat zabaltzeko.
- **4** Hautatu ikono bat edukiaren arabera: web-orria irekitzeko. **1** audio-podcast bat deskargatzeko, **H**ibideo-podcast bat deskargatzeko edo **aranara** argazki bat deskargatzeko.
- F *Edukietara harpidetu zaitezke, eta ordenagailuan deskargatu dokumentuen bidez Sony Ericsson Media Manager erabilita. Ondoren, edukia telefonora transferi dezakezu. Ikus Edukia ordenagailura edo ordenagailutik transferitzea, 45. orrialdean.*

#### **Web-iturriak eguneratzea**

Dokumentuak eskuz egunera ditzakezu, edo eguneratzeak programatu. Eguneratzeak daudenean, pantailan bistaratzen da.

#### *Web-iturrien eguneratzeak programatzeko*

- **1** Itxaroteko moduan dagoela, hautatu Menua > Media > Web iturriak
- **2** Joan dokumentu batera, eta hautatu Auker. > Egitaraua eguner.
- **3** Hautatu aukera bat.
- c *Sarri eguneratzea garestia izan daiteke.*

#### *Web-iturriak eskuz eguneratzeko*

- **1** Itxaroteko moduan dagoela, hautatu Menua > Media > Web iturriak
- **2** Joan dokumentu batera, eta hautatu Auker. > Eguneratu.
- **3** Hautatu aukera bat.

#### **Web-iturriak itxaroteko moduan**

Eguneratze berriak bistara daitezke pantailan itxaroteko moduan.

#### *Web-iturriak itxaroteko moduan bistaratzeko*

- **1** Itxaroteko moduan dagoela, hautatu Menua > Media > Web iturriak
- **2** Joan dokumentu batera eta hautatu Auker. > Ezarpenak > Teletipo itxaroteko moduan
	- > Bistaratu itxaroteko moduan.

#### *Itxaroteko modutik web-iturrietara sartzeko*

- **1** Itxaroteko moduan, sakatu Teletip.
- **2** Dokumentu bati buruzko informazio gehiago izateko, sakatu ( $\bullet$ ) edo  $\circledast$ goiburukora joateko eta hautatu Jo hona.

#### **Podcast-ak:**

Deskargatu eta erreproduzitu ditzakezun fitxategiak dira podcast-ak; adibidez, irratsaioak edo bideoak. Podcastetarako harpidetu eta deskargatzeko web-iturriak erabiltzen dira.

#### *Audio-podcast-etara sartzeko*

 $\bullet$  Itxaroteko moduan dagoela, hautatu Menua > Media > Musika > Podcast-ak.

#### *Bideo-podcast-etara sartzeko*

 $\bullet$  Itxaroteko moduan dagoela, hautatu Menua > Media > Bideoa > Podcast-ak.

#### **Argazkien oinarria**

Argazkien oinarrian harpidetu eta argazkiak deskarga ditzakezu. Argazkien oinarria erabiltzen hasteko, ikus *Web- iturriak*  54. orrialdean.

#### *Argazkien oinarrian sartzeko*

Itxaroteko moduan dagoela, hautatu Menua > Media > Argazkia > Argazkien oinarria.

# **GPSa**

Zure telefonoak GPS hargailu bat du, satelite bidezko seinaleak erabiltzen dituena zure kokapena kalkulatzeko.

c *GPSaren funtzio batzuek Internet erabiltzen dute.*

### **GPSa erabiltzea**

Kokapena lokalizatzeko GPS hargailua behar duten funtzioak erabiltzen dituzunean, ziurtatu aire zabalean zaudela. Minutu gutxi igarotakoan zure kokapena lokalizatzea lortu ez baduzu, joan beste toki batera. Bilaketa errazteko, eutsi telefonoari eta ez estali GPSaren antena.

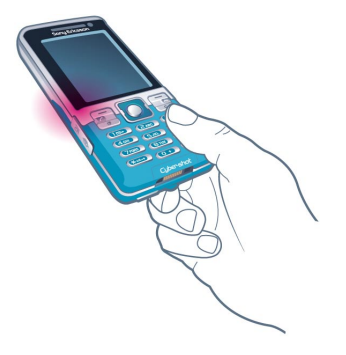

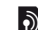

#### b **GPS lagundua**

GPS lagundua (A-GPS) erabilita, denbora gutxiago behar da kokapena kalkulatzen.

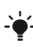

F *Jarri harremanetan sare-operadorearekin informazio gehiago izateko.*

# **b** Mugikorretarako Google Maps<sup>®</sup>

Google Maps™ aukeraren bidez, sateliteko argazkiak eta mapak ikus ditzakezu, kokapenak aurki ditzakezu eta ibilbideak kalkula ditzakezu.

#### *Google Maps erabiltzeko*

Itxaroteko moduan, hautatu Menua > Kokapen zerbitzuak > Google Maps.

#### *Google Maps-en laguntza ikusteko*

Google Maps erabiltzen duzunean, hautatu Auker.>Laguntza.

# b **Gidatzeko garairako jarraibideak**

Wayfinder Navigator<sup>®</sup> aukerak, ahots bidezko jarraibideen bidez gidatzen zaitu helmugara. Telefonoak Wayfinder Navigator-en doako bertsio bat du hiru hilabetez probatzeko.

c *Sony Ericssonek ez du bermatzen helbidezerbitzuen zehaztasuna, besteak beste, itzuliz itzuli nabigazio-zerbitzuena.*

#### *Wayfinder Navigator abiarazteko*

 $\bullet$  Itxaroteko moduan, hautatu Menua > Kokapen-zerbitzuak > Nabigatzilea.

### **GPSaren funtzio gehiago**

#### **Gordetako kokapenak**

Gordetako kokapen guztiak Nire tokiak aukeran daude.

#### *Uneko kokapena gordetzeko*

- **1** Itxaroteko moduan, hautatu Menua > Kokapen zerbitzuak > Nire tokiak > Toki berria gehitu.
- **2** Hautatu Editatu, eta idatzi izenburu bat. Hautatu Ados.
- **3** Joan Deskribapena: aukerara, eta hautatu Gehitu. Idatzi deskribapena eta sakatu Ados.
- **4** Joan Kokapena: eremura, eta hautatu Gehitu > Uneko kokapena.

#### *Gordetako kokapen bat ikusteko*

- **1** Itxaroteko moduan, hautatu Menua > Kokapen zerbitzuak > Nire tokiak.
- **2** Joan kokapen batera eta sakatu Jo hona.
- Google Maps erabiltzen duzunean, (\* in Saka *dezakezu zure gogoko kokapenetara sartzeko.*

#### **Egoerari buruzko informazioa**

Zure kokapena aurkitu ondoren, zer satelite dauden erabilgarri ikus dezakezu, eta une horretako abiadurari eta altuerari buruzko informazioa eskuratu.

#### *GPSaren egoera ikusteko*

- **1** Itxaroteko moduan, hautatu Menua > Kokapen-zerbitzuak > Egoerari buruzko informazioa.
- **2** Fitxetan barrena mugitu.

#### **Kokapen-eskaerak**

Baliteke kanpo-zerbitzu batzuek zure kokapena eskatzea.

#### *Kanpo-zerbitzuetarako baimenak aldatzeko*

- **1** Itxaroteko moduan, hautatu Menua > Kokapen zerbitzuak > Ezarpenak > Pribatutasuna.
- **2** Hautatu aukera bat.

### **GPSa desaktibatzea**

GPS hargailua automatikoki desaktibatuko da erabiltzeari uzten diozunean; hala ere, eskuz ere desaktiba dezakezu. Hartara, ez duzu bateriarik gastatuko kokapena aurkitzeko GPS hargailua behar ez duten funtzioak erabiltzerakoan.

#### *GPSa eskuz aktibatzeko edo desaktibatzeko*

- **1** Itxaroteko moduan, hautatu Menua > Kokapen zerbitzuak > Ezarpenak.
- **2** Hautatu aukera bat.

### **Bilatzailea**

Tracker kirol-aplikazio bat da GPSan oinarritua, eta abiaduraren, distantziaren, ibilbidearen eta energia-kontsumoaren segimendua egiten laguntzen du entrenamenduetan.

c *Tracker aplikazioak emandako informazioa gutxi gorabeherakoa da. Sony Ericssonek ez du inolako bermerik ematen Tracker aplikazioaren zehaztasunari buruz. Osasun-arazo larriak edo egoera fisikoko arazo larriak osasun-adituek aztertu behar dituzte.*

Entrenamendua antola dezakezu entrenatu nahi duzun denboraren arabera edo egin nahi duzun distantziaren arabera. Gainera, aurreko entrenamenduetako ibilbidean oinarri dezakezu, GPS datuen bidez.

#### *Entrenamendu-saio bat hasteko*

- **1** Itxaroteko moduan, hautatu Menua > Kokapen zerbitzuak > Tracker > Entrenamendua hasi.
- **2** Hautatu entrenamendu-mota.
- **3** Joan elementu batera, hautatu Editatu eta sartu datuak.
- **4** Hautatu Eginda gordetzeko.
- **5** Hautatu Hasi entrenamendua hasteko.

#### *Entrenamenduan emaitzak alderatzeko*

- **1** Itxaroteko moduan, hautatu Menua > Kokapen zerbitzuak > Tracker > Entrenamendua hasi.
- **2** Hautatu Ibilbidearen arabera.
- **3** Joan Ibilbideak: aukerara, eta hautatu Editatu eta hautatu ibilbide bat.
- **4** Joan Zuzenean konparatu atalera eta hautatu Editatu.
- **5** Joan alderatu nahi duzun emaitzara eta hautatu Konparatu.
- **6** Hautatu Eginda eta, ondoren, Hasi.

#### *Entrenamenduen ikuspegiak aldatzeko*

 $\bullet$  Entrenamendu-saioan, sakatu  $\odot$  edo D entrenamenduaren iraupenari eta aurrerapenari buruzko informazioa eta aurreko saioarekiko konparaketa ikusteko.

#### *Entrenamendu-saio bat eskuz amaitzeko*

 $\bullet$  Entrenamendu-saioan, hautatu Eten > Amaitu.

#### **Emaitzak**

Entrenamenduaren emaitza saioaren amaieran bistaratzen da. Aurreko emaitzak edozein unetan ikus ditzakezu, eta alderatu GPSaren datuak baditu.

#### *Entrenamendu baten emaitza ikusteko*

 $\bullet$  Itxaroteko moduan, hautatu Menua > Kokapen zerbitzuak > Tracker > Emaitzak. Etapak erabiltzen badituzu, sakatu <sup></sup> edo Demaitzak etapatan ikusteko.

#### *Emaitzak alderatzeko*

- **1** Itxaroteko moduan, hautatu Menua > Kokapen zerbitzuak > Tracker > Emaitzak.
- **2** Joan emaitza batera eta hautatu Auker > Konparatu.
- **3** Hautatu alderaketa egiteko emaitza bat.

#### **Energia-kontsumoa**

Saio bateko energia-kontsumoa kalkulatzeko eta ikusteko, lehenengo profil pertsonala definitu behar duzu. Emaitzen ikuspegian ikus dezakezu energiakontsumoa.

#### *Profil pertsonala definitzeko*

- **1** Itxaroteko moduan, hautatu Menua > Kokapen zerbitzuak > Tracker > Ezarpenak > Profil pertsonala.
- **2** Hautatu elementu bat, idatzi datuak eta sakatu Ados.
- **3** Amaitu ondoren, hautatu Auker. > Profila gorde.

#### *Energia-kontsumoa aktibatzeko*

**• Itxaroteko moduan, hautatu Menua >** Kokapen zerbitzuak > Tracker > Ezarpenak > Energia kontsumoa > Aktibatu.

# **Konektagarritasuna**

### **Ezarpenak**

Interneteko zerbitzu batekin sinkronizatu aurretik, erabili telefonoko ezarpenak eskatzen dituzten Internet, PlayNow®, Nire adiskideak, Java, MMS, posta elektronikoa eta irudien bloga.

Oraindik ezarpenak sartuta ez badaude, konfigurazio-laguntzailearen bidez deskarga ditzakezu; bestela, *[www.](http://www.sonyericsson.com/support) [sonyericsson.com/support](http://www.sonyericsson.com/support)* gunetik ere jaits ditzakezu.

#### *Doikuntzak konfigurazio-laguntzailea erabilita deskargatzeko*

- **1** Itxaroteko moduan, hautatu Menua > Ezarpenak > Orokorra fitxa > Konfig. laguntzailea. > Ezarpenak deskargatzea
- **2** Segi agertzen diren jarraibideei.
- F *Galdetu sareko operadoreari edo zerbitzuhornitzaileari informazio gehiago lortzeko.*

#### *Doikuntzak ordenagailu bidez deskargatzeko*

- **1** Joan *[www.sonyericsson.com/support](http://www.sonyericsson.com/support)* gunera.
- **2** Jarraitu pantailako argibideei.

### **Telefonoaren izena**

Zure telefonoari izen bat jar diezaiokezu, esate baterako, haririk gabeko Bluetooth teknologia erabiltzen duzunean beste gailuetan bistaratzeko.

#### *Telefonoaren izena sartzeko*

- **1** Itxaroteko moduan, hautatu Menua > Ezarpenak > Konektagarritasuna fitxa > Telefonoaren izena.
- **2** Sartu telefono-zenbakia eta hautatu Ados.

### **Bluetooth-a**

Bluetooth funtzioaren bidez, haririk gabe konekta zaitezke beste Bluetooth gailu batera. Besteak beste, aukera hauek dituzu:

- **Esku libreko gailu batera konektatzea.**
- $\bullet$  Une berean hainbat gailutara konektatzea.
- Ordenagailuetara konektatzea eta Internetera sartzea.
- $\bullet$  Elementuak trukatzea eta hainbat jokalarirekin jokatzea.
- F *Bluetooth bidezko komunikaziorako 10 metroko tartea (33 oin) edukitzea eta tartean objektu solidorik ez egotea gomendatzen da.*

#### **Bluetooth hari gabeko teknologia erabili aurretik**

Bluetooth funtzioa aktibatu behar duzu, beste gailu batzuekin komunikatzeko. Halaber, zure telefonoa beste Bluetooth gailu batzuekin lotu beharko duzu.

### *Bluetooth funtzioa aktibatzeko*

- $\bullet$  Itxaroteko moduan, hautatu Menua > Ezarpenak > Konektagarritasuna fitxa > Bluetooth > Aktibatu.
- c *Egiaztatu zure telefonoarekin lotu nahi duzun gailuak Bluetooth funtzioa aktibatuta duela eta ikusteko moduan dagoela.*

#### *Elementu bat jasotzeko*

- **1** Itxaroteko moduan, hautatu Menua > Ezarpenak > Konektagarritasuna fitxa > Bluetooth > Aktibatu.
- **2** Elementua jasotzean, segitu azaltzen diren jarraibideei.

#### *Telefonoa gailu batekin lotzeko*

- **1** Itxaroteko moduan, hautatu Menua > Ezarpenak > Konektagarritasuna fitxa > Bluetooth > Nire gailuak.
- **2** Zoaz Gailu berria aukeraraino, eta hautatu Gehitu eskura dauden gailuak bilatzeko.
- **3** Hautatu gailu bat.
- **4** sartu sarbide-kodea, behar izanez gero.

#### *Telefonoarekin konektatzeko aukera emateko*

- **1** Itxaroteko moduan, hautatu Menua > Ezarpenak > Konektagarritasuna fitxa > Bluetooth > Nire gailuak.
- **2** Hautatu gailu bat zerrendan.
- **3** Hautatu Auker. > Baimendu konex.
- **4** Hautatu Beti galdetu edo Beti baimendu.
- c *Zerbitzu seguru baterako sarbidea behar duten*
- *gailuetan bakarrik da posible hori.*

#### *Telefonoa lehen aldiz Bluetooth esku libreko batekin lotzeko*

- **1** Itxaroteko moduan, hautatu Menua > Ezarpenak > Konektagarritasuna fitxa > Bluetooth > Esku libreak.
- **2** Joan gailu batera eta hautatu Gehitu.
- **3** sartu sarbide-kodea, behar izanez gero.

#### *Telefonoa Bluetooth esku-libreko bat baino gehiagorekin lotzeko*

- **1** Itxaroteko moduan, hautatu Menua > Ezarpenak > Konektagarritasuna fitxa > Bluetooth > Esku libreak > Nire esku libreak > Esku libr. berria.
- **2** Hautatu gailu bat zerrendan.
- **3** sartu sarbide-kodea, behar izanez gero.

#### **Energia aurreztea**

Energia aurreztea funtzioarekin bateriaren energia aurrez dezakezu. Energia aurrezteko funtzioa erabiltzen ari bazara, Bluetooth gailu bakarrera konektatu ahal izango duzu. Funtzio hau desaktibatu behar duzu, aldi berean Bluetooth gailu bat baino gehiagotara konektatu nahi baduzu.

#### *Energia aurrezteko funtzioa aktibatzeko*

Itxaroteko moduan, hautatu Menua > Ezarpenak > Konektagarritasuna fitxa > Bluetooth > Bateria aurrezpena > Aukeratu.

#### **Bluetooth esku-librekotik eta eskulibrekora soinua transferitzea**

Soinua transferi dezakezu Bluetooth esku libreko gailu batetik eta gailu horretara, telefonoko edo esku libreko gailuko tekla bakar bat sakatuta.

#### *Soinua transferitzeko*

- **1** Itxaroteko moduan, hautatu Menua > Ezarpenak > Konektagarritasuna fitxa > Bluetooth > Esku libreak > Jasotako deia.
- **2** Hautatu aukera bat. Telefonoan aukerarekin, soinua telefonora transferitzen du. Esku libreak aukerarekin, soinua esku-librekora transferitzen du.

#### *Hitz egiten ari zarela, soinuak transferitzeko*

- **1** Hitz egiten ari zarela, hautatu Soinua.
- **2** Hautatu zerrendako funtzio bat.

### **USB kablea erabiltzea**

USB kablearekin, telefonoa ordenagailu batera konekta dezakezu fitxategiak transferitzeko, sinkronizatzeko eta telefonoa modem gisa erabiltzeko. Informazio gehiagorako, kontsultatu Hasi atala *www.sonyericsson.com/support* orrian*.*

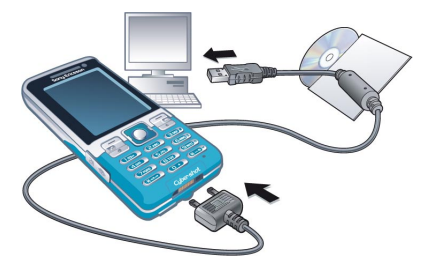

**USB kablea erabili aurretik** Ikus *Behar diren sistema eragileak,* 45. orrialdean.

c *Erabili bakarrik telefonoarekin bateragarria den USB kablea. Ez atera USB kablea telefonotik edo ekipotik fitxategien transferentzia egin bitartean, telefonoaren memoria edo memoria-txartela honda baitaitezke.*

#### *USB kablea segurtasun osoz deskonektatzeko*

- **1** Egin klik saguaren eskuineko botoiaz Windows-en arakatzaileko disko aldagarriaren ikonoaren gainean.
- **2** Hautatu Kanporatu*.*
- **3** Deskonektatu USB kablea, telefonoan mezu hau bistaratzen denean: Biltegiratze masiboaren saioa amaitu da. Orain USB kablea era seguruan atera dezakezu.

#### **Edukia arrastatu eta askatzea**

Telefonoaren edo memoria-txartelaren eta ordenagailu baten artean edukiak arrastatu eta aska ditzakezu, Microsoften Windows-en arakatzailean.

#### *Edukia arrastatu eta askatzeko*

- **1** Konektatu telefonoa ordenagailura USB kablearen bidez.
- **2 Telefonoa:** hautatu Transf. multimedia eta telefonoa aktibo egongo da fitxategiak transferitu bitartean.
- **3 Ordenagailuan:** itxaron kanpoko gailuaren ikonoa Nire PCan agertu arte, eta, ondoren, sakatu bitan irekitzeko. Telefonoaren memoria eta memoria-txartela kanpoko disko gisa bistaratuko dira.

**4** Arrastatu eta askatu hautatutako fitxategiak, telefonotik ordenagailura eta alderantziz.

### **Sinkronizazioa**

Bi modutara sinkroniza dezakezu:

- $\bullet$  USB kablea edo haririk gabeko Bluetooth teknologia erabil dezakezu telefonoaurkibidea, hitzorduak, gogokoak, atazak eta oharrak ordenagailuko programarekin (adibidez, Microsoft Outlook-ekin) sinkronizatzeko.
- Interneteko zerbitzu batekin sinkroniza daiteke SyncML™ bidez edo Microsoft Exchange Server bidez Microsoft Exchange ActiveSync™ erabiliz Informazio gehiagorako, kontsultatu Hasi atala *www. sonyericsson. com/support* orrian*.*

F *Erabili telefonoarekin sinkronizatzeko moduetako bakar bat aldiko.*

#### **Ordenagailuarekin sinkronizatzea**

Sinkronizatu aurretik *Sony Ericsson PC Suite* instalatu behar duzu.

c *Sony Ericsson PC Suite softwarea telefonoarekin datorren CDan dago, eta www.sonyericsson.com/ support orrian ere eskura daiteke.*

Ikus *Behar diren sistema eragileak,* 45. orrialdean.

### *Sony Ericsson PC Suite instalatzeko*

- **1** Piztu ordenagailua, eta sartu CDa. CDa automatikoki abiarazten da eta instalatzeko leihoa irekitzen da.
- **2** Hautatu hizkuntza eta sakatu *Ados.*
- **3** Egin klik *Sony Ericsson PC Suite instalatu* aukeran, eta jarraitu pantailako jarraibideei.

### *PC Suite bidez sinkronizatzeko*

- **1 Ordenagailuan:** abiarazi PC Suite, aukera honetatik: Hasi/ Programak/Sony Ericsson/ PC Suite.
- **2** Segi *PC Suite-*n konektatzeko moduari buruz ematen diren jarraibideei.
- **3 Telefonoan:** hautatu Telefonoaren modua
- **4 Ordenagailuan:** *Sony Ericsson PC Suite*-k zure telefonoa aurkitu duela ohartarazten duen mezua bistaratzen denean, sinkronizatzen has zaitezke.
- F *Informazio gehiago nahi izanez gero, ikus Sony Ericsson PC Suite-ren laguntzako atala, ordenagailuan softwarea instalatu ondoren.*

#### **Interneteko zerbitzu baten bidez sinkronizatzea**

Internetez ere sinkroniza dezakezu SyncML edo Microsoft Exchange ActiveSync erabilita. Telefonoan Interneteko doikuntzak ez badira sartu, ikus *Ezarpenak,* 60. orrialdean.

#### **SyncML**

Urruneko datuak eta informazio pertsonala sinkroniza ditzakezu SyncMLren bidez.

#### **SyncML bidez sinkronizatu aurretik**

SyncML sinkronizazioaren ezarpenak sartu eta lineako sinkronizazio-kontu bat erregistratu behar duzu zerbitzuhornitzaile batekin. Beharrezko ezarpenak:

- Z Zerbitzariaren helbidea: zerbitzariaren URLa
- **Datu-basearen izena: zer datu**baserekin sinkronizatu behar den

#### *SyncML ezarpenak sartzeko*

- **1** Itxaroteko moduan dagoela, hautatu Menua > Antolatzailea > Sinkronizazioa.
- **2** Joan Kontu berria aukeraraino, eta hautatu Gehitu > SyncML.
- **3** Sartu kontu berriaren izena eta hautatu Jarraitu.
- **4** Hautatu Zerbitzariaren helbid. Sartu behar den informazioa, eta hautatu Onartu.
- **5** Behar izanez gero, idatzi Erabiltzaile izen bat eta Pasahitz bat.
- **6** Joan Aplikazioak fitxara, eta markatu sinkronizatu nahi dituzun aplikazioak.
- **7** Joan Aplikazioaren ezarpenak aukerara eta hautatu aplikazio bat.
- **8** Hautatu Datu-basearen izena, eta sartu behar den informazioa.
- **9** Joan Aurreratuak fitxara, eta sartu sinkronizatzeko beste ezarpen batzuk, eta hautatu Gorde.

#### *SyncML bidez sinkronizatzeko*

- **1** Itxaroteko moduan dagoela, hautatu Menua > Antolatzailea > Sinkronizazioa.
- **2** Joan kontu batera, eta hautatu Piztu.

#### **Microsoft Exchange ActiveSync**

Enpresako trukatzeko informazioa —esaterako, posta elektronikoa, agenda edo egutegiko sarrerak— Microsoft Exchange ActiveSync erabiliz Microsoft® Exchange Server zerbitzari batekin eskura edo sinkroniza daiteke.

F *Sinkronizazioaren ezarpenei buruz informazio gehiago nahi izanez gero, jarri harremanetan Informazio Teknologien administratzailearekin.*

#### **Microsoft Exchange ActiveSync bidez sinkronizatu aurretik**

Microsoft Exchange ActiveSync-en ezarpenak sartu behar dituzu Microsoft Exchange Server-era sartzeko. Beharrezko ezarpenak:

- Z Zerbitzariaren helbidea: zerbitzariaren URLa
- Z Domeinua: zerbitzariaren domeinua
- $\cdot$  Erabiltzaile-izena: kontuaren erabiltzailearen izena.
- Pasahitza: kontuaren pasahitza.

c *Exchange ActiveSync-ekin sinkronizatzen hasi aurretik, ordu-eremu egokia aukeratu behar duzu telefonoan.*

#### *Microsoft Exchange ActiveSync-en ezarpenak sartzeko*

- **1** Itxaroteko moduan dagoela, hautatu Menua > Antolatzailea > Sinkronizazioa.
- **2** Joan Kontu berria aukeraraino, eta hautatu Sortu > Exchange ActiveSync.
- **3** Sartu kontu berriaren izena eta hautatu Jarraitu.
- **4** Egin beharrezko ezarpenak.
- **5** Zoaz fitxetara, beste ezarpen batzuk sartzeko.
- **6** Hautatu Gorde.

#### *Microsoft Exchange ActiveSync bidez sinkronizatzeko*

- **1** Itxaroteko moduan dagoela, hautatu Menua > Antolatzailea > Sinkronizazioa.
- **2** Joan kontu batera, eta hautatu Piztu.

# **b** Eguneratze-zerbitzua

Software berrienarekin eguneratu dezakezu telefonoa. Ez galdu informazio pertsonala edo telefonoko informazioa.

Telefonoa eguneratzeko bi modu daude:

- $\bullet$  airez, telefonoaren bidez.
- $\bullet$  telefonoarekin emandako USB kablearen bidez eta ekipoa Internetera konektatuta

c *Eguneratze-zerbitzuak GPRS, 3G edo HSDPA datuetarako sarbidea behar du.*

#### **Eguneratze- zerbitzua erabili aurretik**

Doikuntzak telefonoan sartuta ez badaude, ikus *Doikuntzak,* 60. orrialdean*.*

#### *Interneteko ezarpenak aldatzeko*

 $\bullet$  Itxaroteko moduan, hautatu Menua > Ezarpenak > Orokorra fitxa > Eguneratze zerbitzua > Ezarpenak > Interneteko ezarp.

#### *Telefonoaren uneko softwarea ikusteko*

- **1** Itxaroteko moduan, hautatu Menua > Ezarpenak > Orokorra fitxa > Eguneratze zerbitzua.
- **2** Hautatu Software bertsioa.

#### *Telefonoaren bidez eguneratze-zerbitzua erabiltzeko*

- **1** Itxaroteko moduan, hautatu Menua > Ezarpenak > Orokorra fitxa > Eguneratze zerbitzua.
- **2** Hautatu Bilatu eguneratzea, eta jarraitu agertzen diren jarraibideei.

#### *USB kablearen bidez eguneratze-zerbitzua erabiltzeko*

- **1** Zoaz *www.sonyericsson.com/support* orrira edo sakatu *Sony Ericssonen eguneratze-zerbitzua* PC Suite softwarean, ordenagailuan instalatua baduzu. Ikus *Sony Ericsson PC Suite instalatzeko*, 64. orrialdean.
- **2** Hautatu eskualde bat eta herrialde bat.
- **3** Jarraitu pantailako argibideei.

#### *Eguneratze-zerbitzua erabiltzeko gogorarazle bat definitzeko*

- **1** Itxaroteko moduan, hautatu Menua > Ezarpenak > Orokorra fitxa > Eguneratze zerbitzua. > Abisua.
- **2** Hautatu aukera bat.

# **Funtzio gehiago**

### **Hegaldi modua**

Hegaldi moduan sare eta irrati bidezko transmisioak itzali egingo dira, ekipo hauskorrekin interferentziarik gerta ez dadin.

Hegaldi moduaren menua aktibatuta badago, telefonoa pizten duzun hurrengo aldian modua hautatzeko eskatuko dizu:

- · Modu normala: funtzio guztiekin.
- · Hegaldi modua: funtzio mugatuekin.

F *Bluetooth funtzioa erabil dezakezu hegaldi moduan.*

#### *Hegaldi moduaren menua aktibatzeko*

 $\bullet$  Itxaroteko moduan, hautatu Menua > Ezarpenak > Orokorra fitxa > Hegaldi modua > Erakutsi hastean.

#### *Hegaldi modua hautatzeko*

- **1** Hegaldi moduaren menua aktibatuta dagoenean, itzali telefonoa.
- **2** Piztu telefonoa eta hautatu Hegaldi modua.

### **Fitxategien kudeatzailea**

Fitxategi-kudeatzailea erabil dezakezu, telefonoaren memorian edo memoriatxartel batean gordetako fitxategiak kudeatzeko.

#### **Fitxategiak kudeatzea**

Fitxategiak telefonoan, ordenagailuan eta memoria-txartelean gorde ditzakezu eta batetik bestera mugitu. Ikus *Edukia ordenagailura edo ordenagailutik transferitzea,* 45. orrialdean. Fitxategiak lehenbizi memoria-txartelean gordetzen dira, eta, ondoren, telefonoaren memorian. Luzapen ezezaguna duten fitxategiak Gehiago karpetan gordetzen ditu.

#### c *Debekatuta dago copyrighta duen material babestua trukatzea. Fitxategi babestuek ikurra dute.*

Azpikarpetak sor ditzakezu fitxategiak horietara mugitzeko edo kopiatzeko. Karpeta bereko fitxategi batzuk edo fitxategi guztiak hauta ditzakezu aldi berean, Jokoak eta Aplikazioak karpetetan izan ezik.

Memoria betea badago, ezabatu eduki batzuk lekua egiteko.

#### **Fitxategien kudeatzailearen fitxak**

Fitxategien kudeatzailea hiru fitxatan banatuta dago, eta fitxategiak non gorde diren adierazten duten ikonoek.

#### *Fitxategiei buruzko informazioa ikusteko*

- **1** Itxaroteko moduan dagoela, hautatu Menua > Antolatzailea > Fitxategi kudeatzailea.
- **2** Bilatu fitxategi bat eta hautatu Aukerak > Informazioa.

#### *Fitxategien kudeatzailean fitxategi bat erabiltzeko*

- **1** Itxaroteko moduan dagoela, hautatu Menua > Antolatzailea > Fitxategi kudeatzailea.
- **2** Bilatu fitxategi bat, eta hautatu Aukerak > Kudeatu fitxategia > Mugitu.
- **3** Hautatu Memoria-txartelean edo Telefonoan.
- **4** Ireki karpeta bat.
- **5** Hautatu Itsatsi.

#### *Karpeta bateko fitxategi bat baino gehiago hautatzeko*

- **1** Itxaroteko moduan dagoela, hautatu Menua > Antolatzailea > Fitxategi kudeatzailea.
- **2** Joan karpeta batera eta hautatu Ireki.
- **3** Aukeratu Aukerak > Markatu > Markatu batzuk.
- **4** Joan fitxategira, eta hautatu Markatu, markatu nahi duzun fitxategi bakoitzeko.

### **Alarmak**

Alarmaren seinale gisa soinu bat edo irratia hauta dezakezu. Telefonoa itzalita badago ere, alarmak jo egiten du. Alarmak jotzen duenean, isilarazi edo desaktibatu egin dezakezu.

#### *Alarma ezartzeko*

- **1** Itxaroteko moduan dagoela, hautatu Menua > Antolatzailea > Alarmak.
- **2** Joan alarma batera eta hautatu Editatu.
- **3** Zoaz Denbora: aukerara, eta hautatu Editatu.
- **4** Sartu ordu bat, eta hautatu Onartu > Gorde.
#### *Alarma errepikaria ezartzeko*

- **1** Itxaroteko moduan dagoela, hautatu Menua > Antolatzailea > Alarmak.
- **2** Joan alarma batera eta hautatu Editatu.
- **3** Zoaz Errepikatua: aukerara, eta hautatu Editatu.
- **4** Joan egun batera, eta hautatu Markatu.
- **5** Beste egun bat hautatzeko, joan nahi duzun egunera, eta hautatu Markat.
- **6** Hautatu Eginda > Gorde.

### *Alarma-seinaleak ezartzeko*

- **1** Itxaroteko moduan dagoela, hautatu Menua > Antolatzailea > Alarmak.
- **2** Joan alarma batera eta hautatu Editatu.
- **3** Joan **J** fitxara.
- **4** Zoaz Alarma-seinalea aukerara, eta hautatu Editatu.
- **5** Bilatu eta hautatu alarma-seinale bat. Hautatu Gorde.

#### *Alarma isilarazteko*

- Alarmak jotzen duenean, sakatu edozein tekla.
- Alarmak berriro jo dezan, hautatu Lokulx...

### *Alarma itzaltzeko*

· Alarmak jotzen duenean, sakatu edozein tekla eta hautatu Desaktibatu.

## *Alarma bertan behera uzteko*

- **1** Itxaroteko moduan dagoela, hautatu Menua > Antolatzailea > Alarmak.
- **2** Joan alarma batera eta hautatu Desakt.

## **Alarma isilik moduan**

Telefonoa isilik moduan dagoenean alarmak jo ez dezan ezar dezakezu alarma.

### *Modu isilean alarmak jotzea ala ez jotzea hautatzeko*

- **1** Itxaroteko moduan dagoela, hautatu Menua > Antolatzailea > Alarmak.
- **2** Joan alarma batera eta hautatu Editatu.
- **3** Joan **J** fitxara.
- **4** Joan Modu isila atalera eta hautatu Editatu.
- **5** Hautatu aukera bat.

# **Egutegia**

Egutegia ordenagailuko egutegiarekin, web-eko batekin edo Microsoft Exchange Server-eko batekin (Microsoft Outlook) sinkroniza dezakezu.

Informazio gehiago lortzeko, irakurri *Sinkronizazioa* atala 64. orrialdean.

#### **Lehenetsitako ikuspegia**

Egutegia irekitzen duzunean hila, astea ala eguna bistaratuko den hauta dezakezu.

#### *Lehenetsitako bistaratzea definitzeko*

- **1** Itxaroteko moduan dagoela, hautatu Menua > Antolatzailea > Egutegia.
- **2** Hautatu Auker. > Aurreratuak > Ikuspegi lehenets.
- **3** Hautatu aukera bat.

#### **Hitzorduak**

Hitzordu berriak sar ditzakezu, edo lehendik zeuden hitzorduak erabili.

#### *Hitzordu bat sartzeko*

- **1** Itxaroteko moduan dagoela, hautatu Menua > Antolatzailea > Egutegia.
- **2** Hautatu data bat.
- **3** Joan Hitzordu berria aukerara, eta hautatu Gehitu.
- **4** Sartu informazioa, eta berretsi sarrera bakoitza.
- **5** Hautatu Gorde.

#### *Hitzordu bat ikusteko*

- **1** Itxaroteko moduan dagoela, hautatu Menua > Antolatzailea > Egutegia.
- **2** Hautatu data bat.
- **3** Joan hitzordu batera eta hautatu Ikusi.

#### *Hitzordu bat editatzeko*

- **1** Itxaroteko moduan dagoela, hautatu Menua > Antolatzailea > Egutegia.
- **2** Hautatu data bat.
- **3** Joan hitzordu batera eta hautatu Ikusi.
- **4** Hautatu Aukerak > Editatu.
- **5** Editatu hitzordua, eta berretsi sarrera bakoitza.
- **6** Hautatu Gorde.

#### *Egutegiko aste bat ikusteko*

- **1** Itxaroteko moduan dagoela, hautatu Menua > Antolatzailea > Egutegia.
- **2** Hautatu data bat.
- **3** Hautatu Auker. > Ikuspegia aldatu > Astea.

## *Gogorarazleek noiz jo behar duten definitzeko*

- **1** Itxaroteko moduan dagoela, hautatu Menua > Antolatzailea > Egutegia.
- **2** Hautatu data bat.
- **3** Hautatu Aukerak > Aurreratuak > Abisuak.
- **4** Hautatu aukera bat.

c *Egutegian konfiguratutako gogorarazlearen aukerak zereginetan konfiguratutako aukerari eragiten dio.*

# **Oharrak**

Oharrak idatzi eta gorde itzazu. Itxaroteko moduan oharrak ere ikus ditzakezu.

## *Oharrak gehitzeko*

- **1** Itxaroteko moduan, hautatu Menua > Antolatzailea > Oharrak.
- **2** Joan Ohar berria aukerara, eta hautatu Gehitu.
- **3** Idatzi oharra eta hautatu Gorde.

## *Itxaroteko moduan ohar bat ikusteko*

- **1** Itxaroteko moduan, hautatu Menua > Antolatzailea > Oharrak.
- **2** Joan aplikazio batera, eta hautatu Aukerak > Erak. erreserban.

## *Itxaroteko modutik ohar bat ezabatzeko*

- **1** Itxaroteko moduan, hautatu Menua > Antolatzailea > Oharrak.
- **2** Joan aplikazio batera, eta hautatu Auker. > Ezab. erreserban.

# **Zereginak**

Zeregin berriak sar ditzakezu, edo lehendik zeudenak berriro erabili.

## *Zereginak sartzeko*

- **1** Itxaroteko moduan dagoela, hautatu Menua > Antolatzailea >Atazak.
- **2** Hautatu, ondoren, Ataza berria eta Gehitu.
- **3** Hautatu aukera bat.
- **4** Idatzi xehetasunak eta berretsi sarrera.

## *Zeregina ikusteko*

- **1** Itxaroteko moduan dagoela, hautatu Menua > Antolatzailea >Atazak.
- **2** Joan ataza batera eta hautatu Ikusi.

## *Gogorarazleek noiz jo behar duten definitzeko*

- **1** Itxaroteko moduan dagoela, hautatu Menua > Antolatzailea >Atazak.
- **2** Joan ataza batera eta hautatu Aukerak > Abisuak.
- **3** Hautatu aukera bat.
- c *Atazetan konfiguratutako abisuaren aukerak* 
	- *egutegian konfiguratutako aukerari eragiten dio.*

# **Profilak**

Ezarpenak alda ditzakezu (adibidez, deitonuaren bolumena edo dardara alerta), tokiaren arabera egokitzeko. Telefonoan jatorriz zeuden ezarpenen arabera berrezar ditzakezu profil guztiak.

#### *Profil bat hautatzeko:*

- **1** Itxaroteko moduan, hautatu Menua > Ezarpenak > Orokorra fitxa > profilak.
- **2** Hautatu profil bat.

#### *Profil bat ikusi eta editatzeko*

- **1** Itxaroteko moduan, hautatu Menua > Ezarpenak > Orokorra fitxa > profilak.
- **2** Joan profil batera eta hautatu Aukerak > Bistar. eta editatu.

c *Profil arruntaren izena ezin da aldatu.*

# **Eguna eta ordua**

#### *Ordua ezartzeko*

- **1** Itxaroteko moduan, hautatu Menua > Ezarpenak > Orokorra fitxa > Ordua eta data > Ordua.
- **2** Sartu ordua eta sakatu Gorde.

#### *Data ezartzeko*

- **1** Itxaroteko moduan, hautatu Menua > Ezarpenak > Orokorra fitxa > Ordua eta data > Data.
- **2** Sartu data eta sakatu Gorde.

#### *Ordu-eremua ezartzeko*

- **1** Itxaroteko moduan, hautatu Menua > Ezarpenak > Orokorra fitxa >Ordua eta data > Nire ordu eremua.
- **2** Hautatu uneko ordu-eremua:
- c *Hiri bat hautatzen baduzu,* Nire ordu eremua *eguneratu egingo da udako ordutegia aldatzen denean.*

## **Gaiak**

Pantailaren itxura alda dezakezu, zenbait elementuren bidez; adibidez, koloreen eta pantailaren hondoaren bidez. Halaber, gai berriak sortu eta deskarga ditzakezu. Informazio gehiago eskuratzeko, ikus *[www.](http://www.sonyericsson.com/support) [sonyericsson.com/support](http://www.sonyericsson.com/support)* gunea.

#### *Gai bat definitzeko*

- **1** Itxaroteko moduan, hautatu Menua > Ezarpenak > Pantaila fitxa > Gaia.
- **2** Joan gailu batera eta hautatu Ezarri.

## **Menu nagusiaren antolamendua**

Menu nagusiko ikonoen antolamendua aldatu egin daiteke.

#### *Menu nagusiaren antolamendua aldatzeko*

- **1** Itxaroteko moduan dagoela, hautatu Menua > Auker. > Menuen diseinua.
- **2** Hautatu aukera bat.

# **Blokeoak**

### **SIM txartela blokeatzea**

Blokeatze horrek zure harpidetza bakarrik babesten du. Telefonoak SIM txartel (abonatuaren identifikaziomodulua) berri batekin funtzionatuko du. Blokeatzea aktibatuta badago, PIN kodea (identifikazio pertsonaleko zenbakia) sartu behar duzu.

PINa hiru aldiz jarraian gaizki sartuz gero, SIM txartela blokeatu egiten da. PUK kodea (desblokeatze-kode pertsonala) sartu behar duzu. Sare-operadoreak emango dizkizu PIN eta PUK kodeak.

#### *SIM txartela desblokeatzeko*

- **1** PIN bloqueado mezua agertzen bada, sartu PUK kodea eta hautatu Ados.
- **2** Sartu PIN kode berria, lau eta zortzi digitu artekoa, eta sakatu Ados.
- **3** Sartu berriz PIN kode berria, eta hautatu Ados.

#### *PINa editatzeko*

- **1** Itxaroteko moduan, hautatu Menua > Ezarpenak > Orokorra fitxa > Segurtasuna > Blokeoak > SIM babesa > Aldatu PIN.
- **2** Sartu PINa eta sakatu Ados.
- **3** Sartu PIN kode berria, lau eta zortzi digitu artekoa, eta sakatu Ados.
- **4** Sartu berriz PIN kode berria, eta hautatu Ados.
- c *Kodeak ez datoz bat mezua bistaratzen bada, PINa gaizki sartu duzula adierazten du. Okerreko PINa eta segidan PIN zaharra: mezuak bistaratzen badira, PIN zaharra gaizki sartu duzula esan nahi du.*

#### *SIM txartelaren blokeoa erabiltzeko*

- **1** Itxaroteko moduan, hautatu Menua > Ezarpenak > Orokorra fitxa > Segurtasuna > Blokeoak > SIMaren babesa > Babesa.
- **2** Hautatu aukera bat.
- **3** Sartu PINa eta sakatu Ados.

## **Telefonoa blokeatzea**

Ezin duzu eragotzi telefonoa baimenik gabe erabiltzea. Aldatu telefonoa blokeatzeko kodea (0000), eta lau digitutik zortzira bitarteko edozein kode pertsonal jarri.

c *Komeni da kode berria ez ahaztea. Kode berria ahaztuz gero, telefonoa Sony Ericssonen tokiko hornitzaileari eman beharko diozu.*

## *Telefonoaren blokeoa erabiltzeko*

- **1** Itxaroteko moduan, hautatu Menua > Ezarpenak > Orokorra fitxa > Segurtasuna > Blokeoak > Telefonoaren babesa > Babesa.
- **2** Hautatu aukera bat.
- **3** Sartu telefonoa blokeatzeko kodea eta sakatu Ados.

## *Telefonoa desblokeatzeko*

Sartu kodea eta hautatu Ados.

## *Telefonoa blokeatzeko kodea aldatzeko*

- **1** Itxaroteko moduan, hautatu Menua > Ezarpenak > Orokorra fitxa > Segurtasuna > Blokeoak > Telefonoaren babesa > Aldatu kodea.
- **2** Sartu kode zaharra, eta hautatu Ados.
- **3** Sartu kode berria, eta hautatu Ados.
- **4** Sartu berriro kodea, eta hautatu Ados.

## **Teklatua blokeatzea**

Blokeo hori ezar dezakezu, ustekabean zenbakiren bat ez markatzeko. Jasotzen diren deiei teklatua desblokeatu beharrik gabe erantzun diezaiekezu.

c *Horrez gain, nazioarteko larrialdi-zenbakira (112) ere deitu dezakezu.*

## *Teklen blokeo automatikoa erabiltzeko*

- **1** Itxaroteko moduan, hautatu Menua > Ezarpenak > Orokorra fitxa > Segurtasuna > Tekl. autom. blokeat.
- **2** Hautatu aukera bat.

#### *Teklatua eskuz blokeatzeko*

Itxaroteko moduan dagoela,  $\longrightarrow$ eta hautatu Blok.

#### *Teklatua eskuz desblokeatzeko*

• Itxaroteko moduan dagoela, eta hautatu Desblok.

#### **IMEI zenbakia**

Gorde IMEI zenbakiaren (ekipo mugikorraren nazioarteko identitatea) kopia bat, telefonoa lapurtuz gero erabiltzeko.

#### *IMEI zenbakia ikusteko*

Itxaroteko egoeran, sakatu sakatu (\*\*\*),  $(\overline{\sharp} \rightarrow \overline{\natural})$ ,  $(\overline{\underline{0}} \rightarrow)$ ,  $(\overline{\underline{0}} \rightarrow)$ ,  $(\overline{\sharp} \rightarrow \overline{\natural})$ ,

# **Arazoak konpontzea**

Zenbait arazo konpontzeko, sareoperadoreari deitu beharko diozu.

Laguntza gehiago eskuratzeko, ikus *[www.](http://www.sonyericsson.com/support) [sonyericsson.com/support](http://www.sonyericsson.com/support)* gunea.

# **Ohiko arazoak**

#### *Memoriaren edukierarekin arazoak ditut edo telefonoa mantso dabil*

Egunero berrabiarazi telefonoa memoria husteko, eta egin Berrezartze orokorra eragiketa.

#### **Berrezarri ezarpenak**

Berrezarri ezarpenak hautatzen baduzu, telefonoaren doikuntzei egindako aldaketak ezabatuko dira.

Guztiak berrezarri hautatzen baduzu, egindako doikuntzez gain, agenda guztia, mezuak, datu pertsonalak eta deskargatutako, jasotako edo editatutako edukia ezabatuko dira.

#### *Telefonoaren doikuntzak berriro ezartzeko*

- **1** Itxaroteko moduan, hautatu Menua > Ezarpenak > Orokorra fitxa > Berrezartze orokorra.
- **2** Hautatu aukera bat.
- **3** Segi agertzen diren jarraibideei.

#### *Ezin dut telefonoa kargatu edo bateriaren ahalmena baxua da*

Kargagailua ez dago behar bezala konektatua, edo bateriaren konexioa ez da zuzena. Kendu bateria eta garbitu konektoreak.

Bateria hondatuta dago eta berria jarri behar duzu. Kontsulta ezazu *Bateria kargatzea* atala, 10. orrialdean.

#### *Telefonoa kargatzen jartzen dudanean bateriaren ikonoa ez da bistaratzen*

Bateriaren ikonoa pantailan agertu arte, baliteke minutu batzuk igarotzea.

#### *Menuko aukera batzuk grisez daude*

Zerbitzuren bat ez dago aktibatua. jar zaitez harremanetan zure sareoperadorearekin.

#### *Ezin ditut telefonoko testu-mezuak edo SMSak erabili*

Doikuntza batzuk falta dira edo ez dira zuzenak. Jarri harremanetan sareoperadorearekin, SMS zerbitzuen zentroko doikuntzak zein diren jakiteko. Ikus *Testumezuak (SMS) idaztea,* 38. orrialdean.

#### *Ezin ditut erabili MMS mezuak telefonoan*

Zure harpidetzan ez da sartzen datuen edukiera. Doikuntza batzuk falta dira edo ez dira zuzenak. jar zaitez harremanetan zure sare-operadorearekin.

Ikus *Telefonoaren laguntza,* 9. orrialdean, edo zoaz *www.sonyericsson.com/support* gunera, ezarpenak eskatzeko eta pantailako argibideei jarraitzeko.

Ikus Doikuntzak, 60. orrialdean.

### *Ezin dut Internet erabili*

Zure harpidetzan ez da sartzen datuen edukiera. Interneteko doikuntza batzuk falta dira edo ez dira zuzenak. jar zaitez harremanetan zure sare-operadorearekin.

Ikus *Telefonoaren laguntza,* 9. orrialdean, edo zoaz *www.sonyericsson.com/support* gunera, ezarpenak eskatzeko eta pantailako argibideei jarraitzeko.

Ikus Doikuntzak, 60. orrialdean.

*Telefonoak ez du jotzen edo baxuegi jotzen du* Ziurtatu Modu isila ez dagoela Aktibatuta. Ikus *Dei-tonua desaktibatzeko* 50. orrialdean.

Egiaztatu dei-tonuaren bolumena Ikus *Deitonuaren bolumena ezartzeko* 50. orrialdean.

Egiaztatu profila. Ikus *Profil bat hautatzeko,* 73. orrialdean.

Egiaztatu deiak desbideratzeko aukerak. *Ikus Deiak desbideratzeko*, 33. orrialdean.

#### *Beste gailu batzuek ez dute telefonoa detektatzen haririk gabeko Bluetooth teknologiaren bidez*

Ez duzu Bluetooth funtzioa aktibatu. Ziurtatu ikusgai jartzeko aukera ezarri dela telefonoa bistaratzeko. Ikus *Bluetooth funtzioa aktibatzeko* 61. orrialdean.

#### *Ezin ditut telefonoa eta ordenagailua sinkronizatu eta datuak transferitu USB kablea erabilita*

Zure telefonoak dakarren kablea edo softwarea ez da instalatu behar bezala. Joan *www.sonyericsson.com/support gunera*, hasiera bizkorreko (Getting started) gidak irakurtzeko. Instalazioari buruzko argibide xehatuak eta arazoak konpontzeko gidaliburuak daude.

### *Memoriako kodearen sarbide-kodea galdu edo ahaztu dut*

Sarbide-kodea ahaztu bazaizu, memoriakodea berrezarri behar duzu. Horren ondorioz, memoria-kodeko sarrera guztiak ezabatu egingo dira. Memoria-kodera sartzen zaren hurrengo aldian, lehen aldian bezala ireki behar duzu.

### *Memoria-kodea berrezartzeko*

- **1** Itxaroteko moduan dagoela, hautatu Menua > Antolatzailea > Kode memoria.
- **2** Idatzi edozein sarbide-kode memoriakodera sartzeko. Agertuko diren gako-hitza eta kodeak ez dira zuzenak izango.
- **3** Hautatu Aukerak > Berrezarri.
- **4** Mezu hau agertuko da: Berrezarri kode memoria?.
- **5** Hautatu Bai.

*Ezin badut telefonoa piztu, non aurki dezaket informazio arautzailea (adibidez, nire IMEIzenbakia)?*

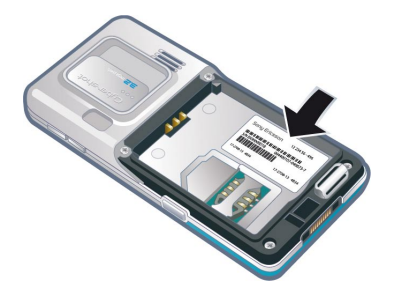

## **Errore-mezuak**

#### SIM txartela sartzea

ez dago SIM txartelik telefonoan edo, baldin badago, baliteke gaizki jarrita egotea.

Ikus *SIM txartela sartzeko*, 7. orrialdean.

SIM txartelerako konektoreak garbitu egin behar dira. Txartela kaltetua dago. Galdetu sare-operadoreari.

#### SIM txartel egokia sartzea

SIM txartel jakin batzuekin bakarrik funtzionatzeko dago definituta telefonoa. Egiaztatu operadorearen SIM txartel egokia erabiltzen ari zarela.

#### PIN okerra/PIN2 okerra

Sartutako PINa edo PIN2a ez da zuzena.

Sartu PIN edo PIN2 kode zuzena, eta hautatu Bai. Ikus *SIM txartela sartzeko*, 7. orrialdean.

#### PINa blokeatuta/PIN2a blokeatuta

PIN edo PIN2 kodea gaizki sartu duzu hiru aldiz segidan.

Telefonoa desblokeatzeko, ikus ezazu *SIM txartela blokeatzea,* 74. orrialdean.

#### Kodeak ez datoz bat

Sartu dituzun kodeak ez datoz bat. Segurtasun-kode bat aldatu nahi baduzu (adibidez, zure PINa), kode berria berretsi behar duzu. Ikus *SIM txartela blokeatzea,* 74. orrialdean.

#### Sarerik ez dago

Telefonoa hegazkineko moduan dago. Ikus *Hegazkineko modua,* 68. orrialdean.

Telefonoa ez da sare-seinalerik jasotzen ari edo jasotzen duena oso ahula da. jarri harremanetan sare-operadorearekin eta ziurtatu sareak estaldura duela zu zauden tokian.

SIM txartela ez dabil behar bezala. sar ezazu zure SIM txartela beste telefono batean. Ondo badabil, litekeena da telefonoa gaizki egotea. Jarri harremanetan gertuen duzun Sony Ericssonen bezeroentzako arreta-zerbitzuarekin.

#### Larrialdi-deiak bakarrik

sare baten estalduraren barruan zaude, baina ez duzu baimenik erabiltzeko. Hala eta guztiz ere, larrialdian bazaude, sare-operadore batzuek uzten dute 112 nazioarteko larrialdi-zenbakira deitzen. Kontsulta ezazu *Larrialdiko deiak* atala, 26. orrialdean.

#### PUK blokeatuta. Jarri harremanetan operadorearekin.

Desblokeatzeko kode pertsonal bat (PUKa) gaizki sartu duzu hamar aldiz segidan.

# **Informazio garrantzitsua**

#### **Sony Ericssonen webgunea.**

*www.sonyericsson.com/support* web-orrian laguntza-atala daukazu eskura. Modu erraz eta azkarrean eskuratuko

dituzu hor laguntza eta aholkuak. Gune hartan, ordenagailurako softwarea eguneratuta eta produktuei

ahalik eta etekin gehiena ateratzekoa aholkuak dituzu.

#### **Zerbitzua eta laguntza**

Hemendik aurrera, hainbat abantaila izango duzu eta zerbitzu esklusibo batzuk izango dituzu, esate baterako:

- $\bullet$  tokian tokiko eta munduko edozein txokotako webgunetan laguntza jasotzeko.
- <sup>®</sup> Bezeroentzako Arrera Zerbitzuen munduko sarea.
- <sup>®</sup> Sony Ericssonen kolaboratzaileen sare zabala.
- $\bullet$  Berme-aldia. Erabiltzailearen Eskuliburuan duzu

bermearen baldintzei buruzko informazioa. www.sonyericsson.com gunean, laguntzen sailean, zuk hautatutako hizkuntzan, azken tresnak eta euskarriari buruzko informazioa dituzu, baita softwarea eguneratuta, jakintzen oinarria, telefonoaren konfigurazioa eta behar duzun laguntza osagarria ere. Operadorearen funtzio eta zerbitzu espezifikoei buruzko informazioa nahi baduzu, jarri harremanetan sareoperadorearekin.

Gure bezeroentzako arreta-zerbitzuarekin ere jar zaitezke harremanetan.

Begiratu zerrendan zein den gertuen duzun

Bezeroentzako Arreta Zerbitzuko zenbakia. Zure herrialdea zerrendan ageri ez bada, jarri harremanetan

tokiko hornitzailearekin. (Ondoren agertzen diren telefono-zenbakiak zuzenak dira dokumentu hau

inprimatu den unean). www.sonyericsson.com gunean,

beti daude eguneratuta.

Produktua konpondu behar izanez gero, eraman ezazu erositako saltokira edo gure kolaboratzaile batengana. Ez bota erosketako dokumentazio originala, bermealdian erreklamazioak egiteko beharko duzu.

#### **Laguntza teknikoa**

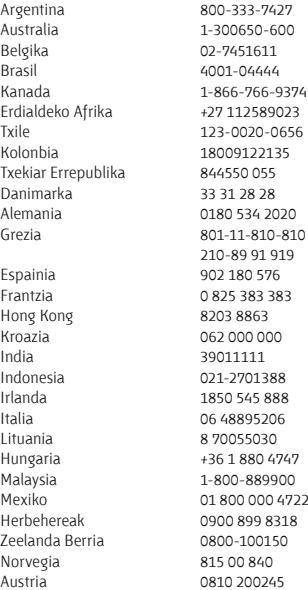

Gure Bezeroentzako Arrera Zerbitzura egindako deiak estatuko horretako tarifen arabera kobratuko dira (tokiko zergak barne), baldin eta doako telefonozenbakia ez bada.

Argentina 800-333-7427 questions.AR@support.sonyericsson.com questions.AU@support.sonvericsson.com guestions.BE@support.sonyericsson.com guestions.BR@support.sonvericsson.com questions.CA@support.sonyericsson.com questions.CF@support.sonyericsson.com questions.CL@support.sonyericsson.com questions.CO@support.sonyericsson.com questions.CZ@support.sonvericsson.com questions.DK@support.sonyericsson.com questions.DE@support.sonyericsson.com guestions.GR@support.sonyericsson.com

questions.ES@support.sonvericsson.com questions.FR@support.sonyericsson.com questions.HK@support.sonyericsson.com questions.HR@support.sonvericsson.com questions.IN@support.sonyericsson.com questions.ID@support.sonyericsson.com questions.IE@support.sonyericsson.com questions.IT@support.sonvericsson.com questions.LT@support.sonvericsson.com questions.HU@support.sonyericsson.com questions.MY@support.sonyericsson.com questions.MX@support.sonyericsson.com questions.NL@support.sonvericsson.com questions.NZ@support.sonvericsson.com Norvegia 815 00 840 questions.NO@support.sonyericsson.com questions.AT@support.sonyericsson.com

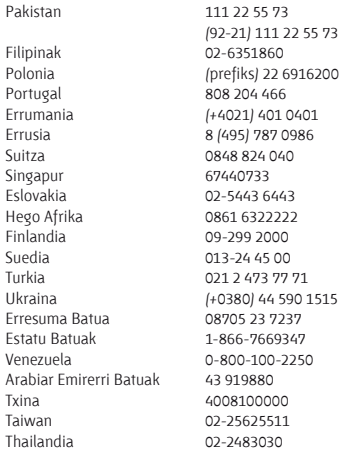

## **Seguru eta modu eraginkorrean erabiltzeko jarraibideak**

Segi jarraibideei. Hala egiten ez baduzu, gerta liteke produktua behar bezala ez ibiltzea edo

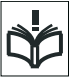

zure osasunarentzako arriskutsua izatea.

Funtzionamendu egokiari buruzko zalantzarik

baduzu, zerbitzu-zentro asoziatu eta baimendu batek egiazta dezala kargatu edo erabili aurretik.

#### **Gure produktuak segurtasunez erabiltzeko aholkuak**

Zaindu produktua eta hautsik gabeko leku garbian utzi.

questions.PK@support.sonyericsson.com

guestions.PH@support.sonvericsson.com questions.PL@support.sonvericsson.com  $\alpha$ uestions.PT@support.sonyericsson.com questions.RO@support.sonyericsson.com questions.RU@support.sonvericsson.com questions.CH@support.sonyericsson.com questions.SG@support.sonyericsson.com questions.SK@support.sonyericsson.com questions.ZA@support.sonvericsson.com questions.FI@support.sonvericsson.com questions.SE@support.sonyericsson.com  $\overline{\text{m}}$  auestions.TR@support.sonvericsson.com questions (IA@support.sonvericsson.com questions.GB@support.sonvericsson.com questions.US@support.sonvericsson.com questions.VE@support.sonyericsson.com questions.AE@support.sonyericsson.com questions.CN@support.sonvericsson.com questions.TW@support.sonvericsson.com questions.TH@support.sonyericsson.com

- **Erne!** Lehertzeko arriskua dago, sutara botaz gero.
- Ez eduki telefonoa leku hezean, eta ezta likidoekin kontaktuan ere.
- $\bullet$  Ez eduki oso tenperatura altuan edo baxuan.
- $\degree$  Ez jarri bateria +60  $\degree$  (+ 140 $\degree$ F) baino tenperatura altuagoan (+ 140°F).

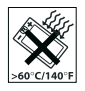

- $\bullet$  Ez eduki suaren edo piztutako tabakoproduktuen ondoan.
- Ez utzi lurrera erortzen, ez jaurti eta ez sajatu tolesten.

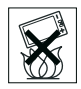

Ez margotu, ez desmuntatu eta ez aldaketarik eragin. Sony Ericssoneko pertsonal eskudunak soilik egin ditzake konponketak.

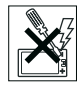

- Taupada-markagailu baten edo beste edozein gailu edo ekipamendu medikoren ondoan erabili aurretik, galdetu osasun-arloko langile baimenduei edo ikus gailu medikoaren fabrikatzailearen jarraibideak.
- $\bullet$  Ez erabili gailu elektronikorik edo desaktibatu gailuko irrati bidez transmititzeko funtzioa hala esaten edo eskatzen dizuten tokietan.
- Ez erabili telefonoa lehertzeko arriskua dagoen lekuetan.
- Ez jarri telefonoa eta ez instalatu haririk gabeko ekiporik automobilaren airbagaren gainean.
- **Kontuz:** pantaila pitzatuek edo hautsiek hertz zorrotzak edo printzak izan ditzakete, eta horiek, ukituz gero, zauriak eragin ditzakete.
- Ez erabili Bluetooth entzungailua posizio deserosoetan edo presioa eragiten dizutenetan.

#### **HAURRAK**

**Erne!** Ez utzi haurren eskueran. Ez utzi haurrei telefono mugikorrekin edo haien osagarriekin jolasten. Haiek min har dezakete edo beste batzuei min egin diezaiekete. Produktuek pieza txikiak dituzte, eta horiek askatu eta deskarga elektrikoak eragin ditzakete.

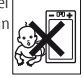

#### **Hornidura elektrikoa (kargagailua)**

Produktuan adierazitako elektrizitate-hartuneetara baino ez konektatu kargagailua. Ez erabili aire zabalean edota toki hezeetan. Ez aldatu edo tenkatu kablea, eta ez eragin inolako kalterik. Deskonektatu gailua garbitu aurretik. Ez aldatu larakorik. Larakoa hartunean sartzen ez bada, eskatu argiketariari hartune egokia instalatzeko. Hartune bat konektatzen duzunean, potentzia-galera txiki bat gertatzen da. Hori galarazteko, deskonektatu korronte-hartunetik produktua erabat kargatuta dagoenean. Sony Ericsson markakoak ez diren kargagailuak erabiltzea arriskutsua izan daiteke.

#### **Bateria**

Baliteke bateria berri edo inaktiboek ahalmen txikia izatea epe laburrean.

Kargatu bateria erabat lehen aldiz erabili aurretik. Erabili bakarrik fabrikatua izan den zereginerako bakarrik. Kargatu bateria tenperatura +5°C eta + 45°C bitartekoa bada. Ez sartu bateria ahoan. Bateriaren kontaktuek ez dezatela izan kontakturik beste objektu metaliko batzuekin. Itzali telefonoa bateria atera baino lehen. Bateriaren errendimendua tenperaturaren, seinalearen indarraren, erabilera-ereduen, hautatuko funtzioen eta datu- edo ahots-transmisioen araberakoa da. Sony Ericssonen kolaboratzaileek bakarrik atera edo ordezka ditzakete bateriak. Sony Ericsson markakoak ez diren bateriak erabiltzeak arriskuan jartzen du zure segurtasuna.

### **Gailu mediko pertsonalak**

Telefono mugikorrek gorputzean ezarritako ekipo medikoei eragin diezaiekete. Telefonoaren eta gailu horren artean gutxienez 15 cm (6 hazbete) badaude, interferentzia-arriskua gutxitu egiten da. Erabili telefonoa eskuineko belarrian. Ez eraman telefonoa bularraldeko poltsikoan. Interferentziaren bat gertatzen ari dela susmatzen baduzu, itzali gailua. Gailu mediko guztien kasuan, galdetu medikuari edo fabrikatzaileari.

#### **Telefonoaren erabilera autoa gidatzen den bitartean**

Auto-fabrikatzaile batzuek galarazi egiten dutela telefono mugikorrak erabiltzea marka horretako autoetan, instalazioak esku libreko gailua eta kanpoantena bat ez baditu.

Egiaztatu zure autoaren fabrikatzailearekin zure telefono mugikorrak edo Bluetooth esku-librekoak ez dutela interferentziarik eragingo autoaren sistema elektronikoetan. Une oro arretaz gidatu behar da, eta gidatzeko garaian haririk gabeko gailuak erabiltzeari

buruzko tokiko araudi eta legeak bete behar dira.

#### **Kokapenetan oinarritutako funtzioak/GPS**

Produktu batzuek kokapenetan oinarritutako funtzioak (GPS) eskaintzen dituzte. Kokapena zehazten duen funtzioa "bere horretan" eta "bere akats guztiekin" ematen da. Sony Ericssonek ez du ematen inolako bermerik ematen kokapenari buruzko informazioaren zehaztasunari buruz. Kokapenean oinarritutako informazioa erabiltzen ari bada gailua, etenak edo akatsak gerta daitezke, eta sarearen erabilgarritasunaren mendekotasuna areagotu egiten da. Kontuan izan funtzio hori murriztuta edo mugatuta egon daitekeela eremu batzuetan (adibidez, eraikin batzuen barruan edo horietatik gertu). Kontuz: gidatzen ari zarela, ez erabili GPS-funtzioa arreta gal baitezakezu.

#### **Larrialdi-deiak**

Ez da bermatzen deiak egiteko aukera izatea egoera guztietan. Premiazko deietarako ez litzateke telefono mugikorra soilik izan behar. Sare batzuekin, sarezerbitzu batzuekin edo telefonoaren funtzio batzuekin edo inguru batzuetan ezin da larrialdi-deirik egin.

#### **Antena**

Sony Ericssonek aipatzen ez dituen antena-gailuak erabiliz gero, mugikorra hondatu egin daiteke, errendimendua jaitsi egin daiteke eta ezarritako SAR muga gaindi daitezke. Ez estali antena eskuekin; izan ere, deiaren kalitateari eta potentzia-mailari eragin diezaioke, eta, ondorioz, elkarrizketa-denborak eta itxaroteko moduaren denborak murriztu egingo lirateke.

#### **Irrati-maiztasunaren (RF) energiarekiko esposizioa eta absortzio espezifikoaren tasa (SAR)**

Telefonoa edo Bluetooth esku-librekoa piztuta daudenean, irrati-maiztasuneko energia-maila baxuak igortzen dira. Nazioarteko segurtasun-arauak ezarri dituzte, azterketa zientifikoen ebaluazio zehatza eta sakona egin ondoren. Jarraibide horiek ezartzen dituzte uhinekiko esposizio-maila onartuak. Pertsona guztien segurtasuna bermatzeko eta neurketetan izan den aldaketa oro erregistratzeko segurtasuntarte bat ere badago jarraibideetan. Absortzio espezifikoaren tasa (SAR, Specific Absortion Rate) telefono mugikorra erabiltzean gorputzak xurgatzen duen irrati-maiztasunaren energia -kantitatea neurtzeko erabiltzen da. Laborategian egiaztatu den energiamailarik altuenaren arabera zehazten da SAR-balioa. Nolanahi ere, hautatutako sarera sartzeko energia minimoa erabiltzeko diseinatu da telefonoa, eta, beraz, benetako SAR-maila balio hori baino askoz txikiagoa izango da. Segurtasunari dagokionez, ez dago SARbalioaren araberako desberdintasun egiaztaturik. AEBn saltzen diren irrati-transmisoredun produktuek FCCren ziurtagiria izan behar dute (Federal Communications Commission, Komunikazioen Batzorde Federala). Hala behar izanez gero, telefonoa belarri ondoan dagoenean eta gainean eramaten denean egiten dira probak. Garraiatzean izaten duen funtzionamenduari dagokionez, gorputzetik gutxienez 15 mm-ra (6 hazbetera) dagoela egin dira proba guztiak, pieza metalikorik telefonoaren ondoan ez dagoela, Sony Ericssonen osagarri originalekin behar bezala erabiliz eta soinean dela.

SARi buruzko eta irrati-maiztasunaren energiarako esposizio-mugei buruzko informazio gehiago nahi izanez gero, ikus *www.sonyericsson.com/health.*

#### **Software kaltegarria**

Software kaltegarriek hondatu egin dezakete telefono mugikorra eta beste ekipo batzuk. Mota horretako aplikazioak dira birusak, harrak, software espioiak eta beste programa kaltegarri batzuk. Gailuak zenbait segurtasun-neurri baliatzen ditu saiakera horietatik babesteko, baina Sony Ericssonek ez du bermatzen inola ere gailua immunea denik software-mota horien aurrean. Nolanahi ere, software kaltegarriek eraso egiteko arriskua txikiagotu egin daiteke. Kontuz ibili behar duzu edukia deskargatzen edo aplikazioak onartzen dituzunean; ez ireki jatorri ezezaguneko mezuak eta ez horiei erantzun; Internetera sartzeko konfiantzazko zerbitzuak erabili eta iturri ezagun eta fidagarrietatik datorren edukia baino ez deskargatu.

#### **Osagarriak**

Sony Ericssonen edo haren zerbitzu-zentro elkartu eta ziurtatuen markako osagarri originalak bakarrik erabili. Sony Ericssonek ez du hirugarrenen osagarriekin probarik egiten. Osagarriek eragina izan dezakete irratimaiztasuneko (IM) energiarekiko esposizioan, irratiaren funtzionamendu egokian, soinuan izan daitezkeen zaratetan, segurtasun elektrikoan nahiz beste alderdi batzuetan. Beste marka batzuetako osagarriak erabiltzea arriskutsua izan daiteke eta murriztu egin dezake errendimendua.

#### **Irtenbide erabilgarriak/Behar bereziak**

AEBn Sony Ericsson telefonoak bateragarriak izan litezke TTY terminalekin (osagarri egokia erabiltzen bada). Informazio gehiago izateko, deitu Sony Ericsson Special Needs Center-era (877 878 1996, TTY edo 877 207 2056, ahotsa), edo sartu *[www.sonyericsson-snc.com](http://www.sonyericsson-snc.com)* webgunean.

#### **Ekipo elektriko eta elektronikoak zaharrak botatzea**

Ekipo elektriko eta elektronikoak ez dira etxeko zabor gisa tratatu behar; horiek birziklatzeko jasotzen dituzten gune batean utzi behar dira. Hartara ingurumenerako eta giza osasunerako ondorio negatiboak

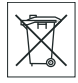

saihesten lagunduko duzu. Gai honi buruzko tokiko arauen berri galdetu bertako bulegoan, etxeko hondakinen tratamendurako hurbileneko zerbitzuan, produktua erosi zenuen dendan edo Sony Ericssonen Bezeroarentzako Arreta Zerbitzuan.

#### **Bateria botatzea**

Ikus tokiko arauak edo jarri harremanetan Sony Ericssonen Bezeroentzako Arreta zerbitzuarekin. Ez bota inoiz zure ekipoak udal-zabortegian.

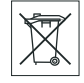

#### **Memoria-txartela**

Memoria-txartel aldagarriarekin eskuratu bazenuen zure produktua, bateragarria izango da erositako telefonoarekin, baina baliteke ez onartzea beste gailu batzuk edo zure memoria-txartelaren prestazioak. Egiaztatu lehendik erosi duzun edo erabiltzen duzun beste gailu batzuekin bateragarria den. Telefonoak memoria-txartelen irakurgailua badu, egiaztatu memoria-txartela bateragarria dela erosi edo erabili aurretik. Normalean, memoria-txartela fabrikan formateatzen dute. Memoria-txartela berriro formateatzeko, erabili gailu bateragarri bat. Memoriatxartela PCan formateatzean, ez erabili sistema operatiboak formateatzeko duen metodo estandarra.

Informazio gehiago nahi izanez gero, ikus gailuaren funtzionamendu-jarraibideak edo jarri harremanetan bezeroarentzako arreta-zerbitzuarekin.

#### **OHARRA:**

Zure gailuak egokigailua behar badu telefonoan edo beste gailu batean sartzeko, ez sartu txartela zuzenean egokigailu horretan.

#### **Memoria-txartelaren erabilerarekin lotutako neurriak**

- $\bullet$  Ez utzi memoria-txartela toki hezeetan.
- $\bullet$  Ez ukitu terminalaren konexioak eskuarekin edo metalezko objektu batekin.
- $\bullet$  Ez utzi lurrera erortzen eta ez eman kolperik memoriatxartelari.
- $\bullet$  Ez desmuntatu edo aldatu memoria-txartela.
- $\bullet$  Ez erabili eta ez gorde memoria-txartela toki heze edo korrosiboetan, edo bero handia egiten duen lekuetan (adibidez, udan autoan itxita, eguzkiak zuzenean jotzen duen tokietan edo berogailutik gertu).
- $\bullet$  Ez sakatu edo tolestu gehiegi memoria-txartelaren egokigailuaren muturra.
- $\bullet$  Ez dadila hautsik edo beste materialik sartu memoriatxartelaren egokigailuaren konexio-atakan.
- $\bullet$  Egiaztatu memoria-txartela ondo sartu dela.
- $\bullet$  Sartu memoria-txartela egokigailuan ahalik eta gehiena.
- $\bullet$  Litekeena da memoria-txartela ondo ez ibiltzea, behar bezala sartuta ez badago.
- $\bullet$  Datu garrantzitsuen segurtasun-kopia egitea aholkatzen dizugu. Sony Ericsson ez da izango memoria-txartelean gordetako edukia galtzearen edo hondatzearen erantzule.
- $\bullet$  Formateatzen edo datuak irakurtzen edo idazten ari den bitartean gailua itzaltzen bada, txartela ateratzean,

memoria-txartelean grabatutako datuak galdu edo kaltetu daitezke, edo gailua honda daiteke. Baita memoria-txartela elektrizitate estatikoa edo goi-tentsioko eremu-igorpena dagoen tokietan erabiltzen baduzu ere.

#### **Datu pertsonalak babestea**

Ezabatu datu pertsonalak telefonoa bota aurretik. Datuak ezabatzeko, egin berrabiarazte orokor bat. Telefono-memoriako datuak ezabatzeak ez du esan nahi gero berreskura ez daitezkeenik. Sony Ericssonek ez du bermatzen informazioa berreskura ez daitekeenik, eta ez du bere gain hartzen ardurarik informazio hori ezagutarazten bada, ezta berrabiarazte orokor baten ondoren gertatzen bada ere.

#### **ZARATEI BURUZKO ABISUA:**

Ez erabili entzumenari kalte egin diezaioketen soinumailak.

## **Azken erabiltzailearen lizentziakontratua**

Gailu honekin emandako softwarea eta haren baliabideak Sony Ericsson Mobile Communications AB-ren eta/edo haren enpresa afiliatuen jabetzakoak dira, bai eta hirugarrenen hornitzaileenak eta lizentziaigorlearenak ere.

Sony Ericssonek lizentzia ez-esklusiboa onartzen dizu, softwarea bakar-bakarrik instalatuta dagoen edo harekin batera eman dizuten gailuan erabiltzeko. Softwarearen jabetza ezin da saldu, transferitu edo eskualdatu inolaz ere.

Ezin duzu metodorik erabili softwarearen edo haren edozein osagarriren jatorri-kodea zein den jakiteko eta ezin duzu erreproduzitu, banatu edo aldatu softwarea. Software honen eskubideak eta obligazioak hirugarrenei transferi diezazkiekezu, baina softwarearekin eskuratutako gailuarekin batera, betiere hirugarrenak idatziz onartzen badu hitzarmen hau.

Lizentzia hau ematen zaizu gailuaren bizitza erabilgarrirako. Lizentzia hau eten dezakezu hirugarren bati idatziz gailuaren eskubide guztiak transferituta.

Lizentziako zehaztapen eta baldintzak betetzen ez badira, eten egingo da berehala.

Sony Ericsson eta haren hirugarren hornitzaileak eta lizentzia-emaileak dira softwarearekin lotutako eskubide, jabetza eta interesen jabeak. Sony Ericssonek eta hirugarrenek, softwareak hirugarrenen materiala edo kodeak baditu, baimena dute zehaztapen hauen hirugarren onuradun gisa. Suediako legeek arautzen dute lizentzia hau. Hala badagokio, kontsumitzailearen legezko eskubideei aplikatzen zaie aurrez aipatutakoa. Gailuarekin emandako softwareak zehaztapen eta baldintza gehiago baditu, klausula horiek arautuko dute softwarearen jabetza eta haren erabilera.

## **Berme mugatua**

#### **GURE BERMEA**

Berme honen kondizioen arabera, Sony Ericsson Mobile Communications AB, S-221 88 Lund, Suedia (Sony Ericsson) erakundeak edo tokiko haren enpresa asoziatuak bermatzen dute erabiltzaileak produktu hau lehen aldiz erostean ez duela akatsik ez diseinuan, ez materialean, ez eta fabrikaziokorik ere. Berme mugatu honen iraupena hau izango da:

- Telefono mugikorraren kasuan\*: bi (2) urte produktua erosten den datatik kontatzen hasita.
- $\bullet$  Osagarrien kasuan /telefono mugikorrarekin emandakoak barne): urte bat (1), osagarria (edo telefono mugikorra, osagarriak harekin eman direnean) erosten den datatik kontatzen hasita. Softwarearen euskarriaren kasuan (telefono mugikorrarekin edo osagarriarekin emandakoak barne): laurogeita hamar (90) egun euskarria (edo telefono mugikorra edo osagarria, dagokionaren

arabera, euskarria horiekin eman denean) erosten den datatik kontatzen hasita. Produktua konpondu behar bada, eraman ezazu erositako saltokira edo jarri harremanetan Sony Ericssonen tokiko bezeroen arreta-zerbitzuarekin (estatuko tarifak aplika daitezke) edo sartu www.sonyericsson.com web-orrian informazio gehiago behar baduzu. Produktua erositako herrialdean bakarrik balio du bermeak, baldin eta Sony Ericssonek herrialde horretan merkaturatzen baditu bere produktuak. Edonola ere, Europako Batasunean, Islandian, Norvegian, Suitzan edo Turkian erositako eta herrialde horietarako merkaturatutako produktu akastunak herrialde horietako edozeinetan konpon daitezke, zerbitzua behar duzun herrialdeko bermearen baldintzen arabera.

#### **Gure konpromisoa**

Berme-aldian Produktuak normal funtzionatzeari uzten badio —diseinu-akatsak, materialean edo eskulanarekin zerikusia duten akatsak dituelako—, banatzaile baimenduek edo Sony Ericssoni elkarturiko zerbitzu teknikoek konpondu egingo dute, edo komeni dela ikusten badute, Produktua ordezkatu egingo dute hemen ematen diren zehaztapen eta kondizioak kontuan hartuz. Kontuan izan Sony Ericsson-en produktu bat konpontzen edo ordezkatzen denean galdu egin daitezkeela ezarpen pertsonalak, deskargak, edukiak edo bestelako informazioa. Sony Ericssonek ez du bere gain hartzen ezarpen pertsonalen, deskargen edukien edo inolako motatako informazioaren galeren gaineko ardurarik, eta ez du ordainketarik egingo galera horien truke.

### **Baldintzak**

- **1** Berme mugatuak balio du baldin eta, erosleak konpondua edo ordezkatua izan dadin entregatzen duen Produktuarekin batera, Produktu horrentzat, Sony Ericssonek baimendutako saltzaile batek egindako jatorrizko ordainagiria, erosketa-data eta serie-zenbakia\* dituena, batere aldaketarik egin gabe, aurkezten bada.
- **2** Tokiko legeek hala derrigortzen ez badute, konpondu edo ordezkatu den Produktuak jatorrizko bermeari geratzen zaion denboran izango du bermea edo konponketa-egunetik kontatzen hasita laurogeita hamar (90) egun, jatorrizko bermeari geratzen zaion denbora laburragoa izango balitz. Produktua konpontzeak edo ordezkatzeak unitate funtzionalki baliokideak erabiltzea ekar dezake. Produktuari kendu zaizkion pieza kaltetuak Sony Ericssonen jabetza izatera pasatuko dira.
- **3** Berme honen barruan ez dira sartuko, besteak beste, Produktuaren ohiko erabilerak eragindako narriadura eta akatsak edo Produktua gaizki erabiltzeak eragindakoak, ohiko erabileratzat hartzen ez den beste edozein erabilera barne, hau da, Produktua erabiltzeko eta mantentzeko Sony Ericssonen jarraibideak betetzen ez dituen erabilerarik. Berme honen barruan ez dira sartzen ez softwarearen edo hardwarearen istripuei, doitzeei edo aldaketei, eta hondamen naturalei zor zaizkien akatsak, ez eta likidoekin kontaktua izatetik datozenak ere.
- **4** Berriz karga daitekeen bateria behin eta berriz karga daiteke. Hala ere, azkenerako gastatu egingo da, baina horrek ez du esan nahi akatsik duenik, erabilerarengatik eta desgaste naturalarengatik da. Elkarrizketa-denbora denbora askoz ere laburragoa denean, bateria aldatu egin beharko duzu. Agian, puntu distiratsuak edo ilunak ikus daitezke pantailan. Doitu ezin diren pixel akastunak dira horiek. Bi pixel akastun onargarriak direla jotzen da; beraz, bermeak ez du hartuko akats gisa.

Litekeena da telefono batetik bestera aldaketa txikiak egotea kameraren irudian. Hori maiz gertatzen da, eta ez da kameraren modulu akastuntzat jotzen.

- **5** Sony Ericsson ardurapekoa ez den operadore baten sistema zelularraren bidez funtzionatzen du produktuak. Sony Ericssonek ez du sistema horren funtzionamenduaren ardurarik.
- **6** Berme honen barruan ez dira sartzen Sony Ericssonen baimenik ez duten pertsonek produktuan egindako aldaketek eragiten dituzten akatsak.
- **7** Berme honen barruan ez dira sartzen Sony Ericssonek produktuarentzat diseinatutako jatorrizko osagarri edo gailu periferikoak erabiltzeak produktuaren funtzionamenduan eragindako akatsak edo produktuak horiekiko dituen mugak.
- **8** Sony Ericssonek ez ditu berme esplizitu eta inplizituetan sartzen, birusek, troiatarrek, espioi-programek edo asmo gaiztoko softwareek eragindako kalteak.
- **9** Produktu batzuek kokapen-funtzioa/GPSa dute. Kokapenaren funtzioa inolako bermerik gabe ematen da. Sony Ericssonek ez du ematen ez eta bermatzen ere kokapenari buruzko informazioaren zehaztapena. Kokapenari buruzko informazioaren erabilerak etenaldiak eta akatsak izan ditzake, eta sare-zerbitzuaren erabilgarritasunaren araberakoa da. Kontuan izan funtzio hori murriztu egin daitekeela edo erabilezina izan daitekeela zenbait tokitan (adibidez, eraikinen barruan edo horietatik gertu).
- **10** Berme mugatu honek Sony Ericssoni produktu akastunei buruz dagozkion eskubide eta irtenbide guztiak barne hartzen ditu. Berme honetatik kanpo geratzen dira gainerako berme-motak, mugarik gabe, komertzializatzea edo erabilera jakin baterako egokitzea barne. Ez Sony Ericsson eta ez haren lizentziaemaileek ez dira inolako kasutan produktuaren akatsak eragindako kalteen –irabaziak galtzea edo galera komertzialak barne– erantzule egiten, aipatu kalteen kargu egiteari legalki uko egiterik duen neurrian.

Herrialde batzuek debekatu egiten dute kalteak barne ez hartzea edo mugatzea edo berme inplizituen iraupena mugatzea. Hori dela eta, baliteke aurreko muga eta murrizketek ez eragitea. Berme inplizituak erabat baztertzea onartzen ez den jurisdikzioetan, berme horiek, dagokienean, ez dira izango berariaz dagozkion bermeen epealdia baino luzeagoak. Argibide gisa, espresuki adierazten da berme honek ez diela eragiten aplikatu beharreko legeetan jasotako kontsumitzailearen eskubide legalei.

\* Herrialde/eskualde batzuetan, informazio osagarria eskatzen da.

#### **Informazio berezia - Espainia**

Berme mugatuaz gain, bermearen titularrak bi (2) urteko legezko bermea du, Kontsumo Ondasunen Salmentetako Bermeei buruzko 2003ko uztailaren 10eko 23/2003 Legearen arabera.

Zure produktuak laguntza teknikoa behar badu Espainian, mesedez, eraman ezazu erosi zenuen dendara. Sony Ericssonen Bezeroentzako arretazentroarekin jar zaitezke harremanetan, 902 180 576 telefono-zenbakira deituta, edo 132 posta-kutxa, -28080 Madril helbidean. Informazio gehiago behar izanez gero, ikus *www.sonyericsson.com/es* gunea.

### **Identifikazio-datuak (1)**

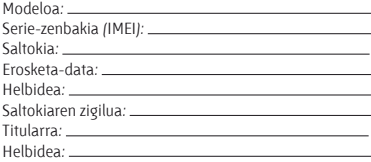

(1) Zerbitzu Teknikoetan identifikatzeko bakarrik erabiliko ditu datu pertsonalak Sony Ericssonek.

## **FCC Statement**

This device compiles with Part 15 of the FCC rules Operation is subject to the following two conditions

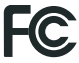

(1)This device may not cause harmful interference, and

(2) This device must accept any interference received, including interference that may cause undesired operation

Any change or modification not expressly approved by Sony Ericsson may void the user's authority to operate the equipment.

This equipment has been tested and found to comply with the limits for a Class B digital device, pursuant to Part 15 of the FCC Rules. These limits are designed to provide reasonable protection against harmful interference in a residential installation. This equipment generates, uses and can radiate radio frequency energy and, if not installed and used in accordance with the instructions, may cause harmfulinterference to radio communications. However, there is no guarantee that interference will not occur in

a particular installation. If this equipment does cause harmful interference to radio or television reception, which can be determined by turning the equipment off and on, the user is encouraged to try to correct the interference by one or more of the following measures:

-- Reorient or relocate the receiving antenna.

-- Increase the separation between the equipment and receiver.

-- Connect the equipment into an outlet on a circuit different from that to which the receiver is connected.

-- Consult the dealer or an experienced radio/TV technician for help.

#### **Industry Canadá Statement**

This device complies with RSS-210 of Industry Canadá.

Operation is subject to the following two conditions:

(1) this device may not cause interference, and

(2) this device must accept any interference, including interference that may cause undesired operation of the device.

This Class B digital apparatus complies with Canadian ICES-003.

Cet appareil numérique de la classe B est conforme á la norme NMB-003 du Canadá.

## **G702ren adostasun-deklarazioa**

We, **Sony Ericsson Mobile Communications AB** of Nya Vattentornet SE-221 88 Lund, Sweden declare under our sole responsibility that our product **Sony Ericsson type AAD-3052081-BV** and in combination with our accessories, to which this declaration relates is in conformity with the appropriate standards EN 301 511:V9.0.2, EN 301 908-1:V2.2.1, EN 301 908-2:V2.2.1, EN 300 328:V1.7.1, EN 300 440-1 :V1.7.1, EN 300 440-2:V1.1.2, EN 301 489-3:V1.4.1, EN 301 489-7:V1.3.1, EN 301 489-17:V1.2.1, EN 301 489-24:V1.3.1, EN 60 950-1:2006 following the provisions of, Radio Equipment and Telecommunication Terminal Equipment directive 1999/5/EC.

Lund, December2007  $\mathsf{C}\mathsf{6}0682$ <br>And i)  $\mathbb{\mathscr{A}}$ 

Shoji Nemoto. *Head of Product Business Group GSM/UMTS*

R&TTE (**1999/5/EC**) direktibaren kondizioak betetzen ditugu.

# Aurkibidea

# $\overline{A}$

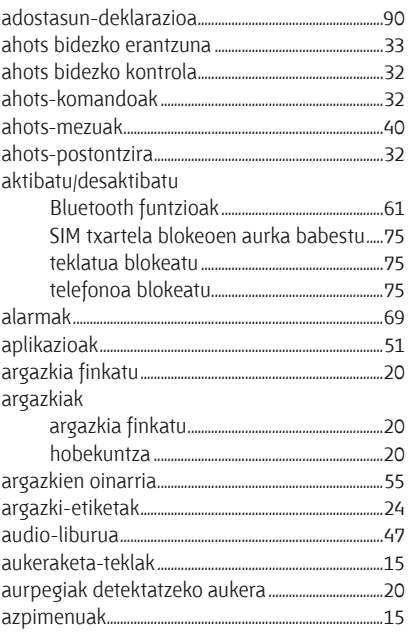

## $\overline{B}$

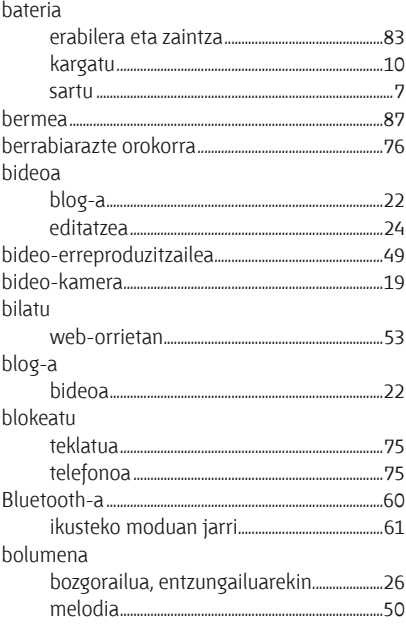

# D

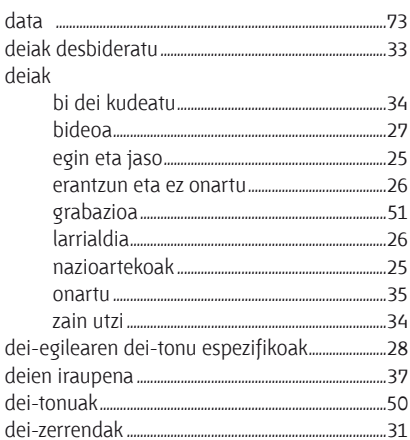

# $\mathsf E$

## eguneratzea

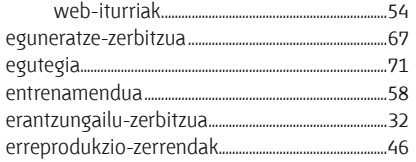

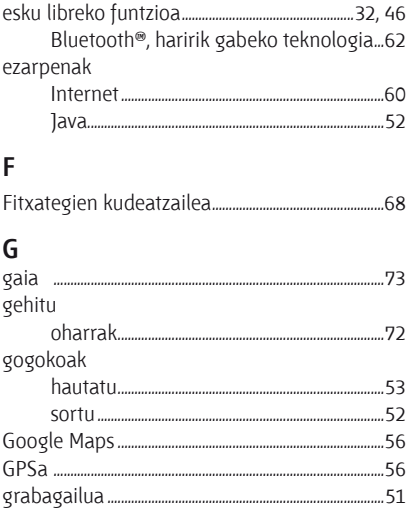

# $\mathsf{H}$

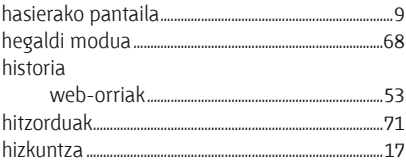

## I

ikuspegi panoramikoa eta zooma

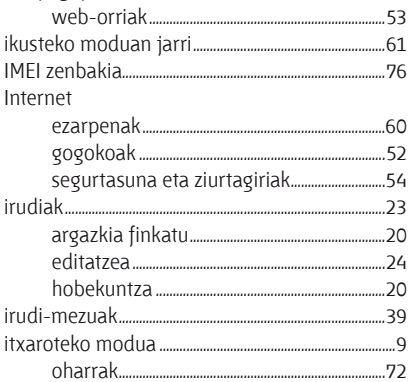

# ı

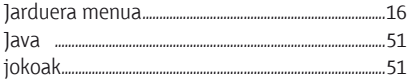

# $\sf K$

#### kamera

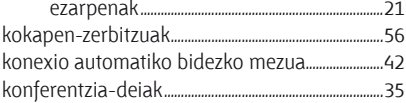

# L

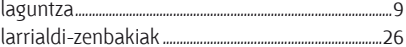

## M

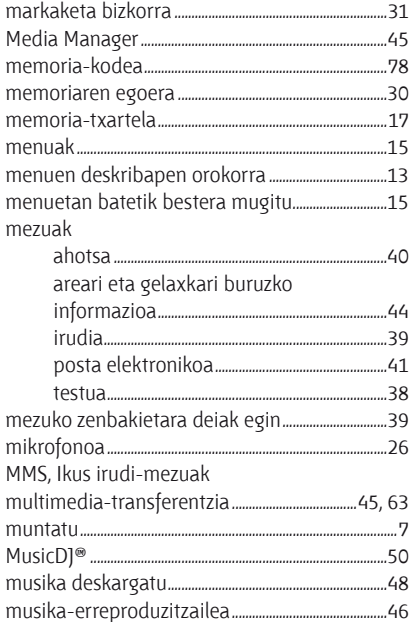

# N

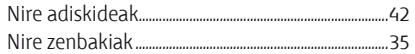

# $\Omega$

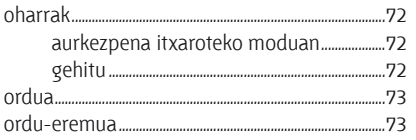

## P

 $DCC$ 

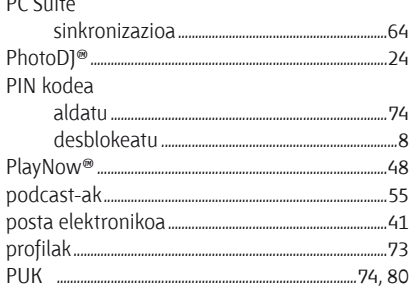

## $\overline{\mathsf{R}}$

RSS dokumentuak. Ikus Web-iturriak 

# $\mathsf{S}$

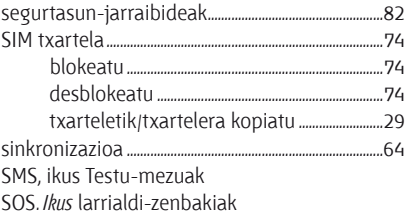

## T

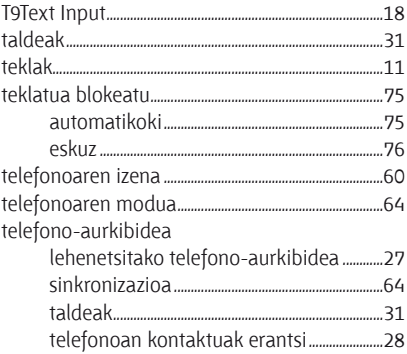

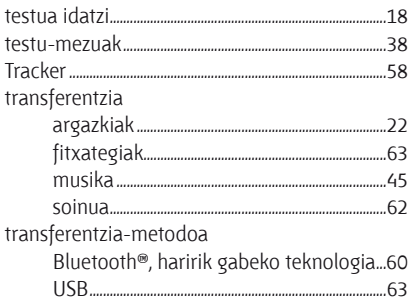

# $\mathsf{V}$

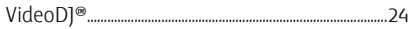

## W

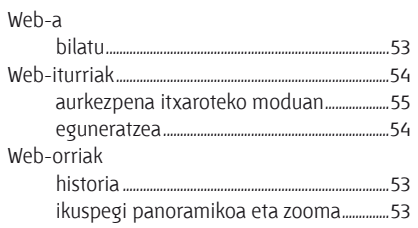

# $\mathsf Z$

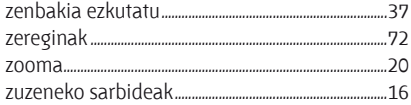

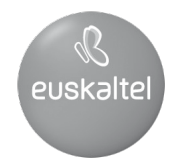

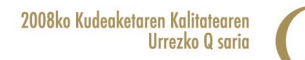

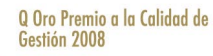